## **Sam's Club Design Style Guide**

Last updated 8/24/21

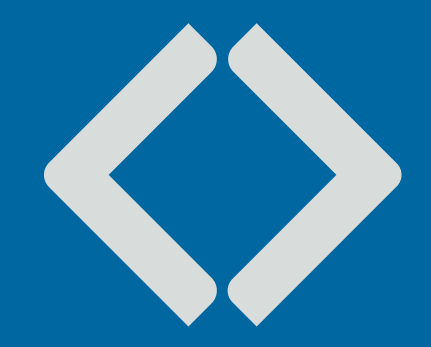

## **CONTENTS**

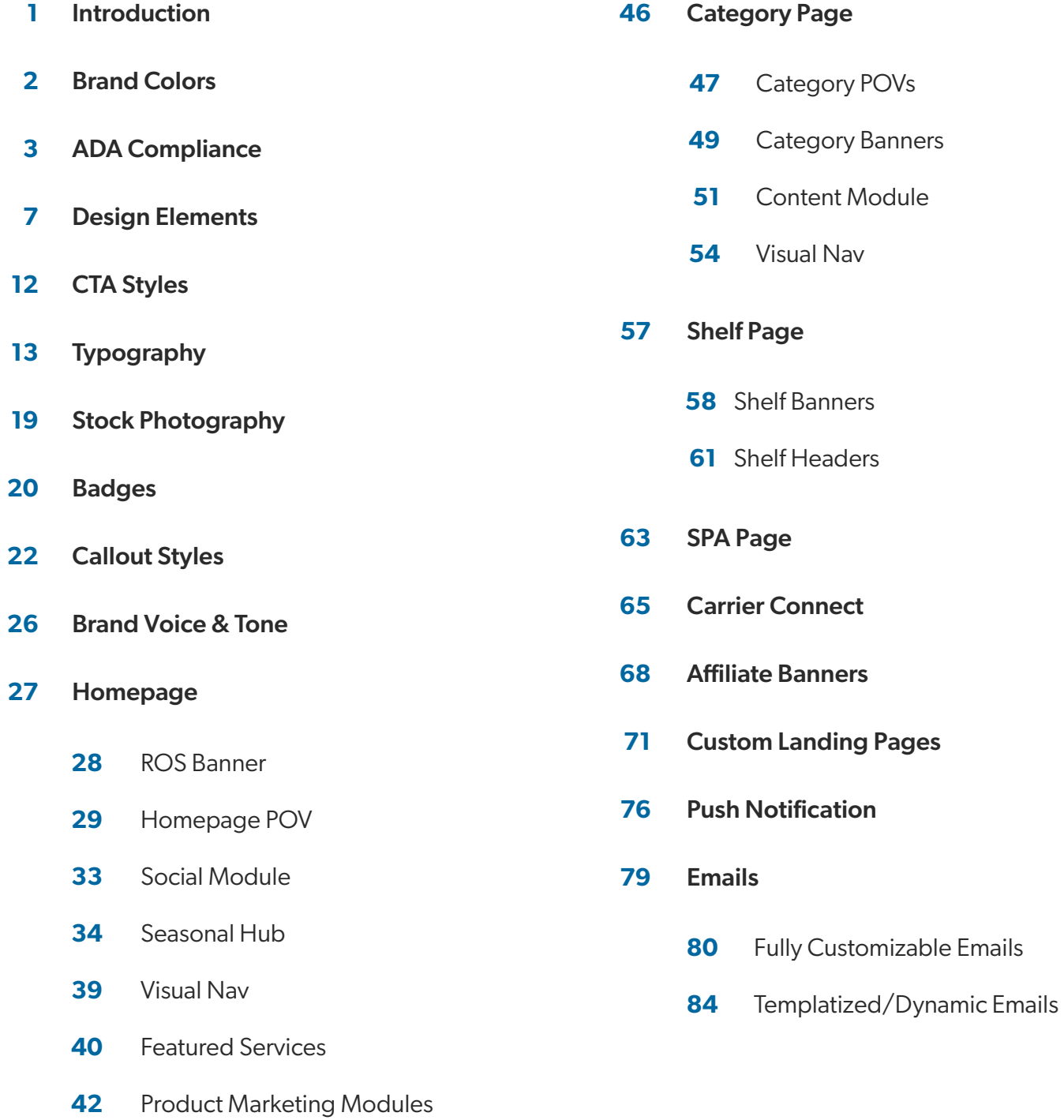

[Global Nav/N-up](#page-46-0)

## **Introduction**

We have our own unique identity of being fun, innovative, modern, witty and relatable. Having a consistent look and voice across all our site assets helps strengthen our brand identity and makes us more top-of-mind to members.

The Design Style Guide showcases our templatized digital assets designed to help designers and outside agencies stay within our brand guidelines so we can create a cohesive look and feel across our site.

To keep with our identity, copy should be short and sweet with one primary message. Design should follow the PSD templates and be in-line with the main brand guidelines. Following these guidelines will give you the best chance of having your asset approved as is.

Visit the **[SAM'S CLUB BRAND CENTER](https://brand.samsclub.com/)** to download the main brand guidelines.

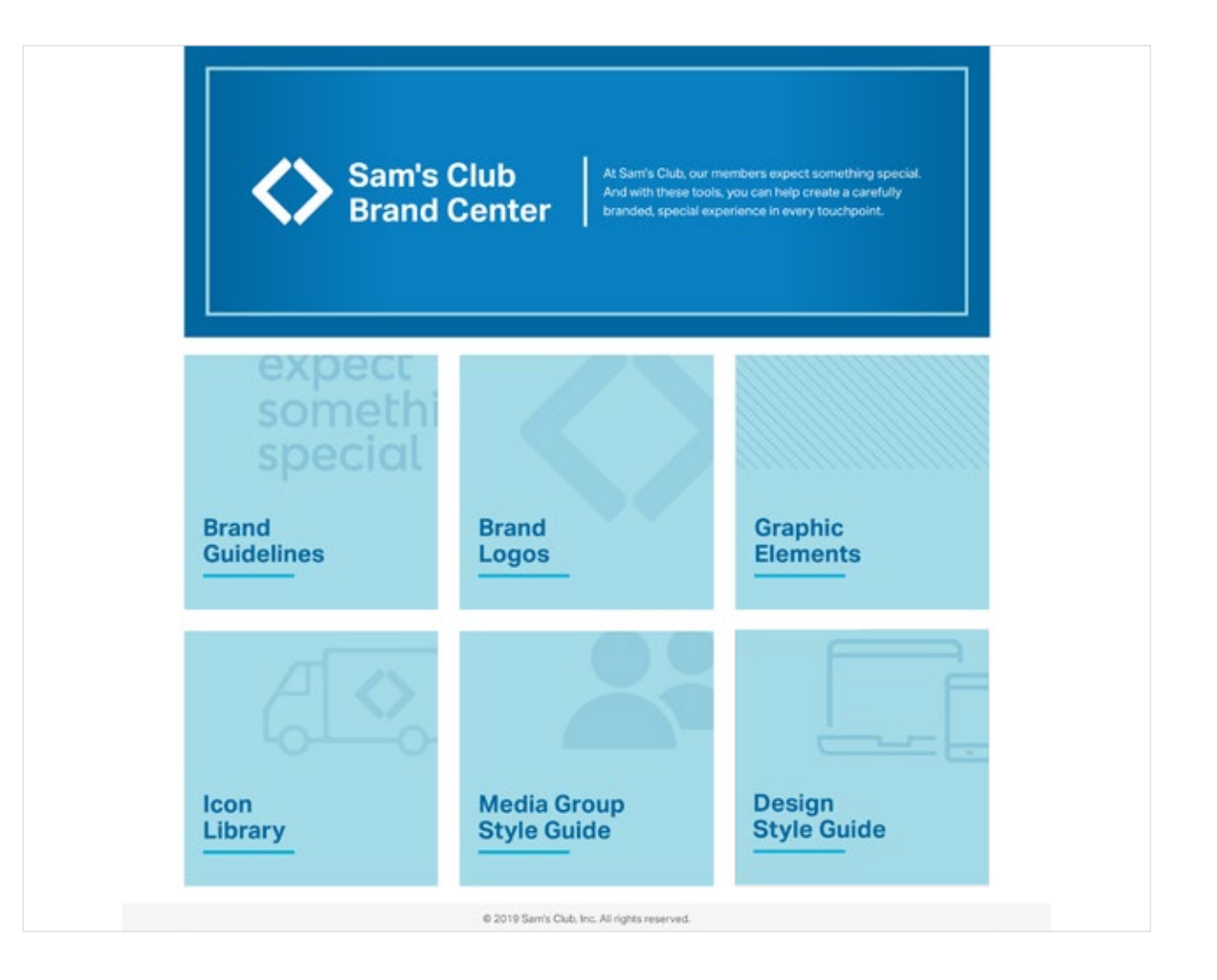

## <span id="page-3-0"></span>**Brand Colors**

Our brand palette has been updated to communicate that we are a modern, energetic and bold company. Our primary and secondary palettes are fresh and reflect our "bold bestie" personality.

## **Supporting Colors**

Use supporting colors with intention. There needs to be a strong design rationale and/or a visual correlation with the hero image when incorporating a supporting color. Select tones that are complementary to our brand palette and use bright jewel tones when choosing supporting colors.

#### **Primary Brand Colors**

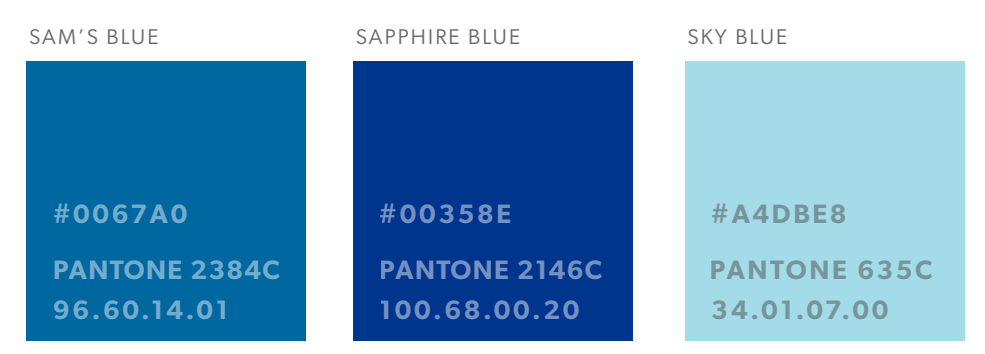

#### **Secondary Brand Colors**

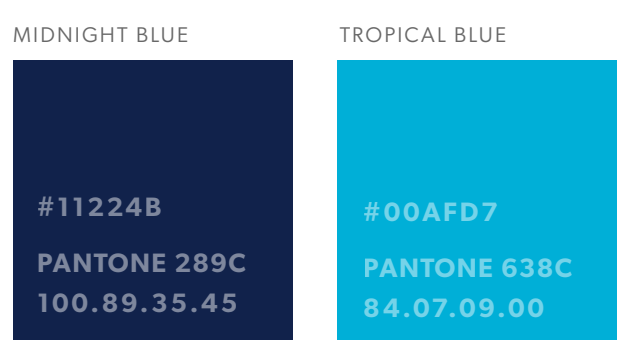

#### **Tertiary Brand Colors**

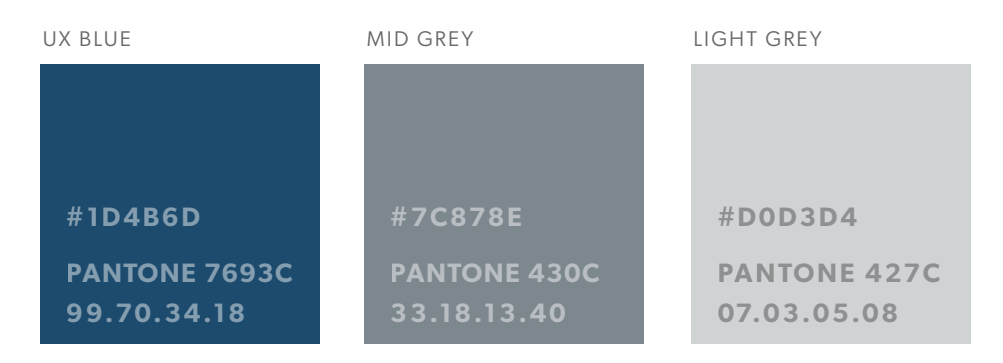

## <span id="page-4-0"></span>**Contrast Checker**

All text must pass WCAG AA standards with the WebAIM Color Contrast Checker:

**[webaim.org/resources/contrastchecker/](http://webaim.org/resources/contrastchecker/)**

#### **Normal Text**

This would include preheaders, subheads, CTAs and any other text below 18.66px.

#### **Large Text**

This applies to headlines or titles at least 18.66px when the text is bold and 24px when the text is regular.

#### **Graphical Objects and User Interface Components**

For button-style CTAs where the text is encapsulated in a rectangle (mobile, tablet, email, etc...), the text needs to pass against the background color, as well as the button color against the background it sits on.

## **Color Contrast Checker**

Home > Resources > Color Contrast Checker

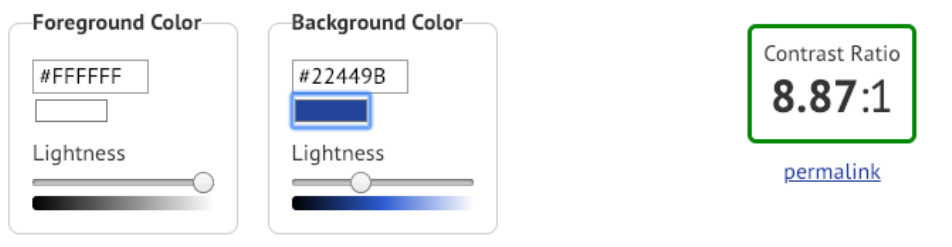

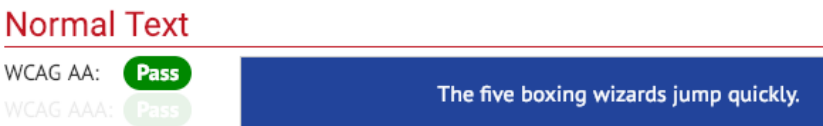

#### **Large Text**

WCAG AA: Pass The five boxing wizards jump quickly.

### **Graphical Objects and User Interface Components**

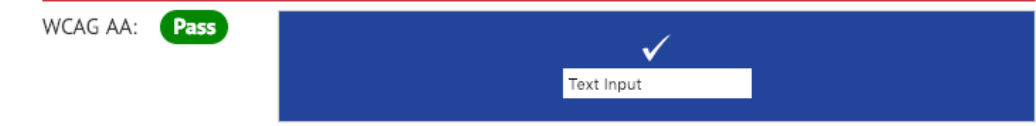

Style Guide | **Colors** Design Style Guide | **ADA Compliance**

#### **Contract Cho Contrast Checker**

In order to comply with ADA webaim.org/resources/contrastchecker/<br> **webaim.org/resources/contrastchecker/** 

In order to comply with ADA standards, m order to comply with ADA standards,<br>please use these color combinations for text and background in all digital assets.

#### **ADA Compliant Combinations**

#### **SAM'S BLUE BACKGROUND**

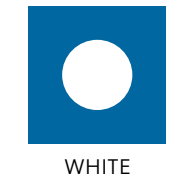

TEXT

#### **SAPPHIRE BLUE BACKGROUND**

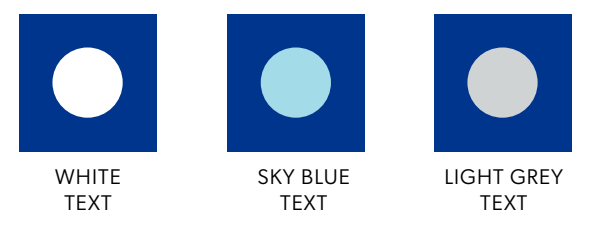

#### **TROPICAL BLUE BACKGROUND**

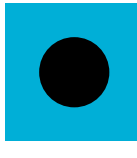

BLACK TEXT

#### **MIDNIGHT BLUE BACKGROUND**

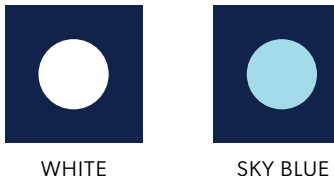

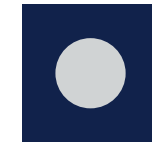

**WHITE** TEXT

LIGHT GREY TEXT

#### **SKY BLUE BACKGROUND**

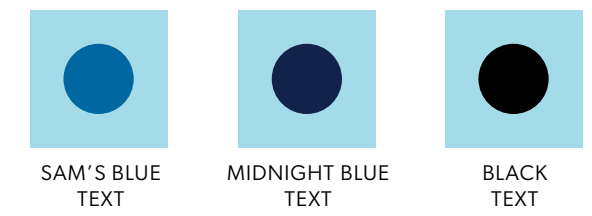

TEXT

Style Guide | **Colors** Design Style Guide | **ADA Compliance**

#### **Contract Cho Contrast Checker**

Both CTA text and arrow need to pass the contrast checker.

webaim.org/resources/contrastchecker/

#### **CTA Guidance**

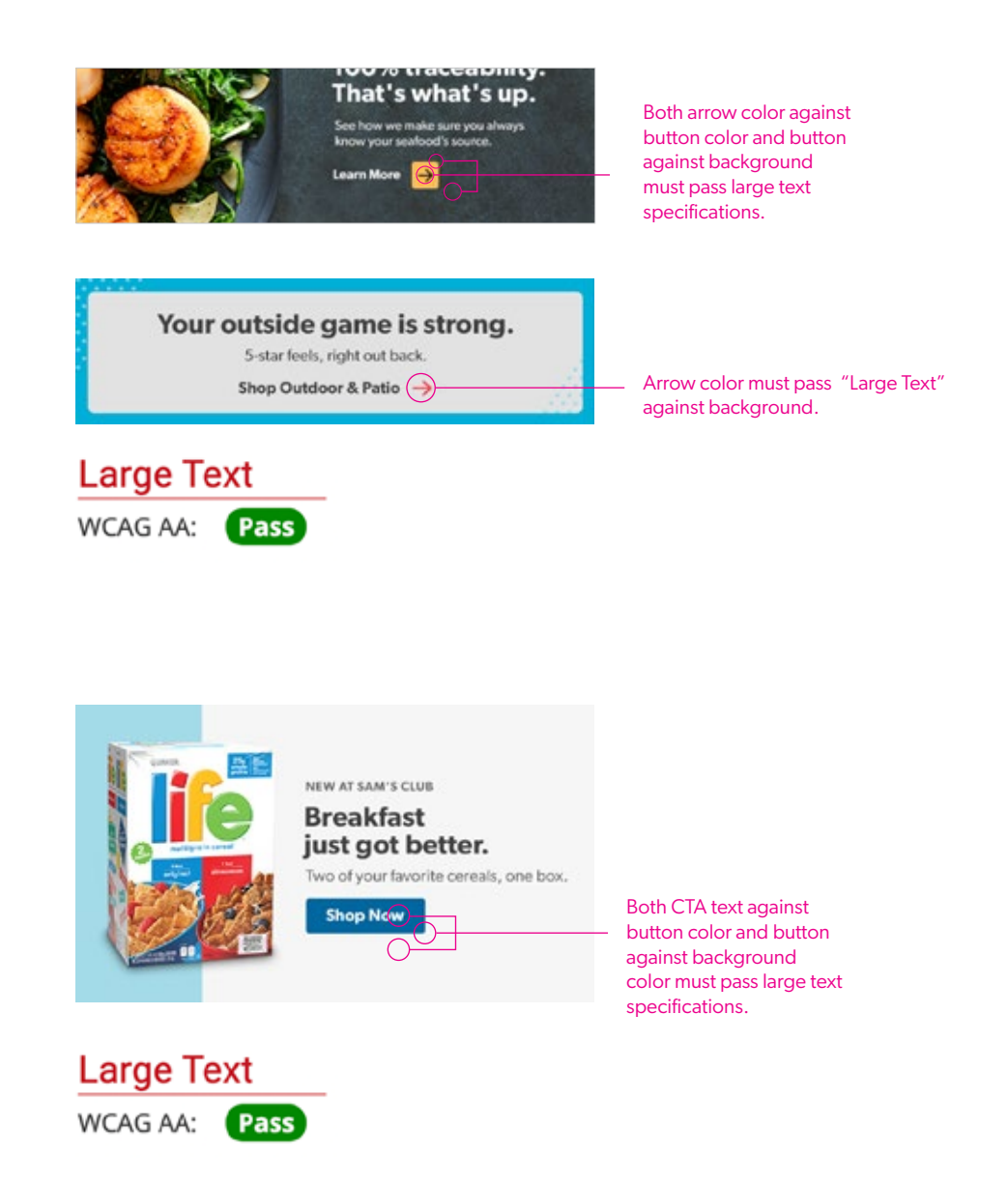

#### **Placing text on an image**

When placing text on an image, or any background that is not a solid color, sample the darkest color that touches the text and enter that as the background color in the contrast checker. If the text is lighter than the background, the lightest area that touches the text should be sampled and used as the background color.

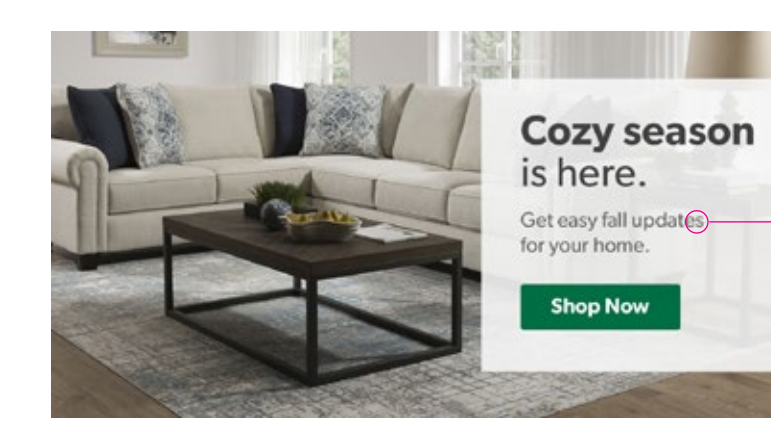

The darkest area of the background that touches the text should be sampled and entered in as background color.

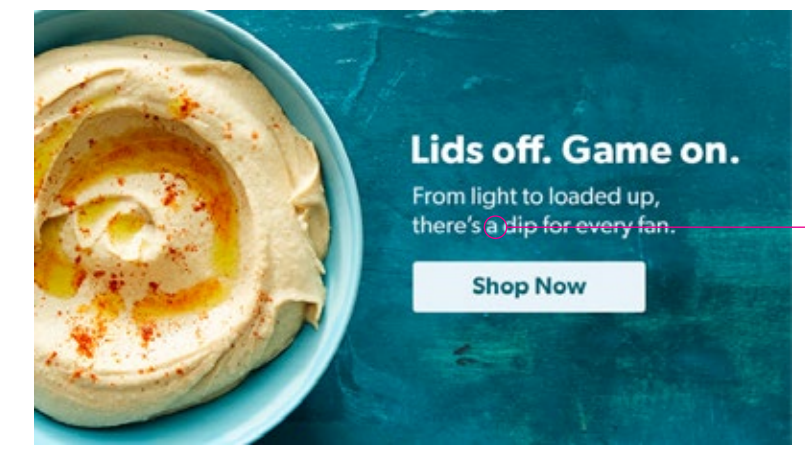

When using text lighter than the background, the lightest area that touches the text should be sampled and entered in as background color.

## <span id="page-8-0"></span>**Gradients**

Subtle gradient to add depth and visual interest.

**NOTE**: Use gradients sparingly on badges and graphic only assets. graphic-only assets.

Can apply gradient to seasonal/ accent colors.

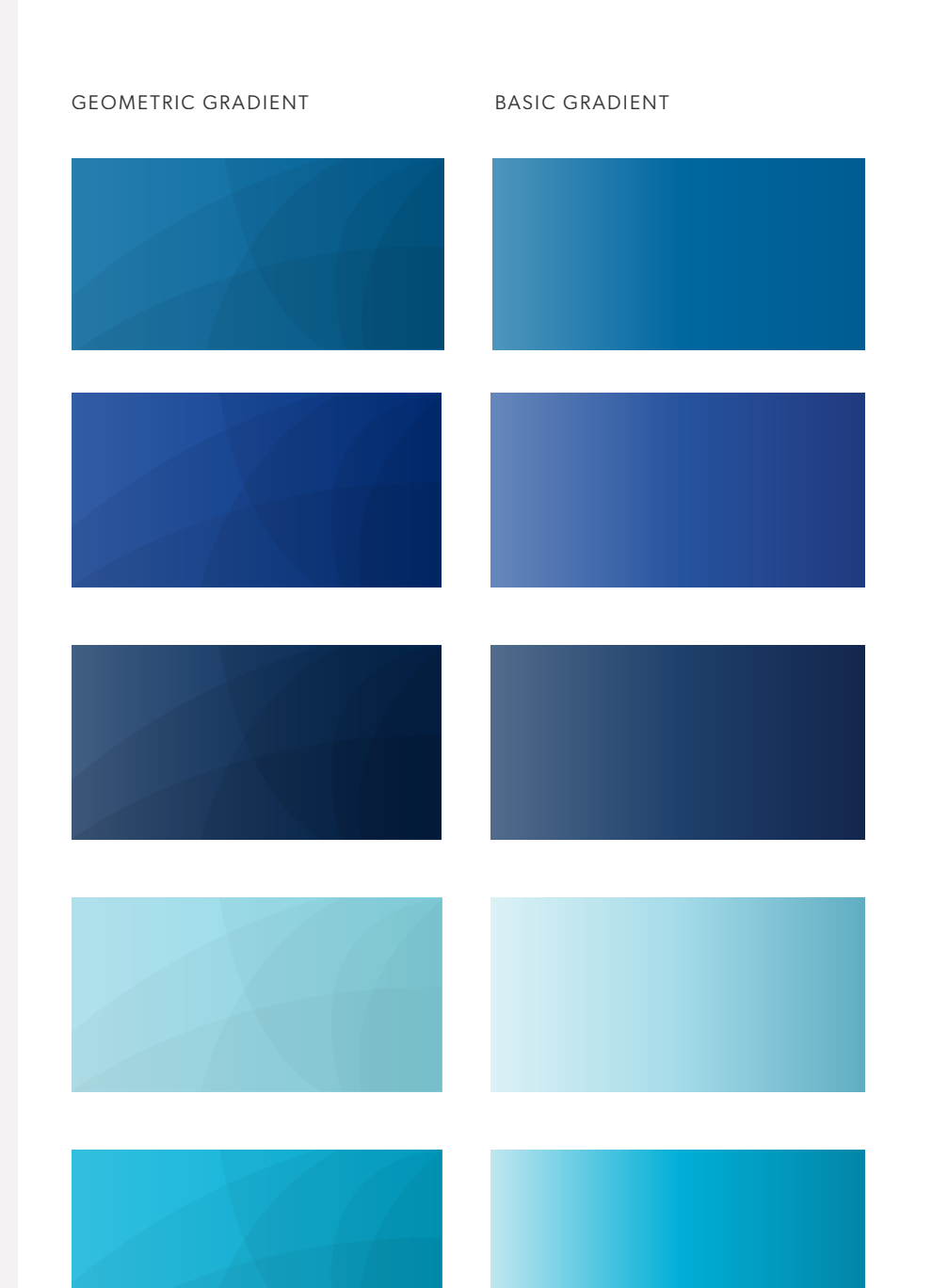

## **Patterns**

Clean, simple patterns used in an unexpected way, to help elevate the design while adding a hint of playfulness.

#### **Best Practices**

- Use of patterns should never be overpowering.
- Patterns are only used as enhancement - HL and photography should always be the HERO
- Find unexpected, delightful ways to incorporate patterns.

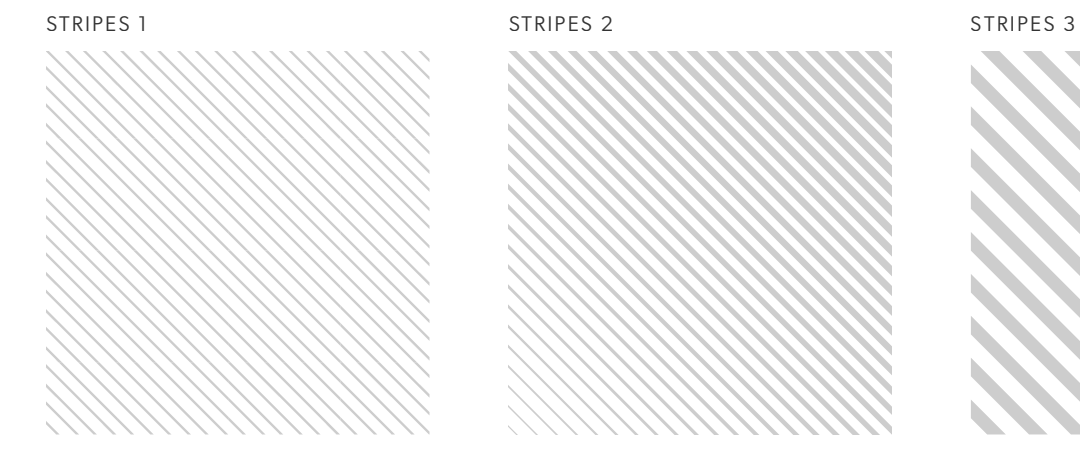

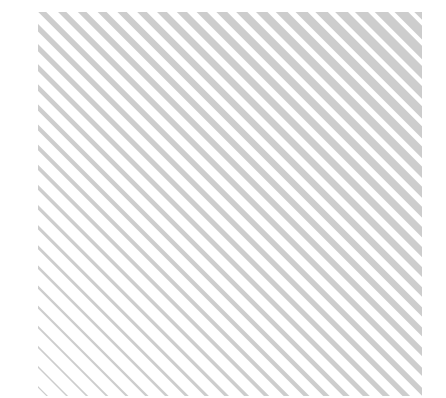

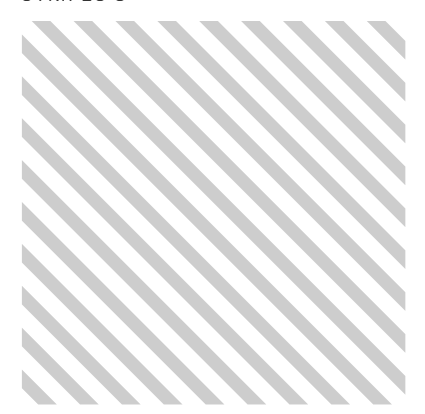

#### DOTS DASHES

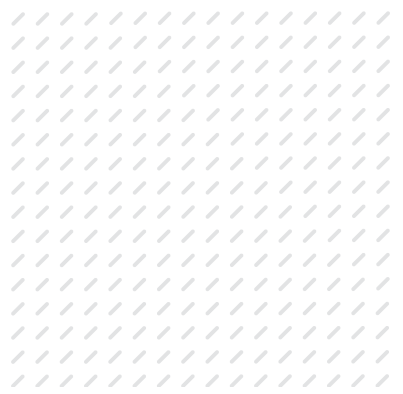

 $\qquad \qquad \Box$ 

## **Pattern Examples**

Clean, simple patterns used in an unexpected way, to help elevate the design while adding a hint of playfulness.

#### **Best Practices**

- Use of patterns should never be overpowering.
- Patterns are only used as enhancement - HL and photography should always be the HERO
- Find unexpected, delightful ways to incorporate patterns.

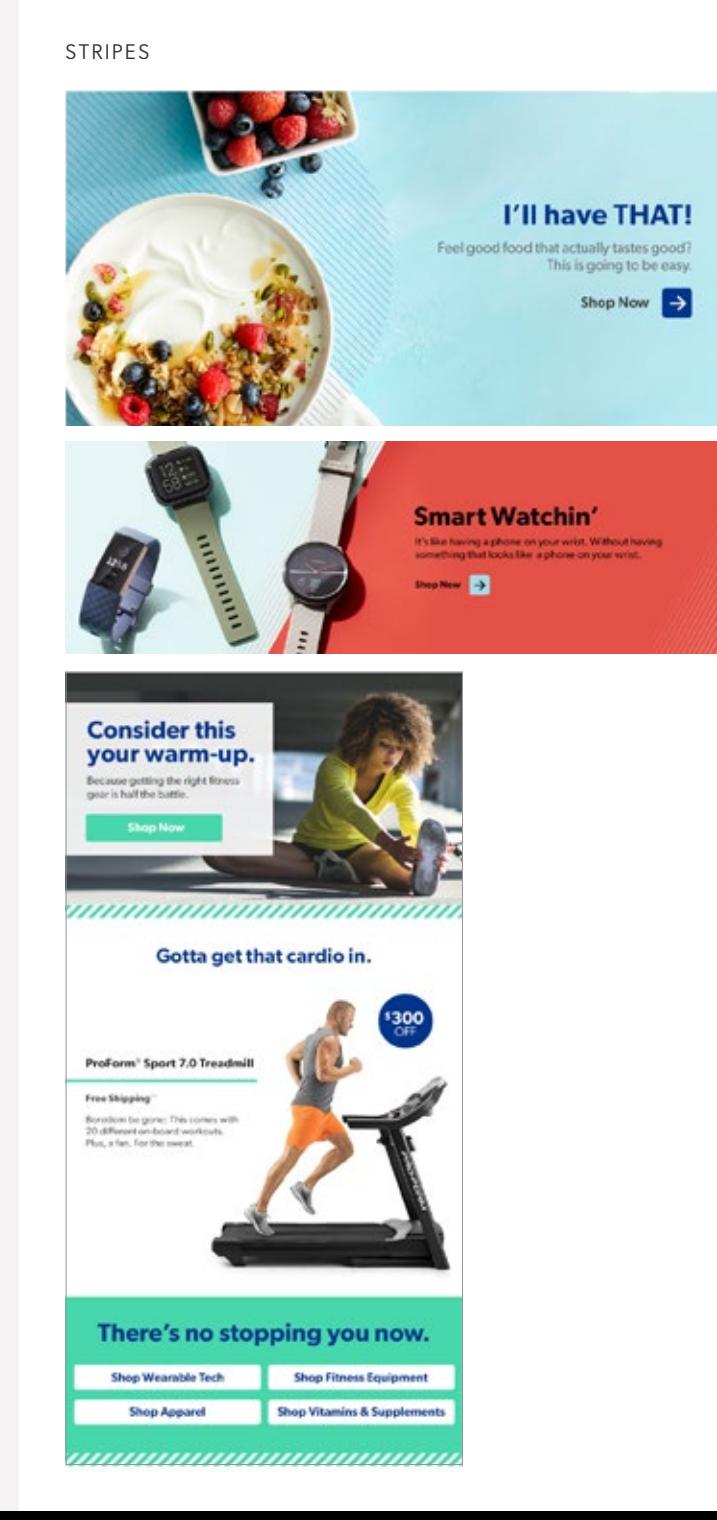

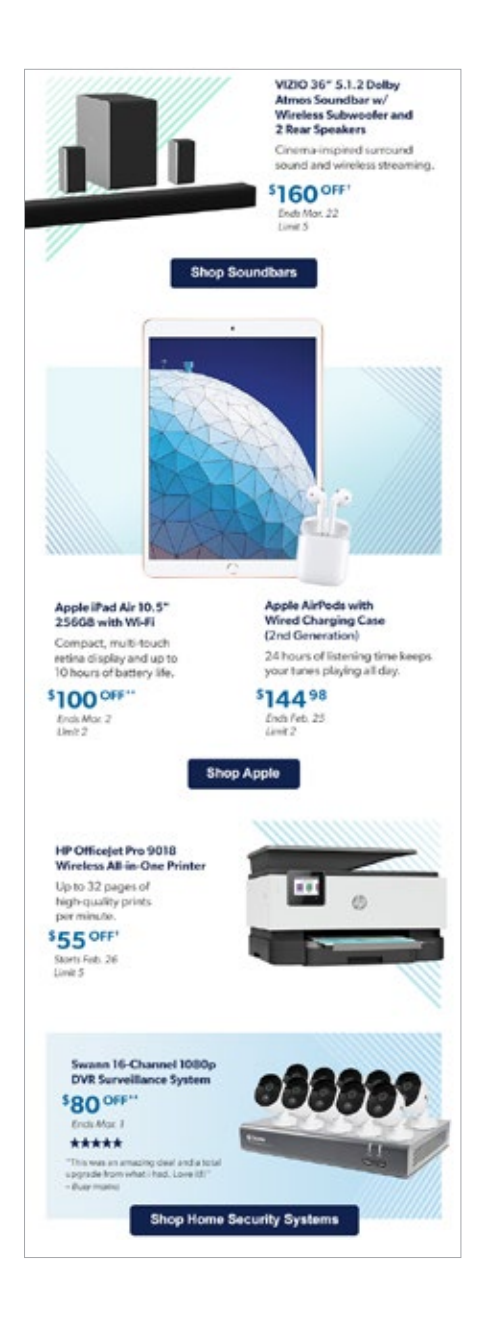

## **Pattern Examples**

Clean, simple patterns used in an unexpected way, to help elevate the design while adding a hint of playfulness.

#### **Best Practices**

- Use of patterns should never be overpowering.
- Patterns are only used as enhancement - HL and photography should always be the HERO
- Find unexpected, delightful ways to incorporate patterns.

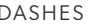

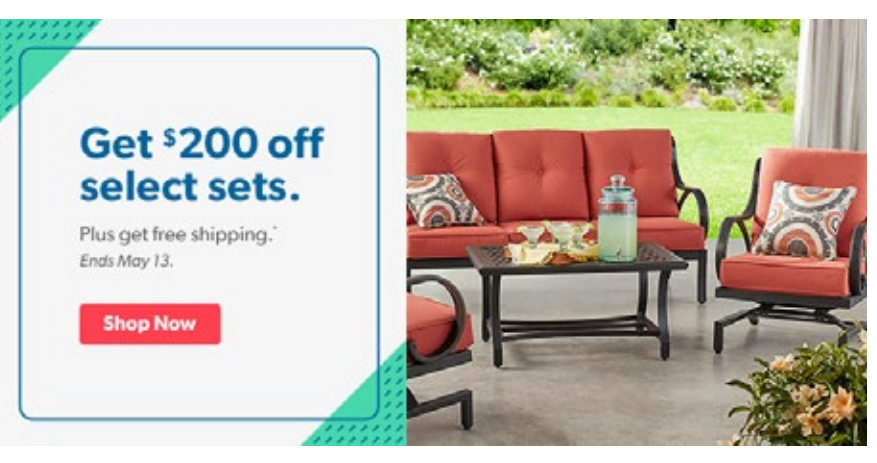

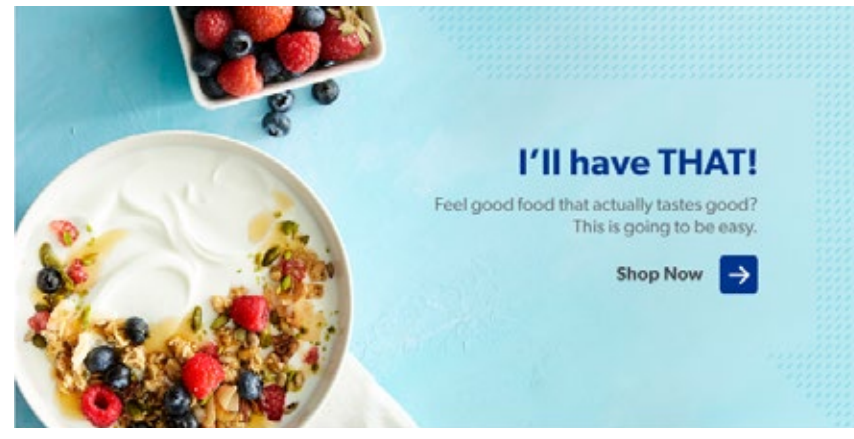

## **BY INVITATION ONLY** Get two more months free.

Sign up today and enjoy a two-month membership extension.

Hurry, offer ends April 30.

## **Pattern Examples**

Clean, simple patterns used in an unexpected way, to help elevate the design while adding a hint of playfulness.

#### **Best Practices**

- Use of patterns should never be overpowering.
- Patterns are only used as enhancement - HL and photography should always be the HERO
- Find unexpected, delightful ways to incorporate patterns.

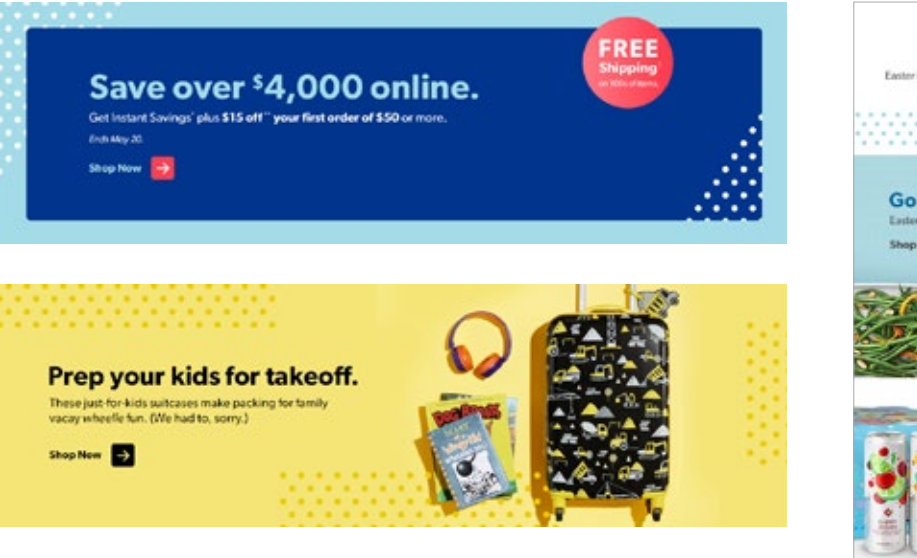

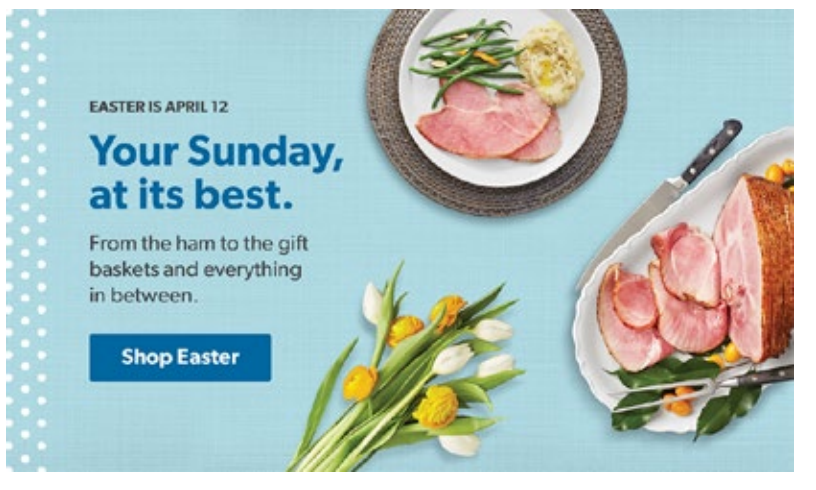

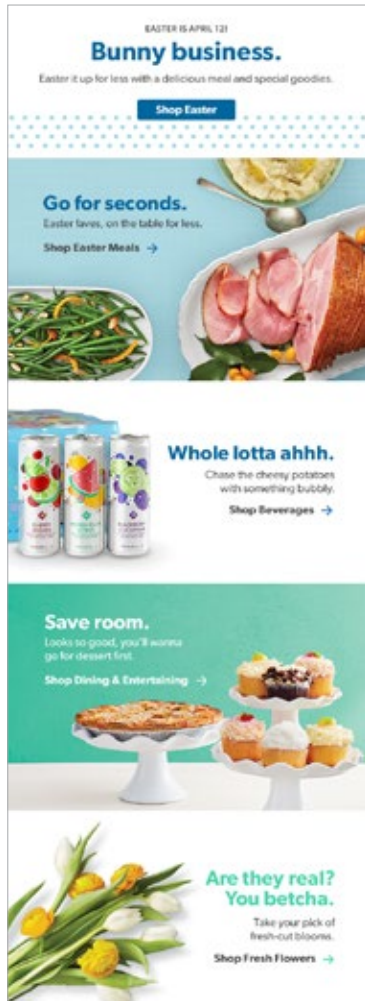

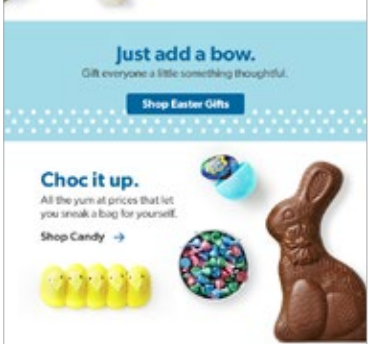

In order to comply with ADA

HP POV - DESKTOP (1140X350)

#### <span id="page-13-0"></span>**Brand Colors CTA styles**

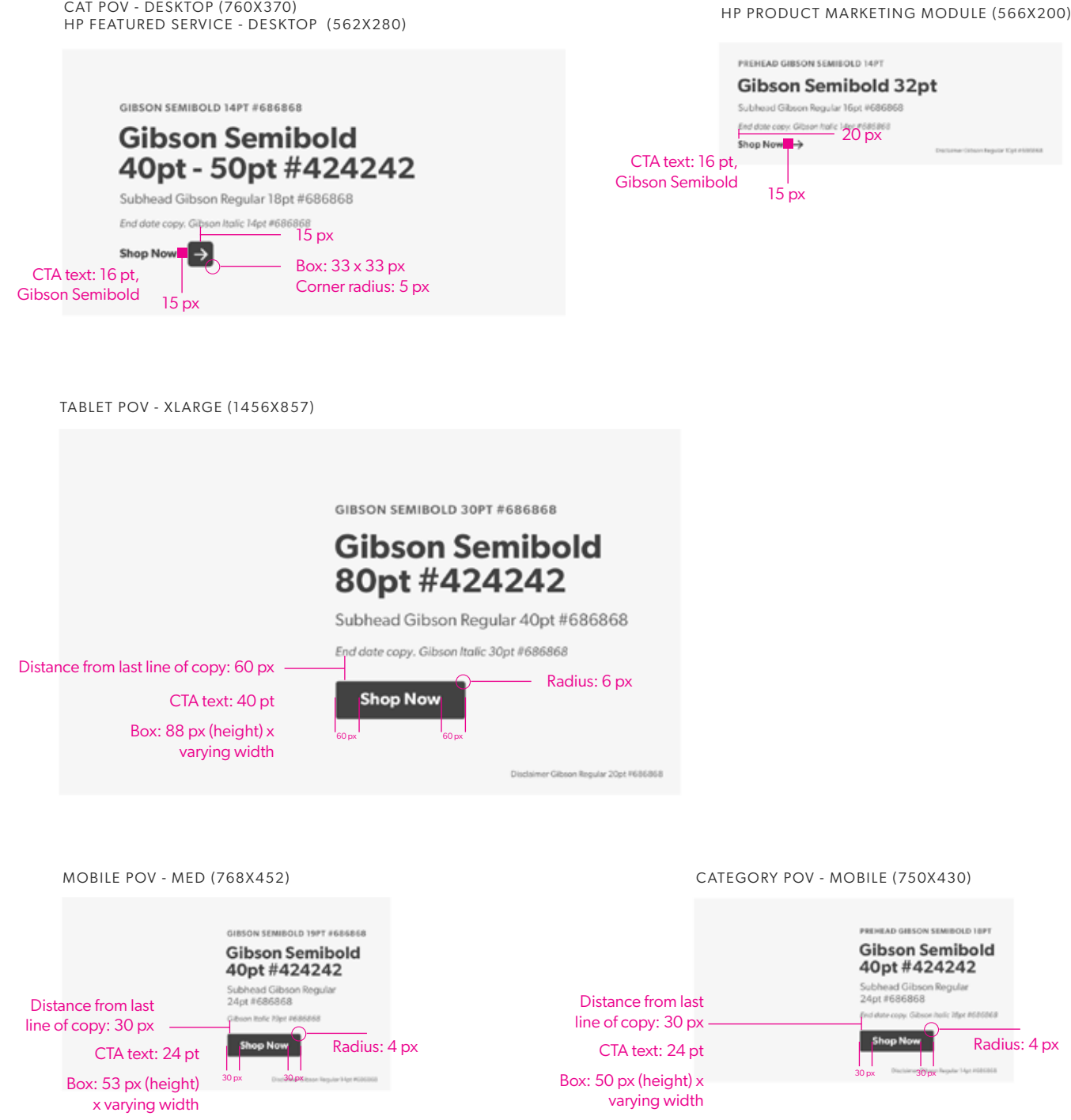

## <span id="page-14-0"></span>**Brand Font**

Gibson is our primary brand font. We use four different weights to distinguish visual hierarchy.

**GIBSON** 

## **A B C D E FGH I J K L M N O PQ R ST U V W X YZ a b c d e fg h i j k l m n o p q rs t u v w x yz 01234567890 (.,;:'"\$#@!&\*)**

**Primary Fonts**

GIBSON SEMIBOLD

GIBSON REGULAR

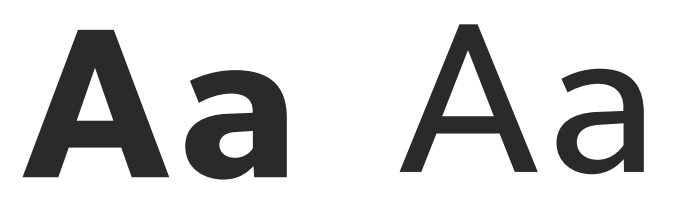

#### **Secondary Fonts**

GIBSON BOLD

GIBSON BOOK

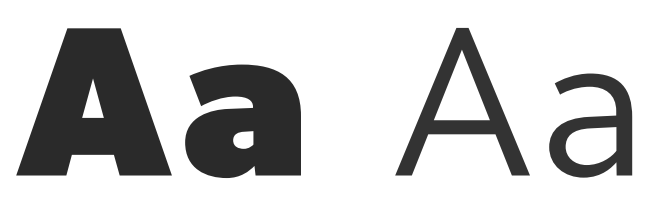

## **Type Treatment**

Overall width, alignment, and size of H1 headlines may depend on placement in relation to product images and/or photographs. Resizing is up to the discretion of the designer, but must maintain proportions and visual hierarchy between all heads.

Choose one H2 Sub Headline option to pair with the Main Headline based on your layout. Both treatments should not be used in the same design.

Body copy size should remain consistent across all module sections within the design.

#### **Print**

H1 MAIN HEADLINE

# **Gibson Semibold 40pt - 60pt**

H2 SUB HEADLINE - OPTION 1

GIBSON BOOK, ALL CAPS, UNDERLINE, 24PT

H2 SUB HEADLINE - OPTION 2

## GIBSON REGULAR, ALL CAPS L, 24 P T, T R A C K I N G 2 5 0

H3 SUB HEADLINE

### **GIBSON BOLD, ALL CAPS, 14PT**

BODY COPY

Gibson regular, 10pt - 14pt

SECTION/CATEGORY LEAD

**GIBSON SEMIBOLD, ALL CAPS, UNDERLINE**

**9 P T, T R AC K I N G 2 5 0**

## **Type Treatment**

Overall width, alignment, and size of H1 headlines may depend on placement in relation to product images and/or photographs. Resizing is up to the discretion of the designer, but must maintain proportions and visual hierarchy between all heads.

Choose one H2 Sub Headline option to pair with the Main Headline based on your layout. Both treatments should not be used in the same design.

Body copy size should remain consistent across all module sections within the design.

### **Email**

H1 MAIN HEADLINE

# **Gibson Semibold 45pt - 55pt**

H2 SUB HEADLINE - OPTION 1

## GIBSON REGULAR, ALL CAPS **FILL, 22PT-28PT, TRACKING 150**

H2 SUB HEADLINE - OPTION 2

**GIBSON BOLD ALL CAPS, 22PT - 28PT**

BODY COPY

Gibson regular 16pt - 20pt

EYEBROW

**GIBSON SEMIBOLD, ALL CAPS 9PT - 12PT, TRACKING 150** 

#### **Onsite**

H1 MAIN HEADLINE

# **Gibson Semibold**

H2 SUB HEADLINE

### **GIBSON BOLD ALL CAPS**

BODY COPY

Gibson regular

EYEBROW

**GIBSON SEMIBOLD ALL CAPS**

NOTE: Refer to site assets template for onsite type specs.

## **Type Spacing**

KERNING

## **25% Off 25% Off** Manually kern out letters that run into each other.

LEADING AND COPY SPACING

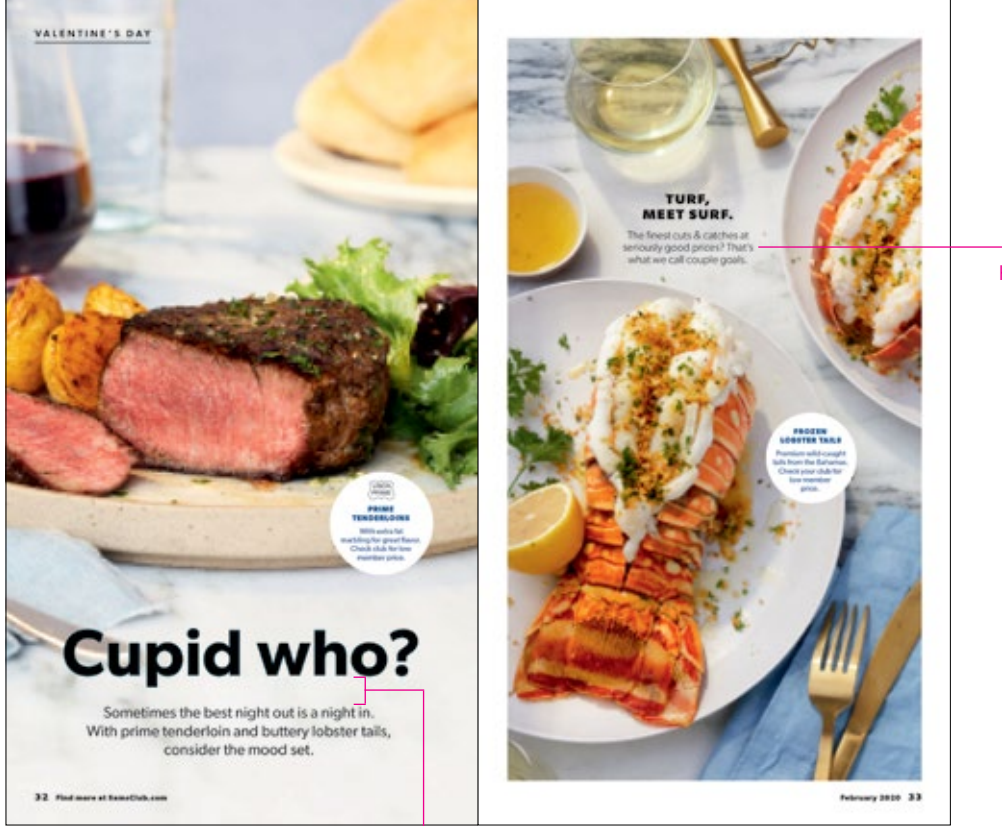

Always create enough space between headline and subcopy to allow for visual breaks. Keep spacing consistent throughout the design layout.

Keep subcopy leading at +2pt and consistent throughout the design layout.

## **Type Treatment Examples**

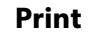

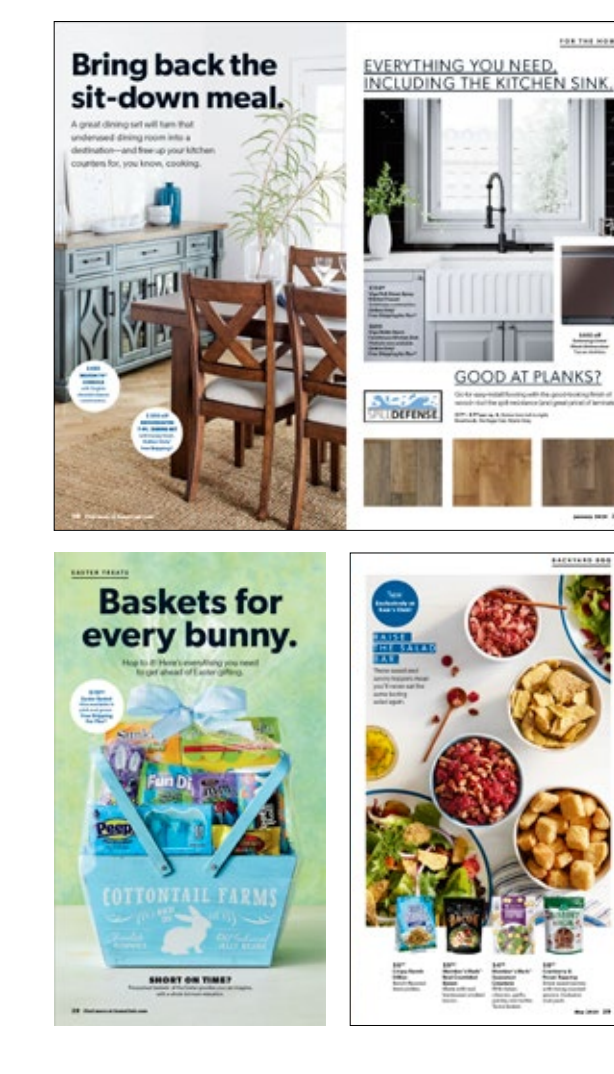

#### **Print Digital**

101101-0081

Service<br>Propinsi

 $k = 1$ 

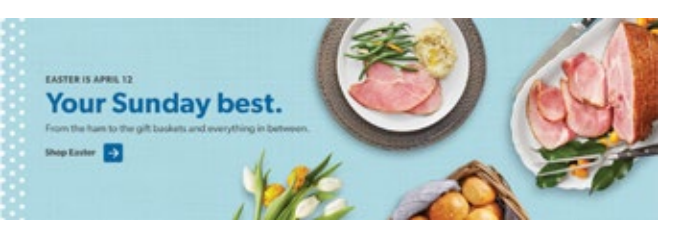

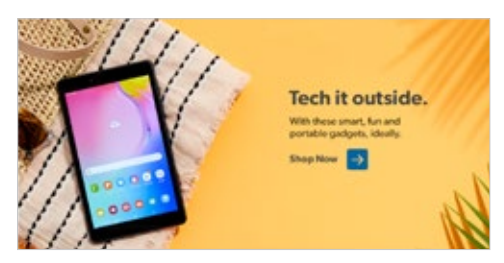

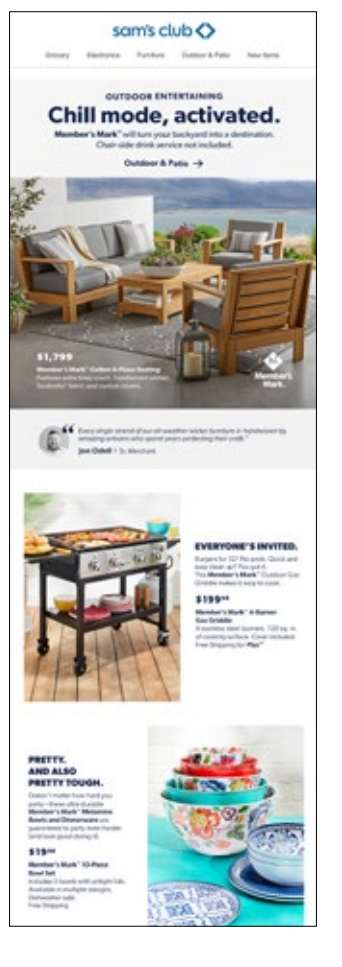

## **Type Treatment Examples**

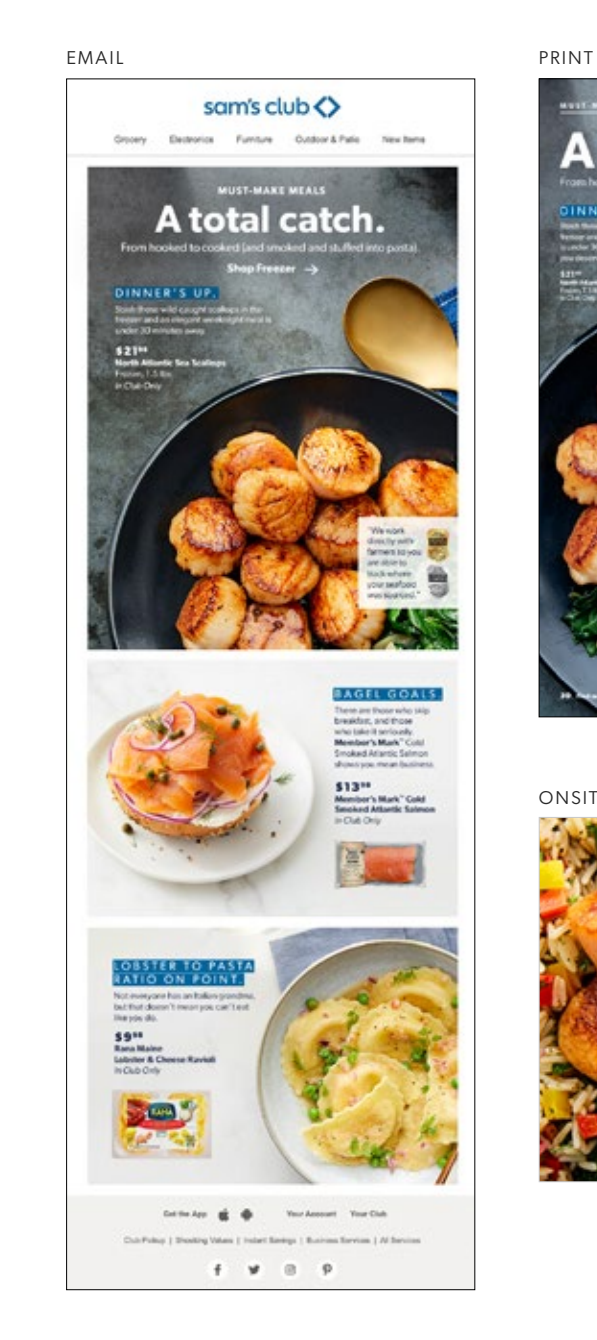

**Omni-Channel**

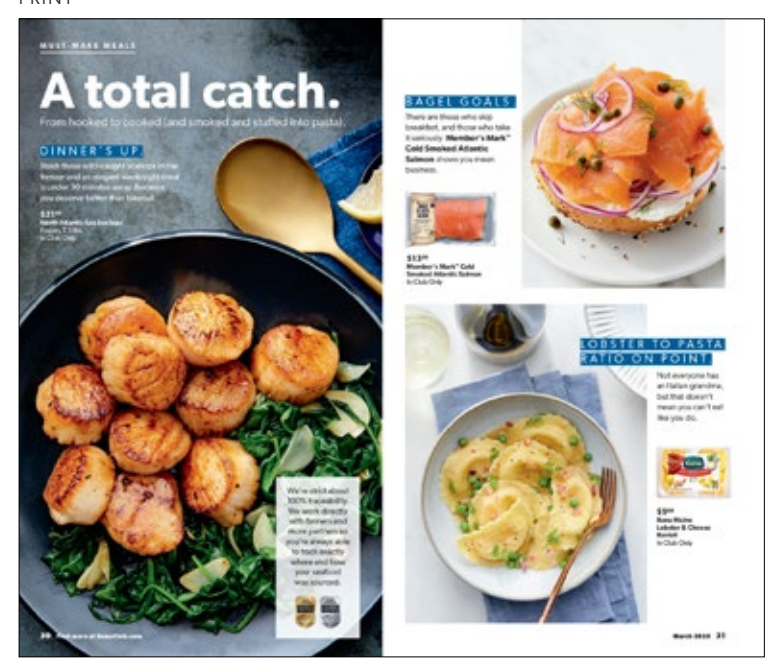

#### ONSITE

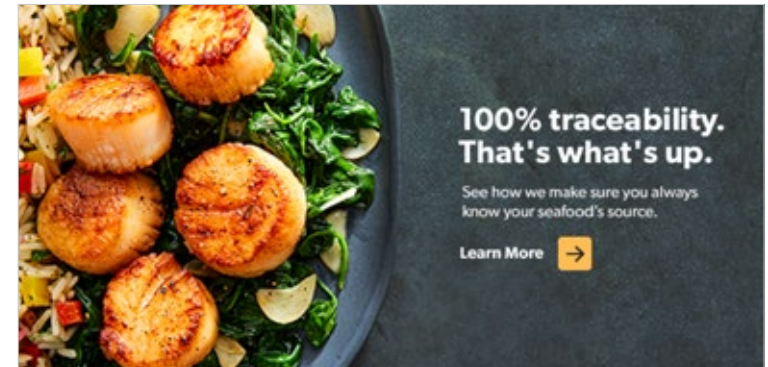

## <span id="page-20-0"></span>**Stock Photography**

Use stock photography when there isn't a better option from the in-house lifestyle photography we've shot.

Avoid photography that is staged and/or posed.

Avoid anything too cutesy.

Use candid, authentic-feeling photography when there are people in the shot.

If you need photography of a home interior, try to keep the decor neutral and not too modern or identifiable. We don't want it to be too flashy and result in people thinking we sell what's in the photo.

When looking for food photography, keep it straightforward.

#### GOOD EXAMPLES AND RESERVE ENTIRELY AND RESERVE ENTIRELY AND RESERVE ENTIRELY AND RESERVE ENTREMINDENT BAD EXAMPLES

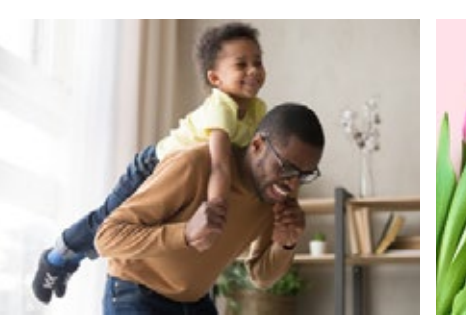

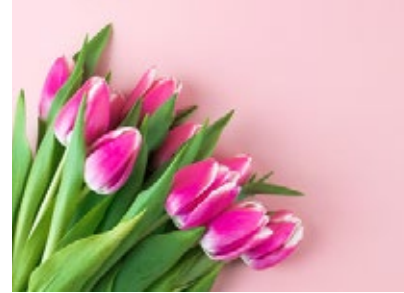

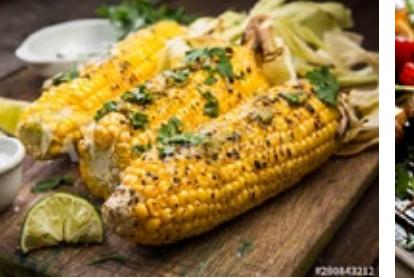

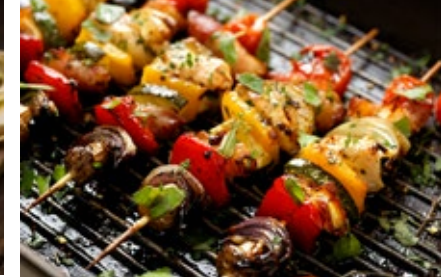

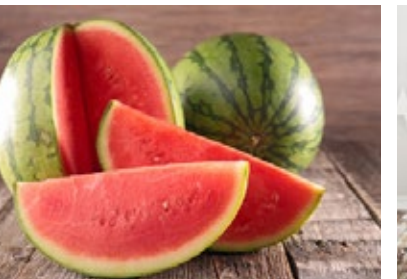

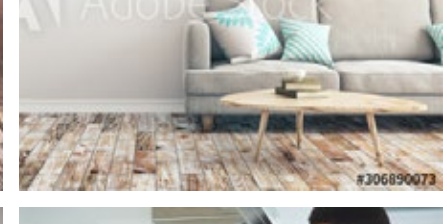

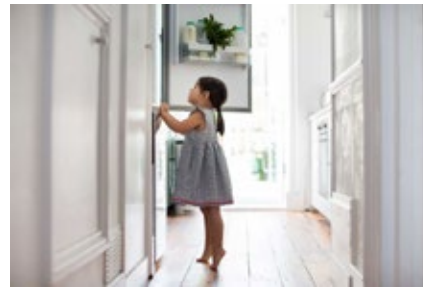

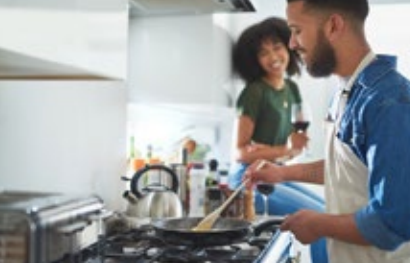

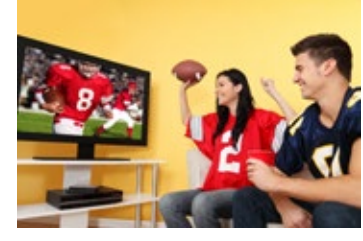

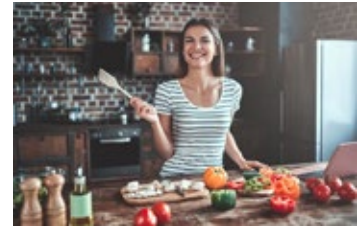

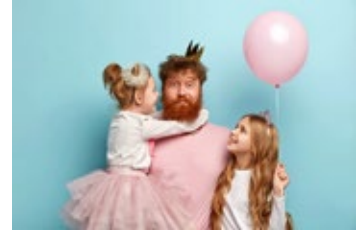

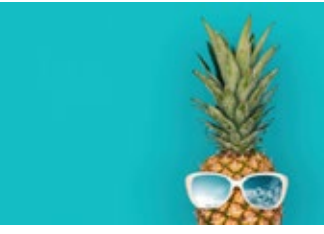

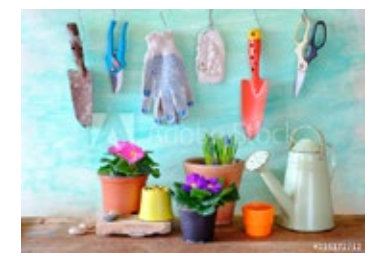

## <span id="page-21-0"></span>**Badges**

Use badge treatments for price savings promotional messaging or "Expect Something Special".

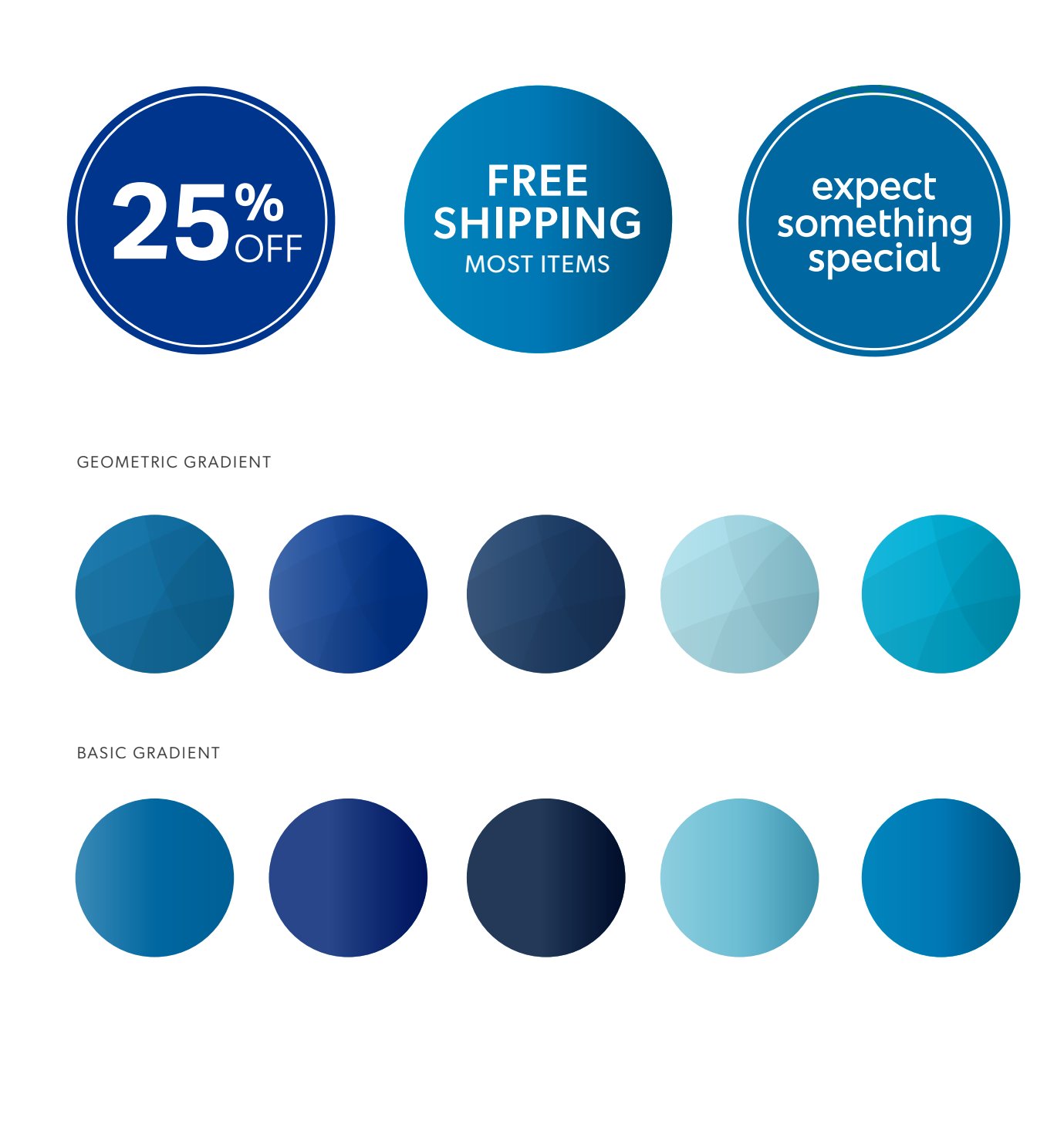

## **Badges**

Use badge treatments for price savings promotional messaging or to call out other important information

**DOWNLOAD WORKING FILE [HERE](https://teams.wal-mart.com/:f:/r/sites/SamsClubCreativeContent/Archive/Archive/Projects/Campaigns/August%20Savings%20Week%20-%202020/Paid%20Social?csf=1&web=1&e=6ZzmcM)**

![](_page_22_Figure_3.jpeg)

**New at** 

Sam's Club

Free<br>Shipping

 $\sqrt[3]{\text{NEW}}$ 

Scale 2x larger when placing on tablet sized assets.

<span id="page-23-0"></span>Design Style Guide | **Callout Styles** 

## **Callout Treatments**

Use these to call out specific product features or product names or to highlight the quality or value story.

**Body copy:** Gibson Book, size 9pt, leading 11pt, kerning metrics, tracking 0

**NOTE:** All versions are interchangeable based on design layout.

Lorem ipsum dolor sit amet, do eiusmod tempor ut labore et dolore magna aliqua.

Lorem ipsum dolor sit amet, do eiusmod tempor ut labore et dolore magna aliqua.

Lorem ipsum dolor sit amet, do eiusmod tempor ut labore et  $\bigcap$  dolore magna aliqua.

**EXAMPLES**

![](_page_23_Picture_9.jpeg)

Design Style Guide | **Callout Styles** 

## **Callout Treatment**

**Why we love this w/Headshot:**

**Lead-in copy:** Gibson Medium, 12pt (all 0.05" space after caps), 0.05" space after

**Body copy:** Gibson italic, size 10pt, leading 12pt, kerning metrics, tracking 0

**Job title copy:** Gibson Regular, 8pt

**NOTE:** All versions are Interchangeable based on design layout.

![](_page_24_Picture_7.jpeg)

![](_page_24_Picture_8.jpeg)

**Joe Shmo** Sam's Club Employee *"*

*Lorem ipsum dolor sit amet, consectetur dunt ut labore et dolore magna aliqua."*

![](_page_24_Picture_12.jpeg)

**Joe Shmo** Sam's Club Employee

![](_page_24_Picture_14.jpeg)

#### **EXAMPLES**

## **Callout Treatment**

This should be used when featuring a customer review on a specific product, usually in an email.

#### **Body comparison in the size 10pt, and 10pt, size 10pt, size 10pt, size 10pt, size 10pt, size 10pt, size 10pt, size 10pt, size 10pt, size 10pt, size 10pt, size 10pt, size 10pt, size 10pt, size 10pt, size 10pt, size 10pt, s**

Gibson Medium, 9pt (all cap), 0.05" **NOTE:** All versions are Interchangeable space after,

**Body copy:** Gibson italic, size 8pt, leading 10pt, kerning metrics, tracking 0

**User name copy:** Gibson Regular, 6pt

#### \*\*\*\*\*

- User123 *"Lorem ipsum dolor sit amet, consectetur adipis mod tempor incididunt."*

![](_page_25_Picture_10.jpeg)

## <span id="page-26-0"></span>**Brand Voice & Tone**

All Sam's Club content should be in the Bold Bestie voice.

Your Bold Bestie listens and truly hears what you need most—while making you smile. And she does so without judgment, ready to take on anything with you (or for you).

#### **A Bold Bestie is:**

- She gets it and keeps it real with you, from little moments to big challenges.
- She knows just what you need to make you feel better and taken care of.
- She takes something off your shoulders and makes everything seem a little easier.
- She brings you something you need or love (but won't do for yourself), like a slice of cheesecake.
- She does it all with levity and wit (and a big heart).

#### **Copy should:**

- Exercise sensitivity and caution in language, message and story choice, without avoiding, belittling or pandering.
- Opt for a friendly, calm, supportive tone vs. an overly excited or celebratory one.

![](_page_26_Picture_13.jpeg)

POV headlines should be 1-2 lines **(MAX 20 characters**). Subheads should ideally be one line **(MAX 40 characters**).

![](_page_26_Picture_15.jpeg)

Banner headlines should be 1 line **(MAX 32 characters**). Subheads should also be 1 line **(MAX 75 characters**).

<span id="page-27-0"></span>![](_page_27_Picture_0.jpeg)

Design Style Guide | **Homepage**

## **Homepage Placement Overview**

- 1. ROS banner
- 2. Homepage POV
- 3. Social Module
- 4. Seasonal Hub
- 5. Featured Service
- 6. Visual Nav

7. Product Marketing Module (location may move up or depending on if Social mod is live

8. Global Nav/"gNav" - located in "Shop by Department" drop down nav in header

![](_page_28_Picture_10.jpeg)

![](_page_28_Figure_11.jpeg)

![](_page_28_Picture_12.jpeg)

#### **EXAMPLES**

Design Style Guide | **Homepage**

## **ROS (Run of Site) banner**

This is an HTML text banner that runs above the POV and shows up on every page.

Be mindful of ADA compliance when choosing text and background colors.

Height is fixed.

This banner is always HTML coded text.

Text can only be one color and one weight. Only the CTA text is bolded.

Background can be any color as long as color + text color is ADA compliant.

#### **COPY - CHARACTER COUNT**

MAXIMUM 80

FYI: CTA must be at the end of the copy line due to technical limitations

Today's lesson: Smarter refreshment, With so many all-ratural options, you can't fail. **AriZona** Shop Now -> Easy Receder & Your Lists San's Club Credit Porchase History Phonician Help Contor sam's club <>  $\alpha$ **9** Your club<br>Concord, CA  $\frac{1}{2}$  Your account Search  $\cot 2l$ Shop by department ~ Subscriptions & Services Serier Backto School Shop Al Swings w Members Mark<sup>ton</sup> w CATCards Wineparelly Dribend COVID-19 vaccine walk-ins welcome. Visit your club's pharmacy or book now Your fresh chapter. Some scents and bathroom<br>staples to feel right at home. Shop Now

![](_page_29_Picture_159.jpeg)

![](_page_29_Picture_14.jpeg)

![](_page_29_Picture_15.jpeg)

## <span id="page-30-0"></span>**Homepage POVs**

This template contains all sizes required for homepage POVs. Once layouts are complete, follow instructions in the PSD to export the individual assets. Callouts apply to all sizes.

On tablet and mobile versions, CTA button must pass the contrast checker against the background and text must pass against the button color.

#### **[DOWNLOAD TEMPLATES HERE](https://teams.wal-mart.com/:f:/r/sites/SamsClubCreativeContent/Archive/Archive/Design%20Resources/Media%20Group%20Style%20Guide/Templates?csf=1&web=1&e=HWmlYD)**

Contact **brandguideteam@samsclub.com** for access to any templates found in this guide.

![](_page_30_Picture_152.jpeg)

Always balance out horizontal

![](_page_30_Picture_7.jpeg)

Mobile (768x452) - med

from the xlarge layout.

Siblet (1456-957) - slarge

Design Style Guide | **Homepage**

**DESKTOP EXAMPLES**

## **Desktop Homepage POVs**

Ideally, if there's a way to leverage a full bleed lifestyle image, that should always be the first option when creating a homepage POV.

![](_page_31_Picture_4.jpeg)

If a lifestyle image is too busy, an overlay can be used to make text ADA compliant.

## **Tablet Homepage POVs**

Same guidelines apply as desktop.

CTA button must pass the contrast checker against the background and text must pass against the button color.

![](_page_32_Picture_4.jpeg)

#### **TABLET EXAMPLES**

## **Mobile Homepage POVs**

Same guidelines apply as desktop.

CTA button must pass the contrast checker against the background and text must pass against the button color.

**[LINK TO TEMPLATE LOCATED ON PAGE 28](#page-30-0)**

![](_page_33_Picture_5.jpeg)

## <span id="page-34-0"></span>**Social Module**

This template contains all sizes required for the Social Module. Once layouts are complete, follow instructions in the PSD to export the individual assets. Callouts apply to all sizes.

**[LINK TO TEMPLATE LOCATED ON PAGE 28](#page-30-0)**

![](_page_34_Picture_4.jpeg)

![](_page_34_Picture_5.jpeg)

## <span id="page-35-0"></span>**Seasonal Hub**

IMPORTANT:

Regardless of which layout style you use, follow these dimensions and guidelines.

![](_page_35_Figure_4.jpeg)

For 3-up modules: Max width for each section is **380px, gutter included, see note on the right.**

For 2-up modules: Max width for each section is **570px,** 

**gutter included, see note on the right.**

You also need to take into account gutters (aka the spacing between modules).

Standard gutters in web design should be of multiples of four (4px, 8px, 12px, 16px, etc.) that you can determine.

**Note: When the tile max width says it's 380px, that needs to include the gutter. So consider that when you're determining the width of each of your modules.**
#### WIREFRAME

MOBILE

## **Seasonal Hub**

Layout option #1

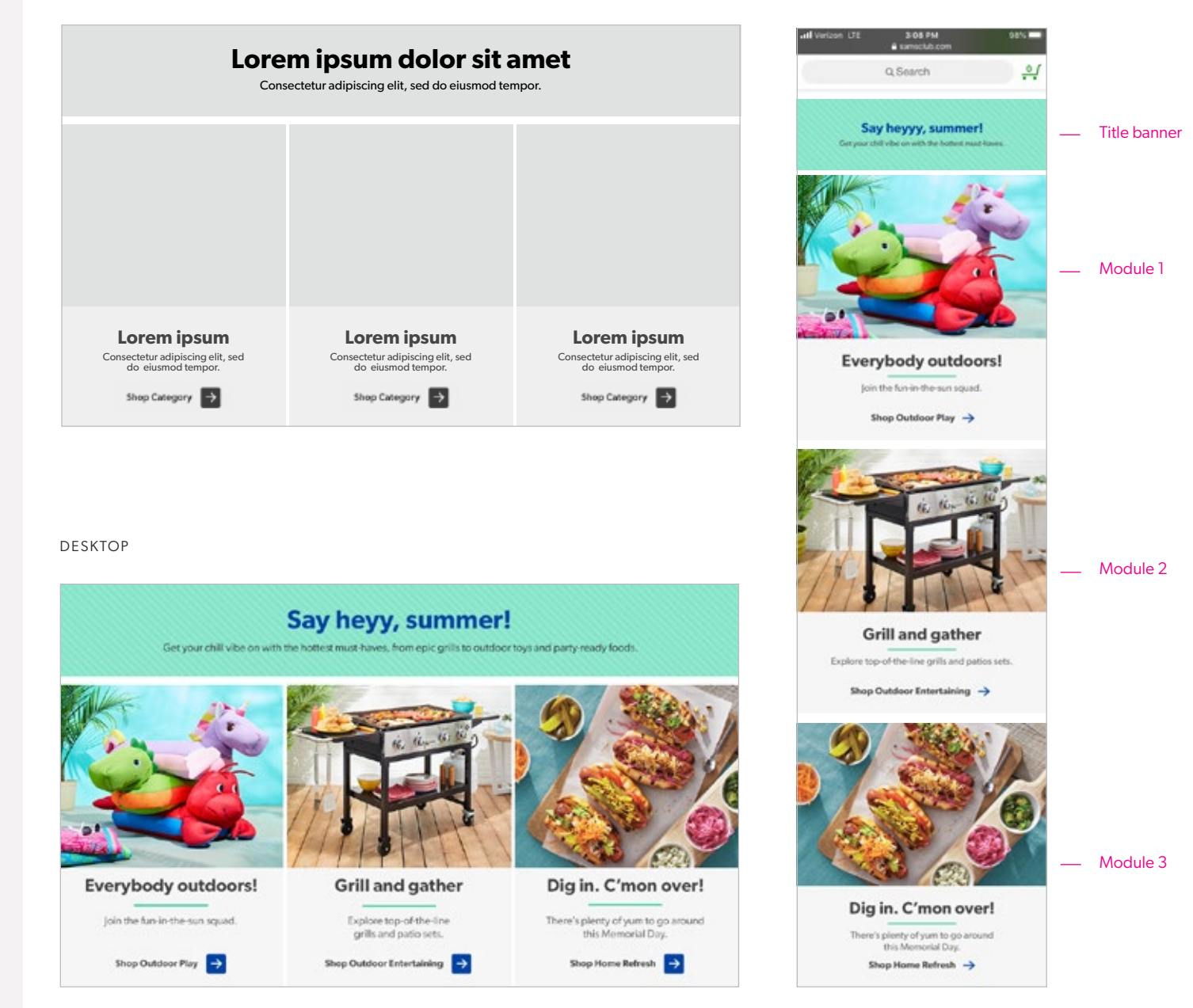

## **Seasonal Hub**

Layout option #2

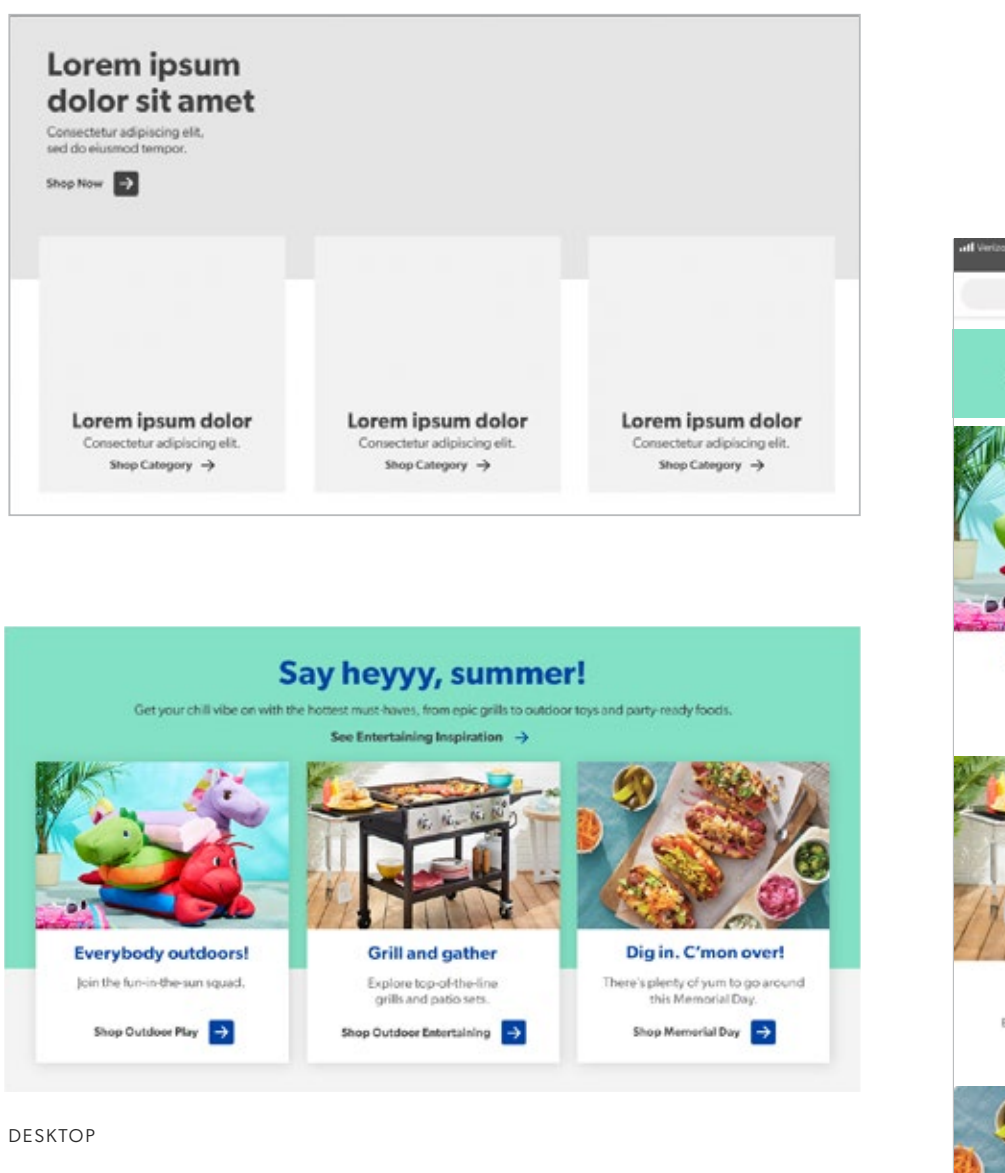

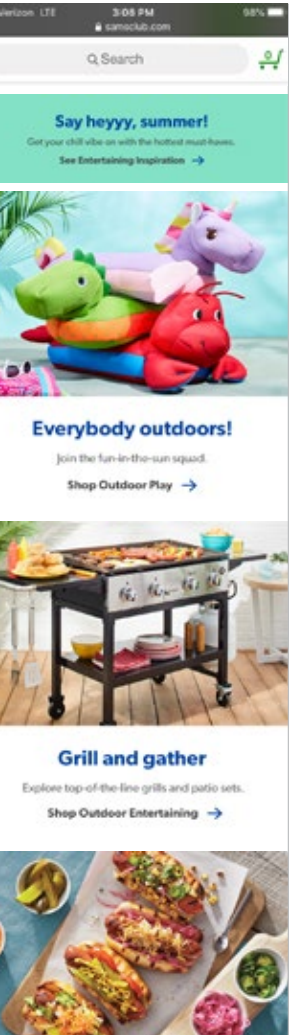

Dig in. C'mon over! There's plenty of yum to go around this Memorial Day. Shop Outdoor Structures

## **Seasonal Hub**

Layout option #3

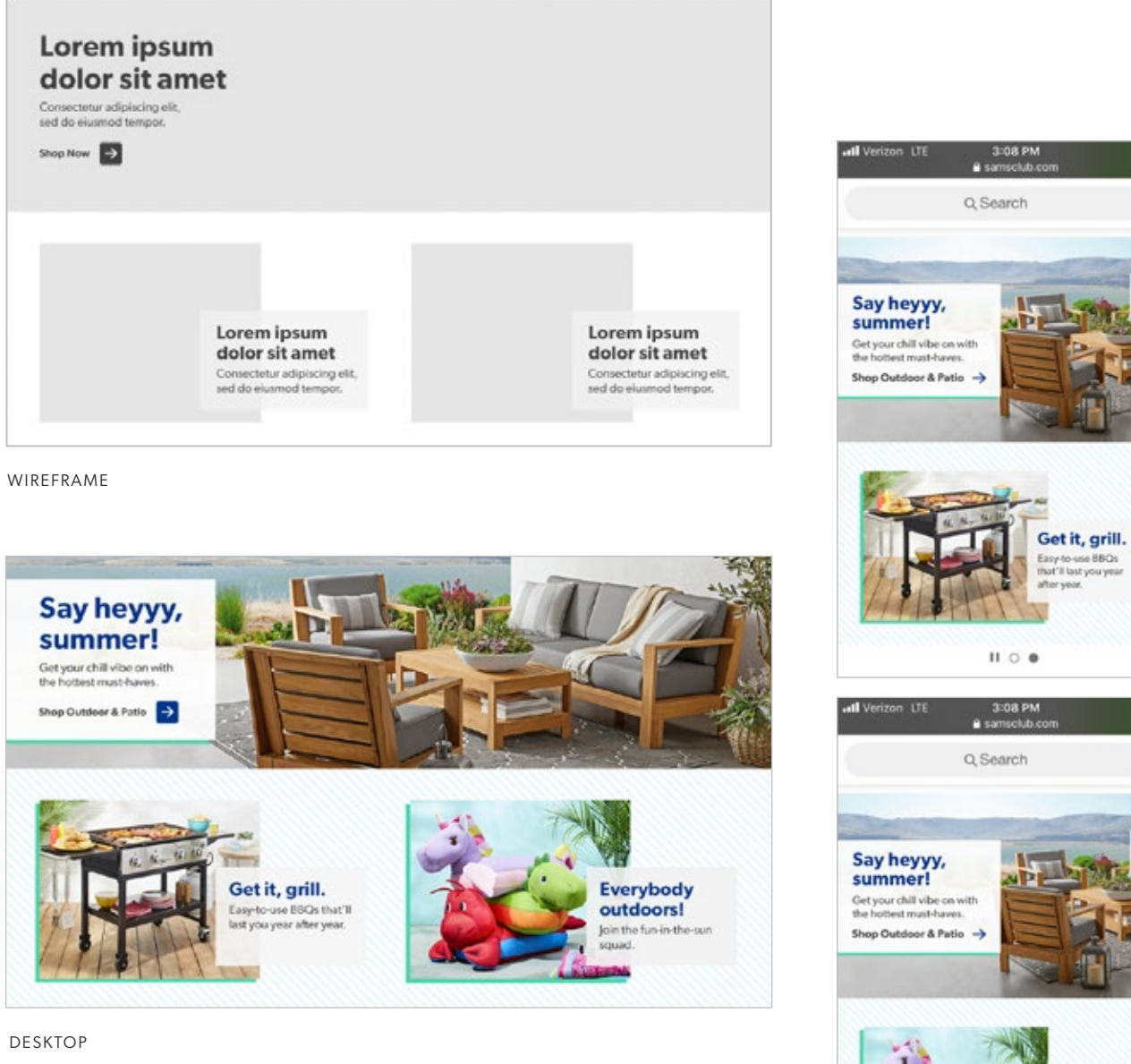

98%

 $\frac{Q}{1 - Q}$ 

98%

بہ

Everybody<br>outdoors! n the fun-in

 $II$  0  $\theta$ 

Design Style Guide | **Homepage**

## **Seasonal Hub**

Layout option #4

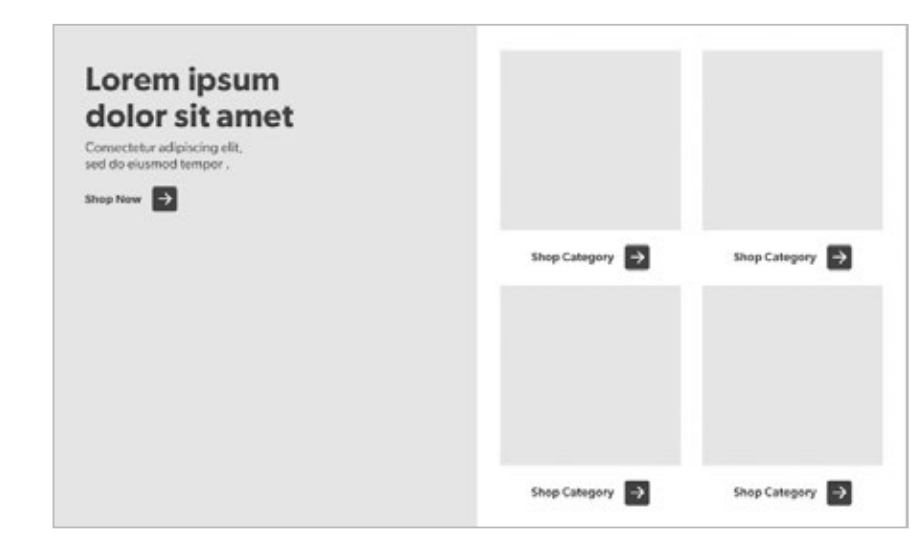

WIREFRAME

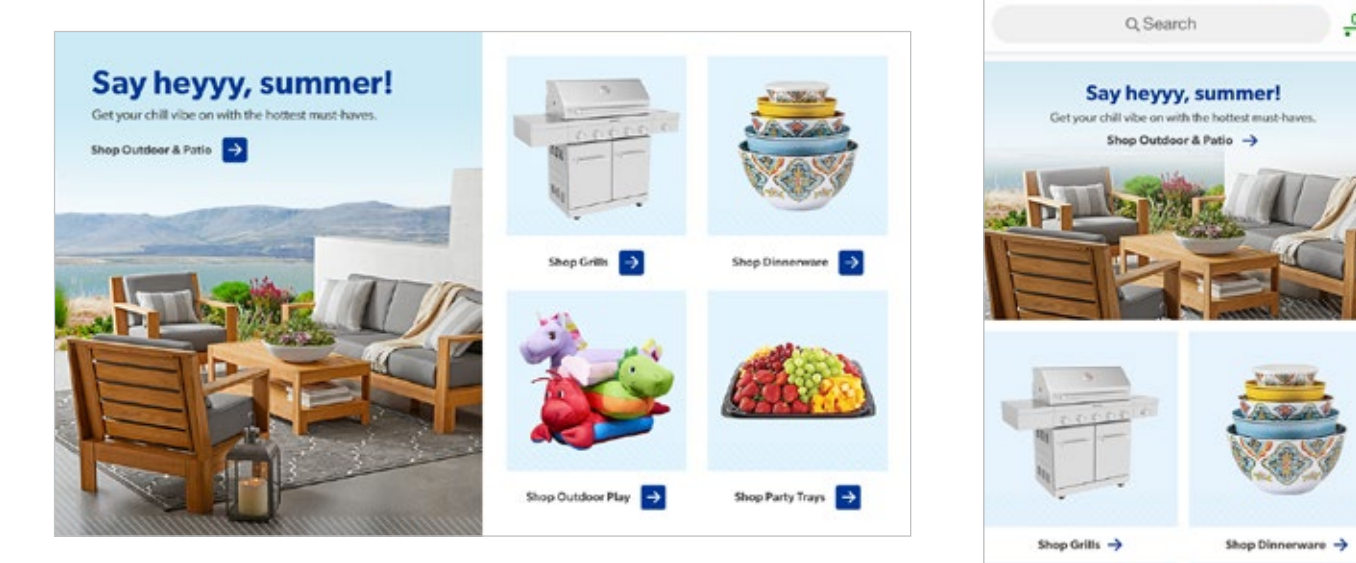

DESKTOP

Shop Outdoor Play  $\rightarrow$ 

all Verizon LTE

 $3:08\ \mathrm{PM}$  & samsclub.com

98%

 $\frac{Q}{2}$ 

Shop Party Trays >

## **Visual Nav**

Silo images used here are pulled dynamically from PDP pages. We are usually only asked to create new light blue bursts.

New blue bursts should be built out as a 400x400 px circle.

#### CURRENTLY ON HP

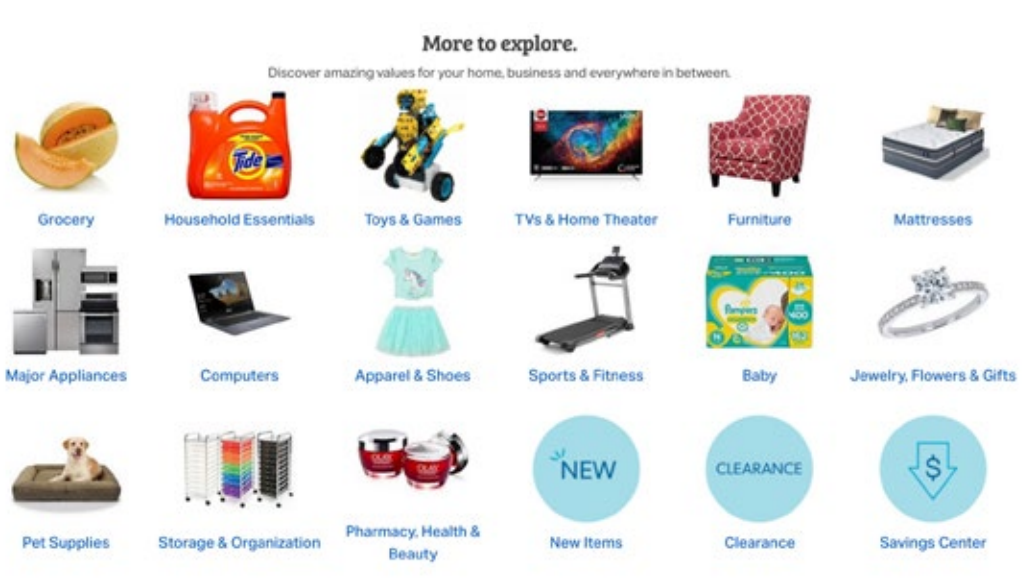

6-UP - SILO

Blue bursts should be built out as a 400x400 px circle.

Utilize icon library for icons and lockups used here.

# **Homepage Service Modules**

These banners live 2-up. One is always OMP and is designed by the OMP team. The other is always Member's Mark™ and is done by our team.

Ideally, if there's a way to leverage a full bleed lifestyle image, that should always be the first option when creating a category POV.

When a full bleed lifestyle is not an option, color blocking can be used to fill space and add color. If there's a lifestyle image available, use that over product silhouettes. Try to stick to vertical or 45 degree angled shapes.

CTA button must pass the contrast checker against the background and text must pass against the button color.

**SEE MEMBER'S MARK™ STYLE GUIDE**

**[LINK TO TEMPLATE LOCATED ON PAGE 28](#page-30-0)**

Homepage Featured Service - Desktop (562x280)

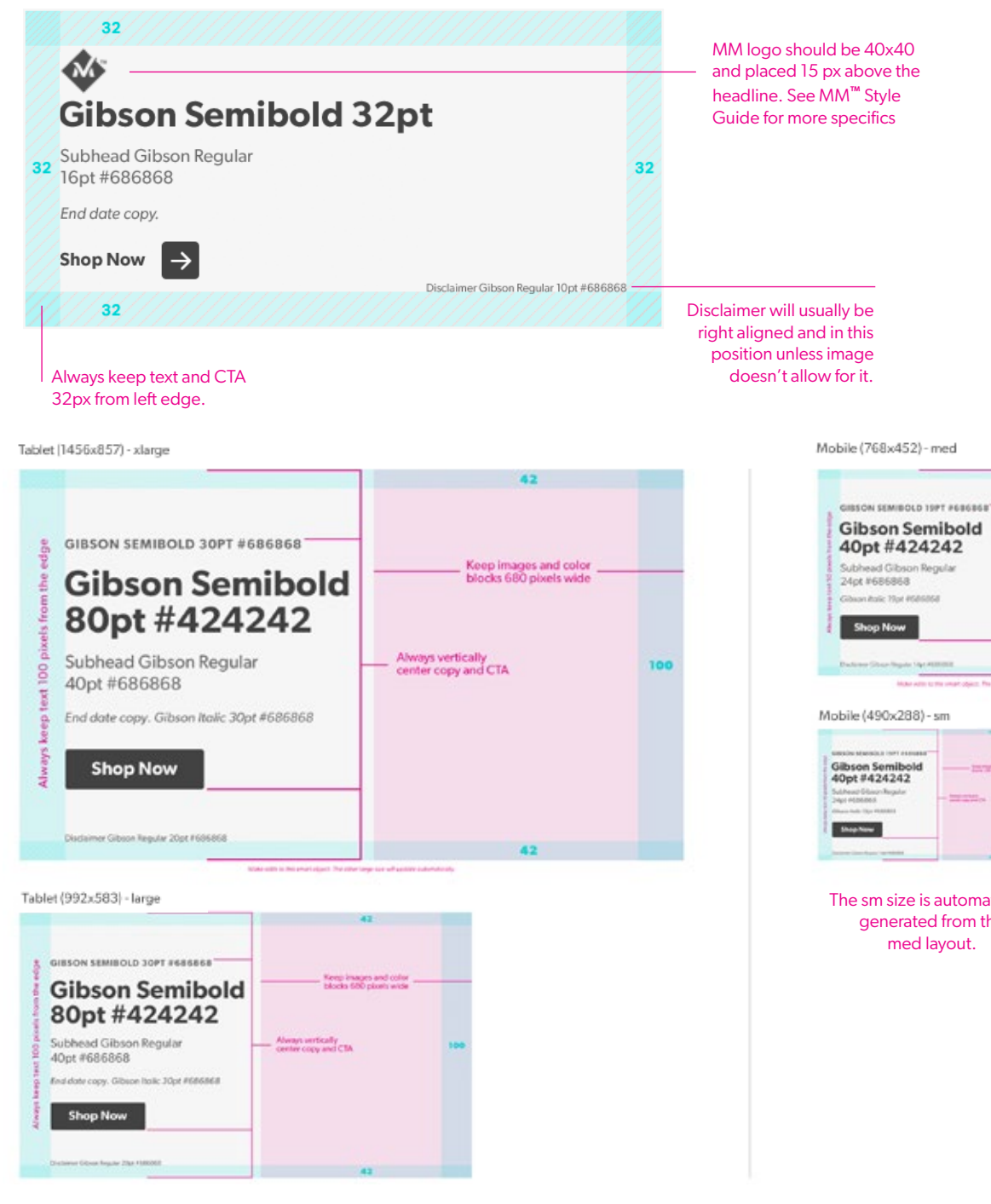

The large size is automatically generated from the xlarge layout.

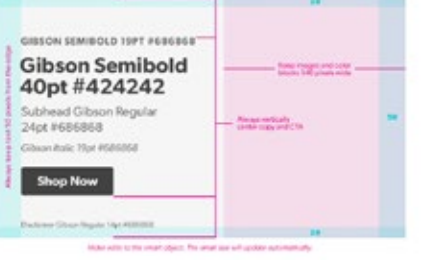

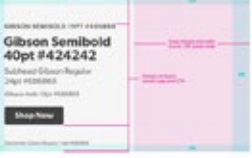

The sm size is automatically generated from the

### **Service Modules**

These banners live 2-up. One is always OMP and is designed by the OMP team. The other is always Member's Mark™ and is done by our team.

#### 562x280

Ideally, if there's a way to leverage a full bleed lifestyle image, that should always be the first option when creating a category POV.

When a full bleed lifestyle is not an option, color blocking can be used to fill space and add color. If there's a lifestyle image available, use that over product silhouettes. Try to stick to vertical or 45 degree angled shapes.

CTA button must pass the contrast checker against the background and text must pass against the button color.

**SEE MEMBER'S MARK™ STYLE GUIDE**

**[LINK TO TEMPLATE LOCATED ON PAGE 28](#page-30-0)**

#### Homepage Featured Service - Desktop (562x280)

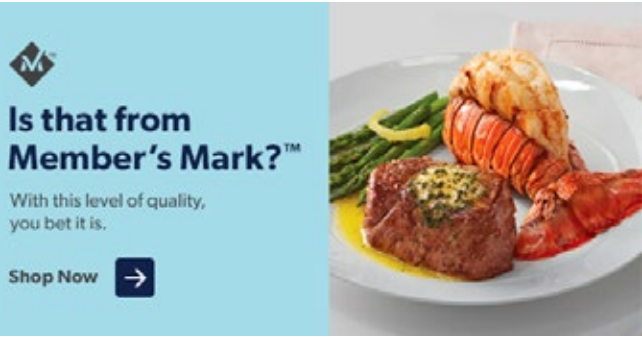

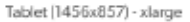

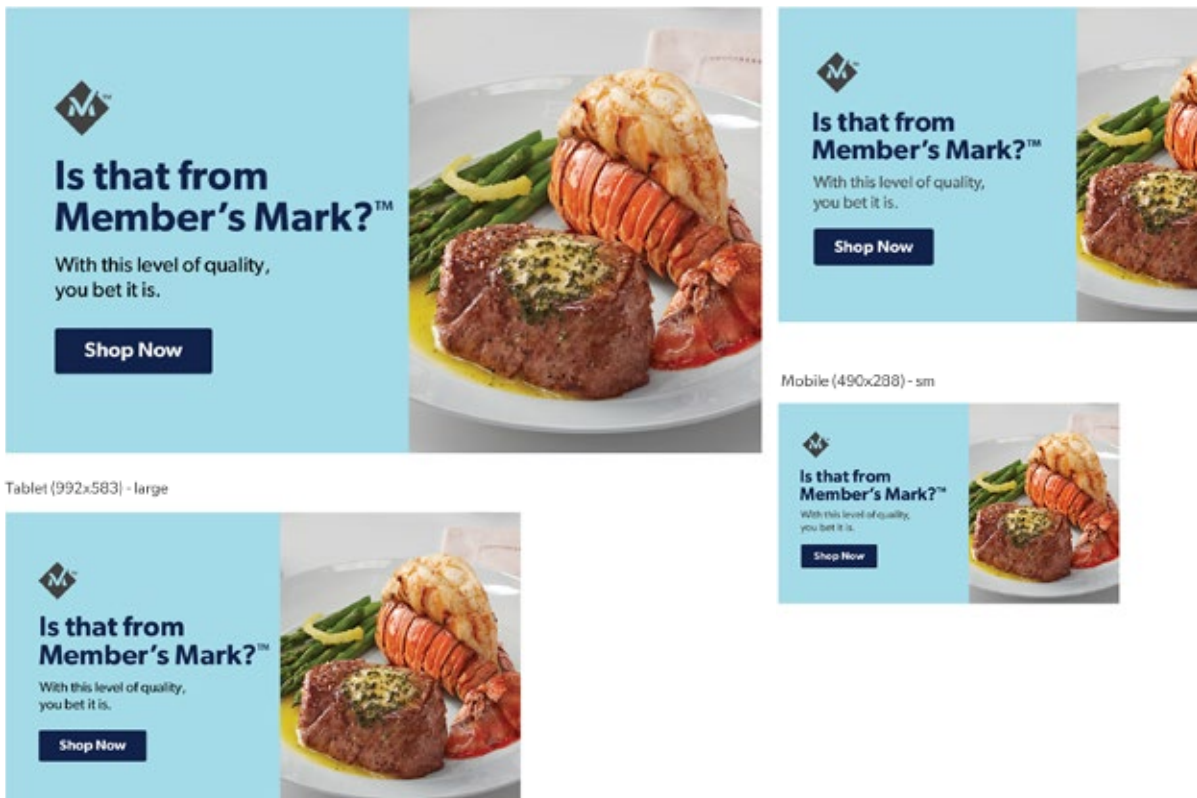

Mobile (768x452) - med

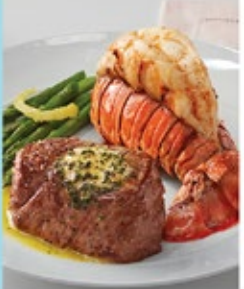

### **Desktop Product Marketing Modules 2-up**

566 x 200

Maintain the neutral gray background.

# EEEEEE

**[LINK TO TEMPLATE LOCATED ON PAGE 28](#page-30-0)**

#### Always balance out horizontal space between text and image.

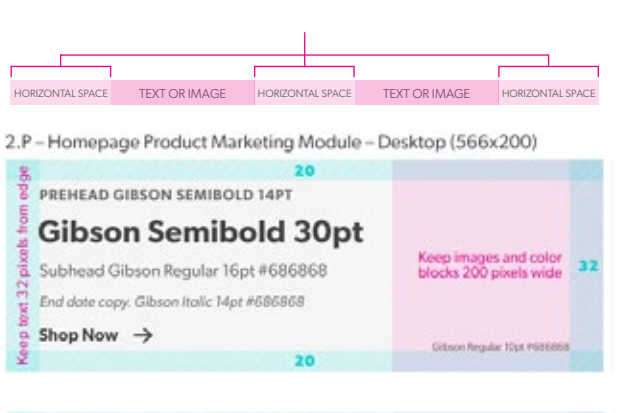

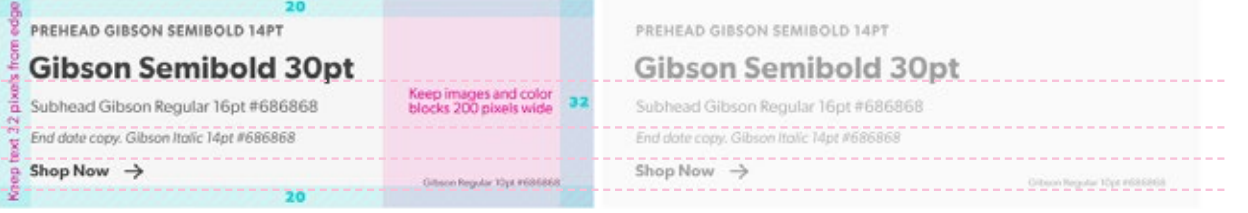

These banners live 2-up. The headlines should align at least if copy lengths are different. If copy lengths are the same on both, then everything should line up. Center content block vertically.

**EXAMPLES**

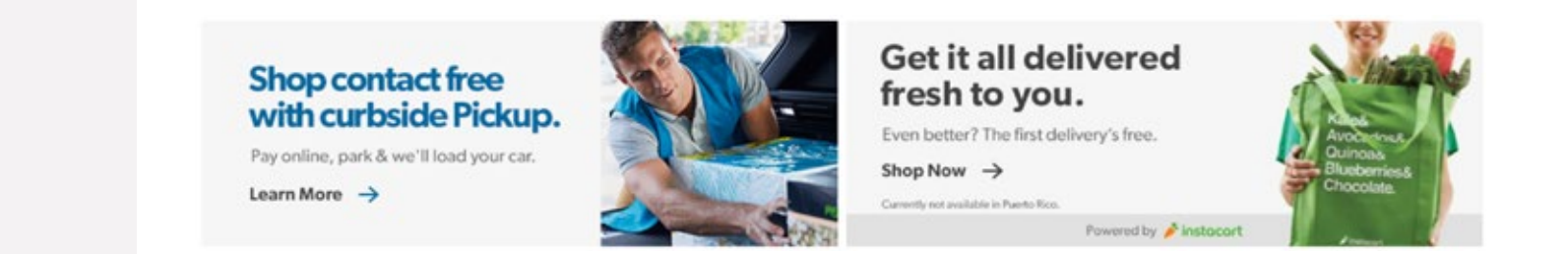

#### **Mobile Product Marketing Modules 2-up**

Same guidelines apply as desktop.

**[LINK TO TEMPLATE LOCATED ON PAGE 28](#page-30-0)**

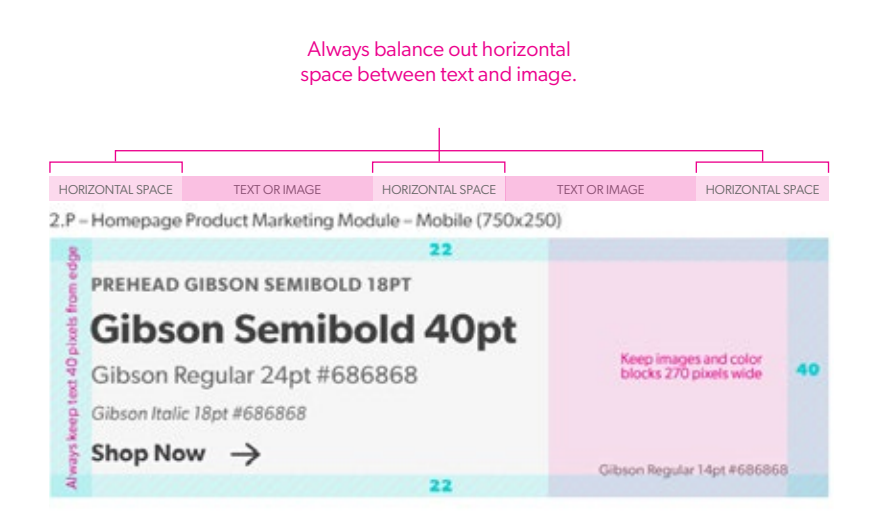

#### **EXAMPLES**

#### **Shop contact free** with curbside Pickup.

Pay online, park & we'll load your car.

Learn More  $\rightarrow$ 

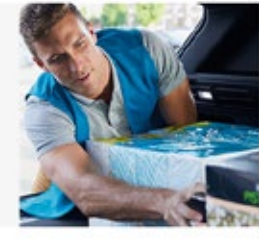

#### **Get it all delivered** fresh to you.

Even better? The first delivery's free.

Shop Now  $\rightarrow$ Currently not available in Puerto Rico. Powered by ♪ instacart

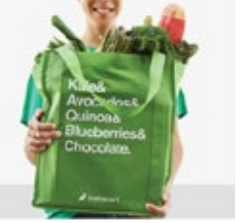

#### **3-up - Desktop Product Marketing Modules**

The 3-up version of these banners is not currently live but there is a possibility it will be requested in the future.

Maintain same banner height as the 2-up banners, but reduce to 200 px wide for each.

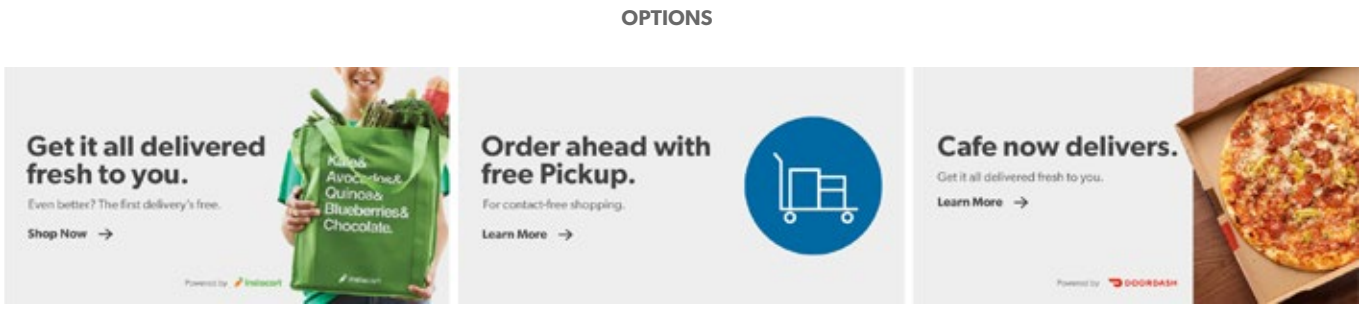

**375X200**

Design Style Guide | **Homepage**

## **Global Nav/N-up**

This asset lives on the homepage global nav as well as on event landing pages/ cat pages. They are the same dimension regardless of placement.

#### **[LINK TO TEMPLATE LOCATED ON PAGE 28](#page-30-0)**

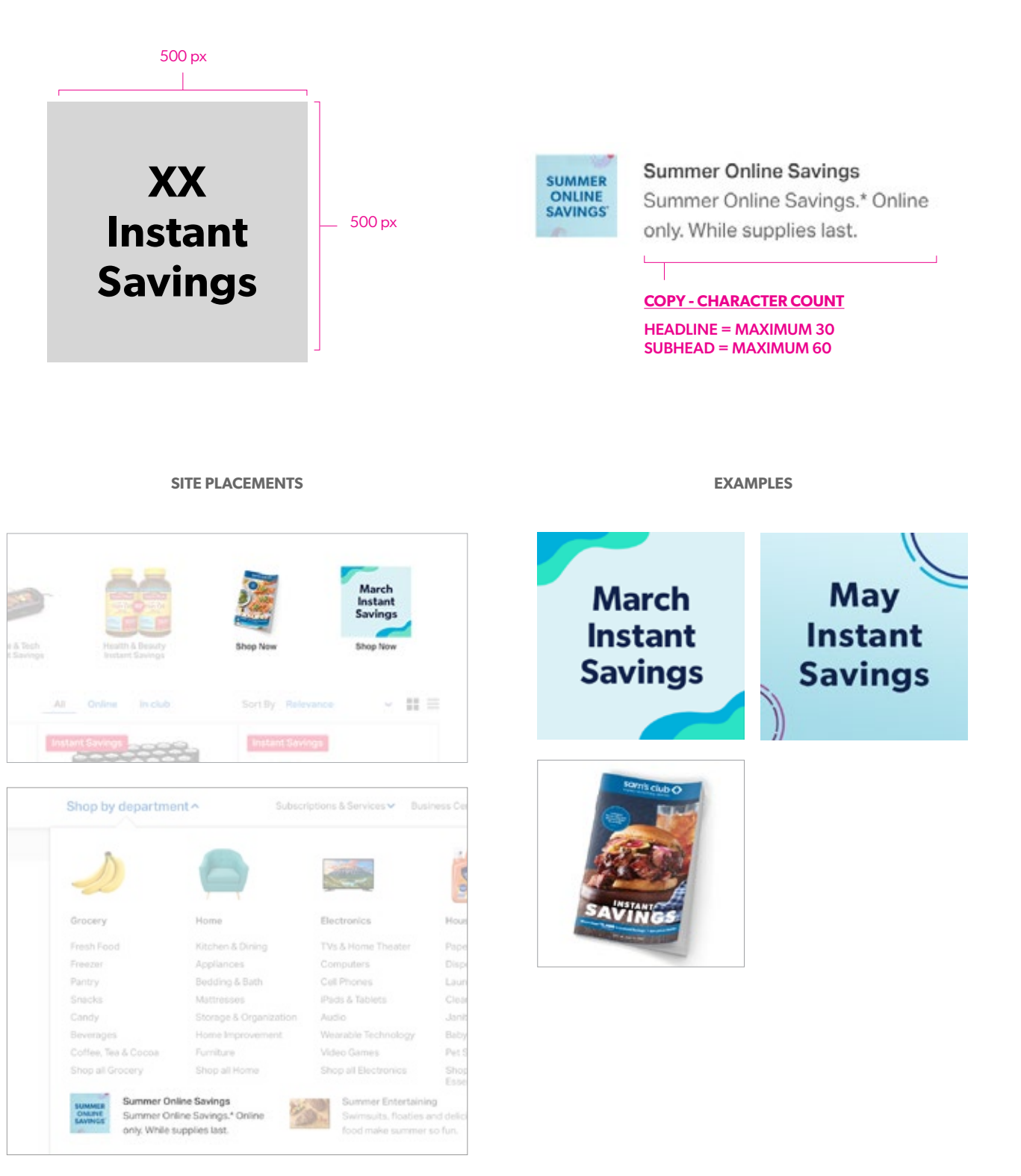

# **Category Page**

### **Category Page Placement Overview**

1. Category POV

2. Category Banner

3. Content Mod

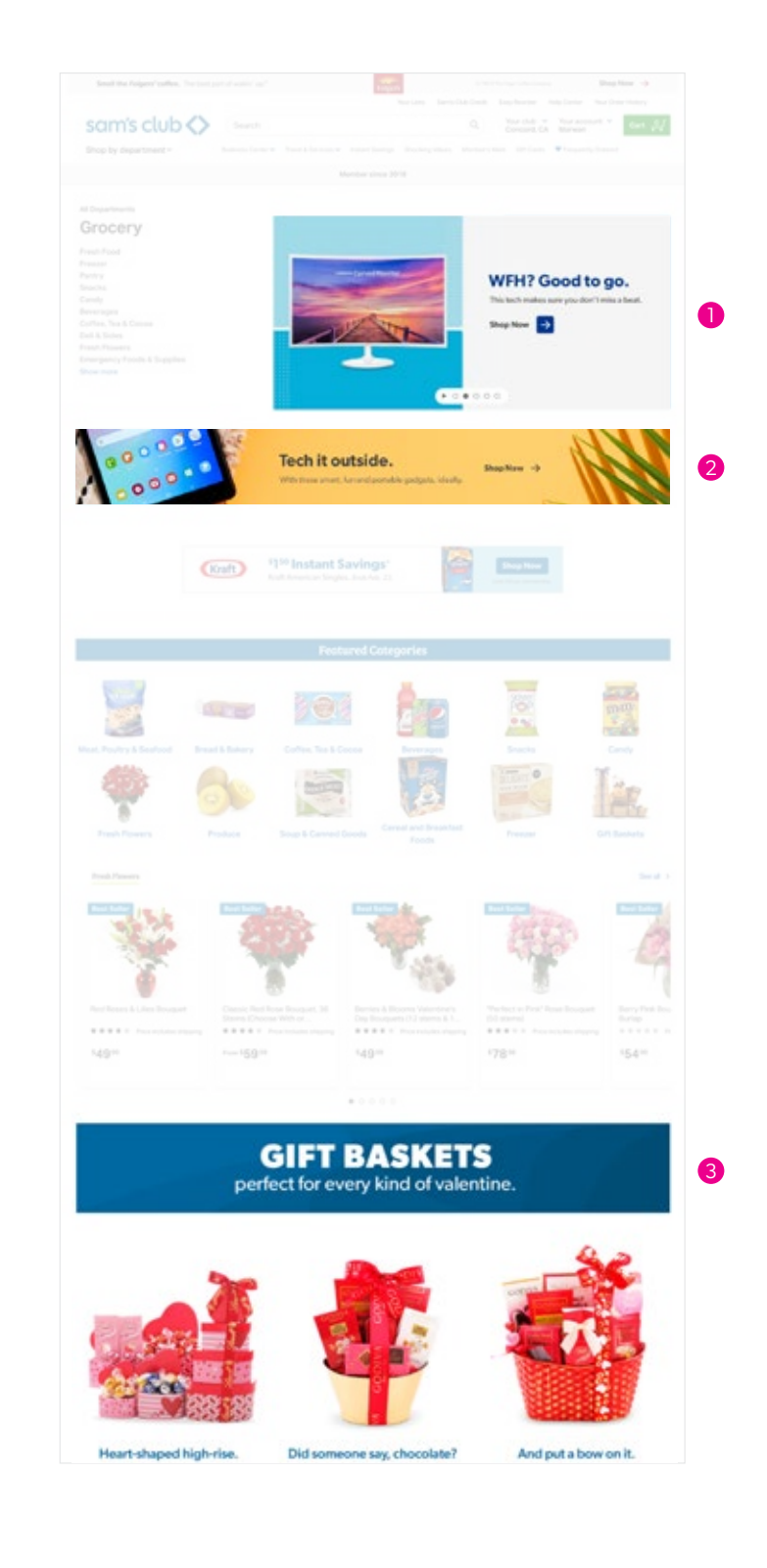

### **Desktop Category POVs**

Ideally, if there's a way to leverage a full bleed lifestyle image, that should always be the first option when creating a category POV.

When a full bleed lifestyle is not an option, color blocking can be used to fill space and add color. If there's a lifestyle image available, use that over product silhouettes. Try to stick to vertical or 45-degree angled shapes.

**LINK TO TEMPLATES LOCATED ON [PAGE 28](#page-30-0)**

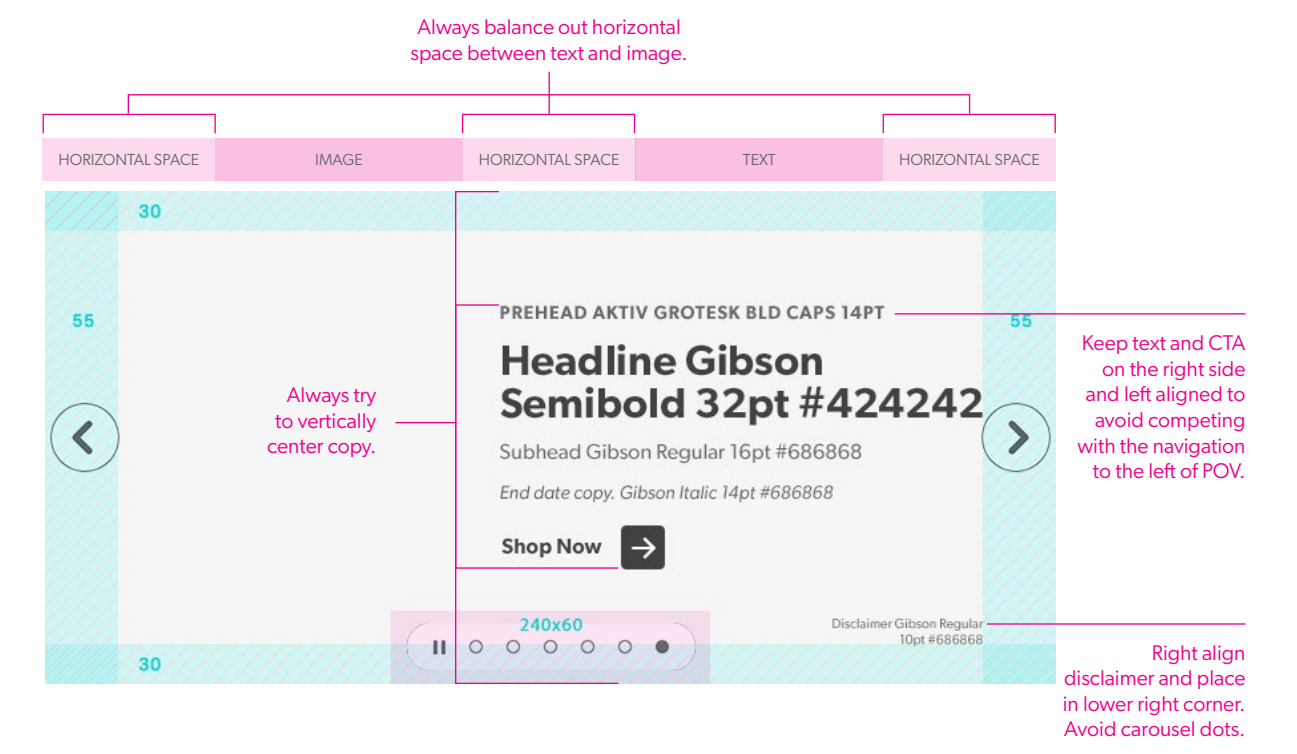

**EXAMPLES**

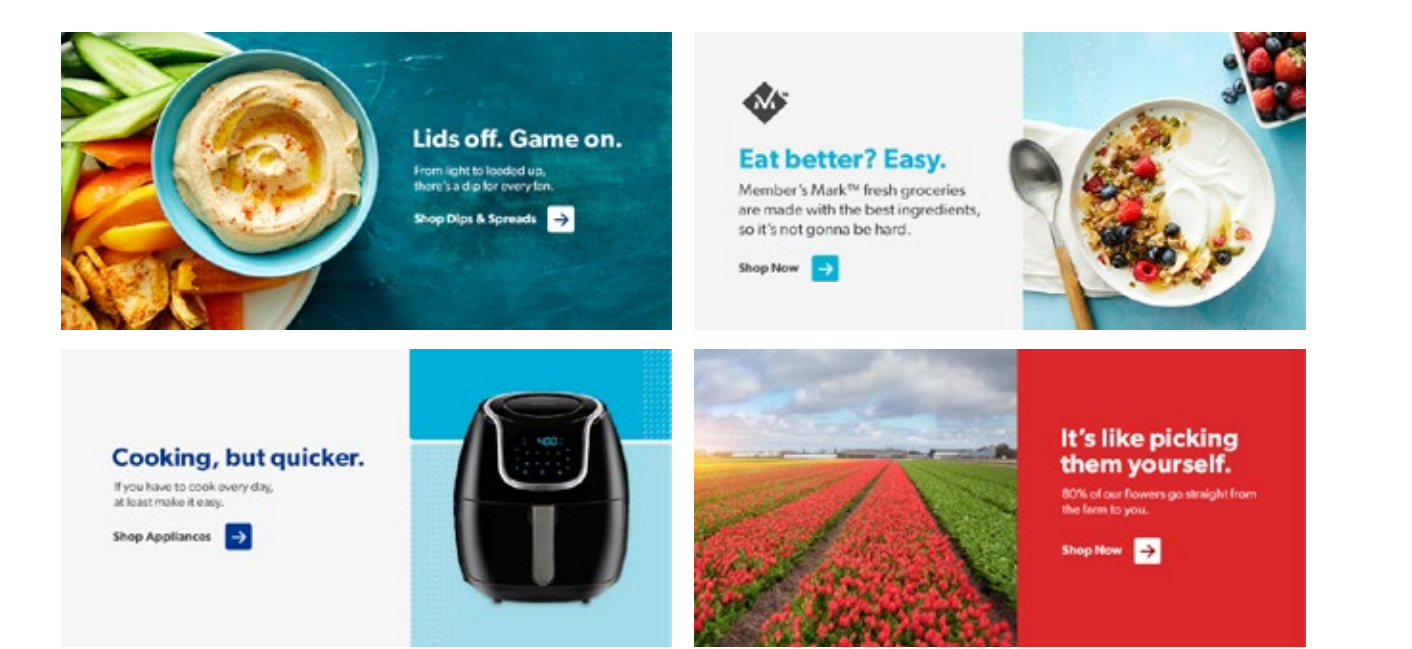

## **Mobile Category POVs**

Same guidelines apply as desktop.

CTA button must pass the contrast checker against the background and text must pass against the button color.

**[LINK TO TEMPLATE LOCATED ON PAGE 28](#page-30-0)**

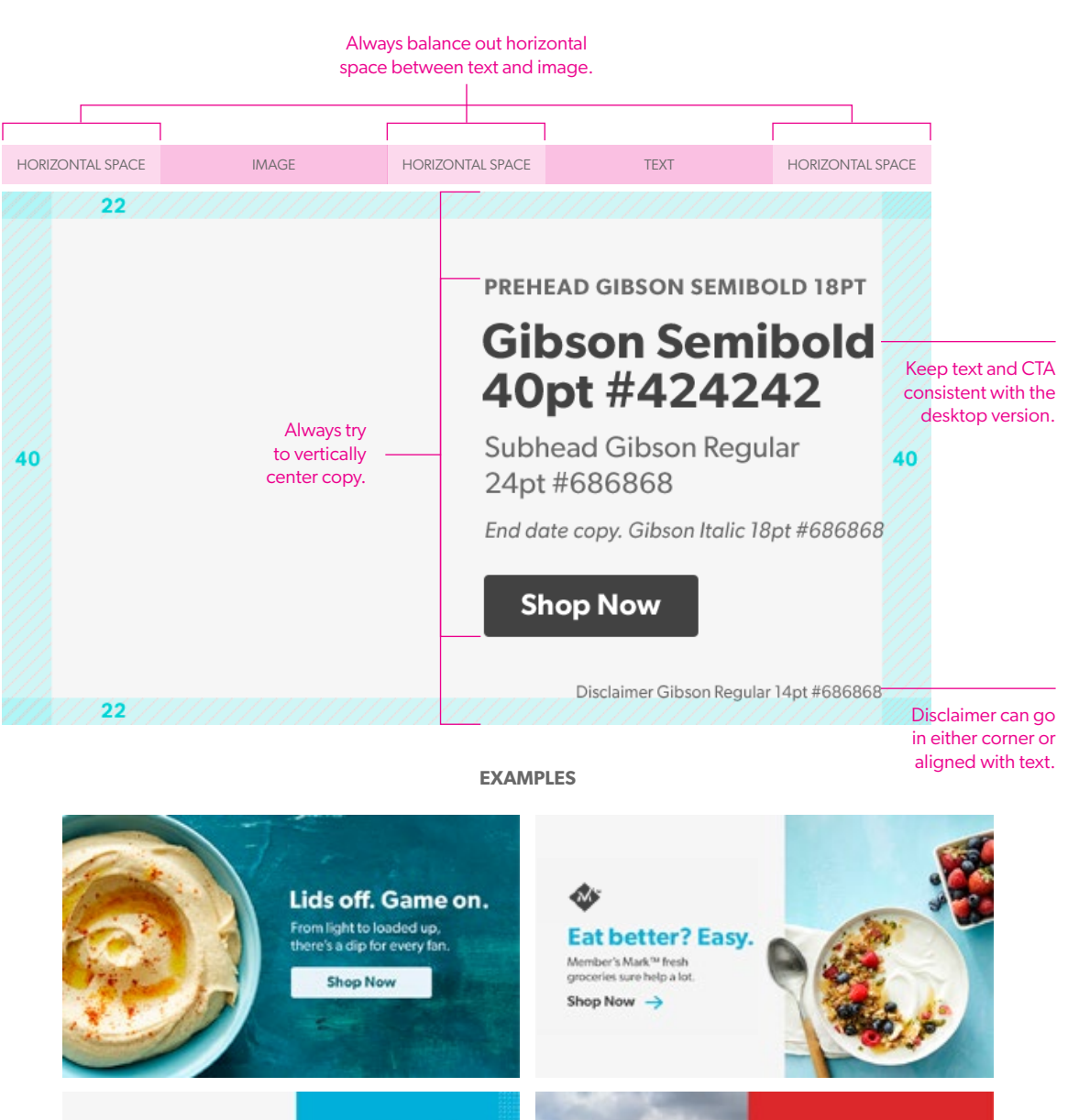

Cooking, but quicker. Small kitchen appliances that are a big help.

**Shop Now** 

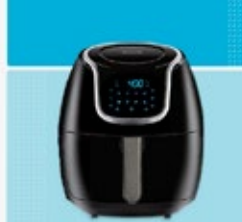

**Straight from** the field. 80% of our flowers ship directly to you.

**Shop Fresh Flowers** 

### **Desktop Category Banners**

Ideally, if there's a way to leverage a full bleed lifestyle image, that should always be the first option when creating a category banner.

When a full bleed lifestyle is not an option, color blocking can be used to fill space and add color. If there's a lifestyle image available, use that over product silhouettes. Try to stick to vertical or 45 degree angled shapes.

#### **[LINK TO TEMPLATE LOCATED ON PAGE 28](#page-30-0)**

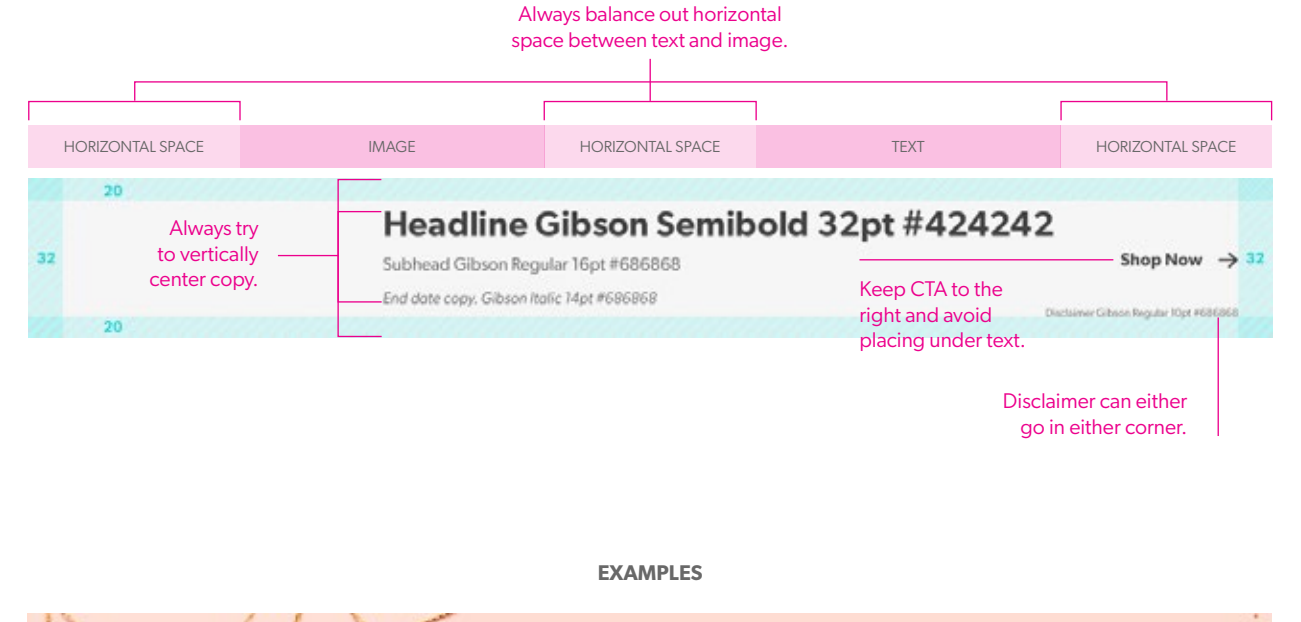

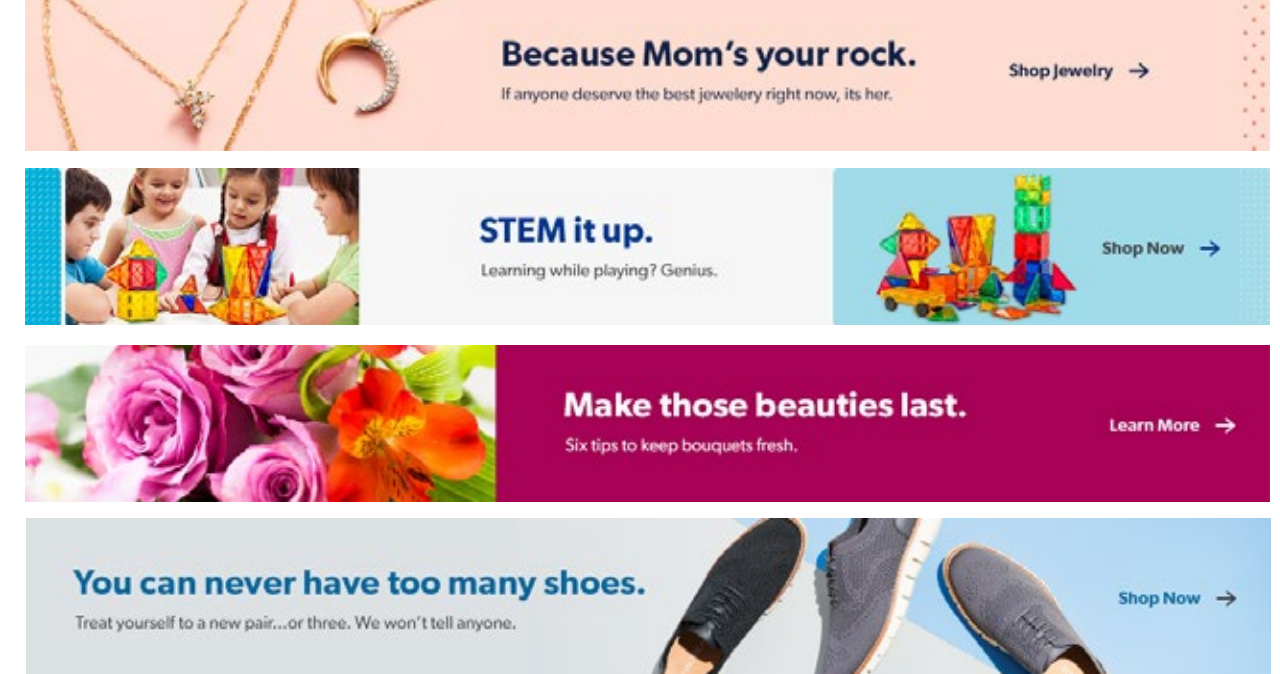

## **Mobile Category Banners**

Same guidelines apply as desktop.

**[LINK TO TEMPLATE LOCATED ON PAGE 28](#page-30-0)**

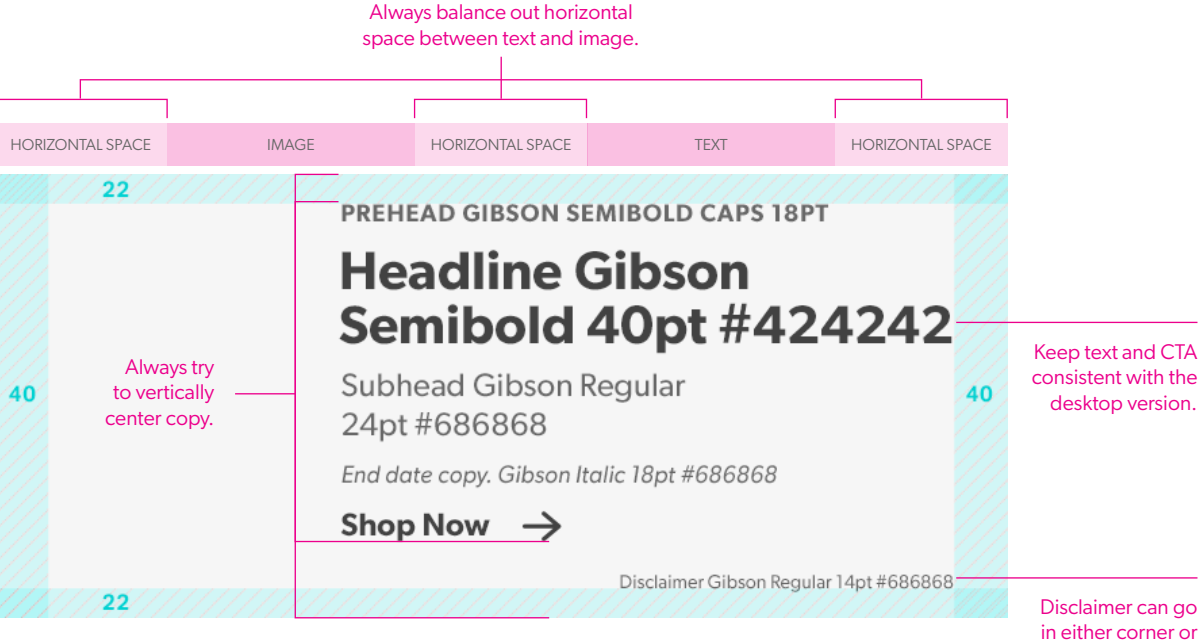

in either corner or aligned with text.

**EXAMPLES**

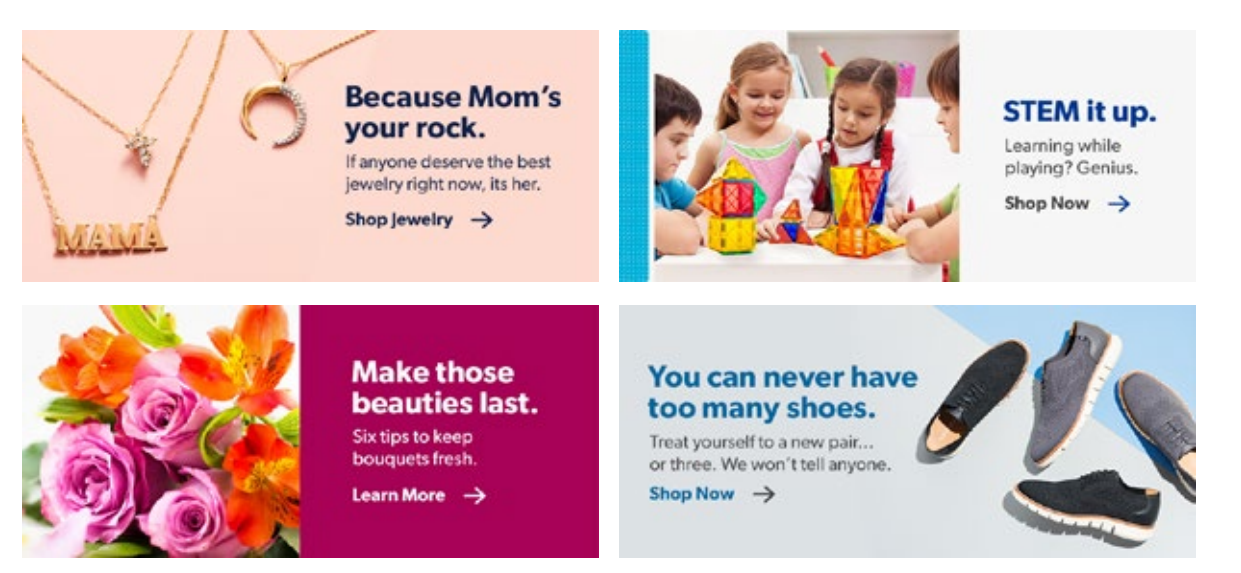

WIREFRAME IDEAS

Design Style Guide | **Category Page**

# **Content Module**

Height of banner/module is flexible.

Can also be one long banner or divided up into 2 or 3 sections.

Fully flexible, height, number of stories

#### Lorem ipsum dolor sit amet. Lorem ipsum dolor. Lorem ipsum dolor. Lorem ipsum dolor. Quisque nec porta ipsum vel mi. Quisque nec porta ipsum vel mi. Quisque nec porta ipsum vel mi. Quisque nec porta $\Box$ Quisque nec porta $\Box$ Quisque nec porta $\Rightarrow$

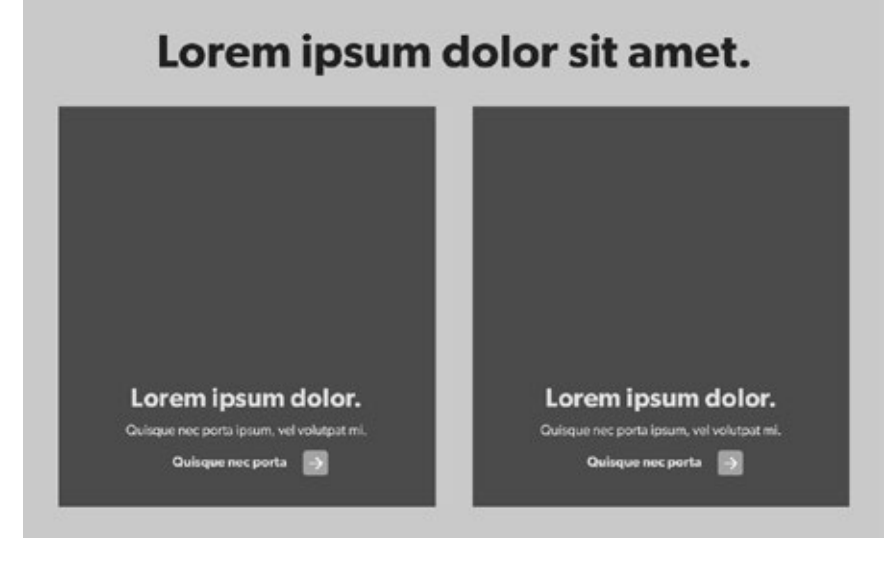

For each section, the height is variable.

Number of sections is also variable, based on business owners request.

#### Lorem ipsum dolor.

Quisque nec porta ipsum vel mi.

Quisque nec porta

#### **Content Module Examples**

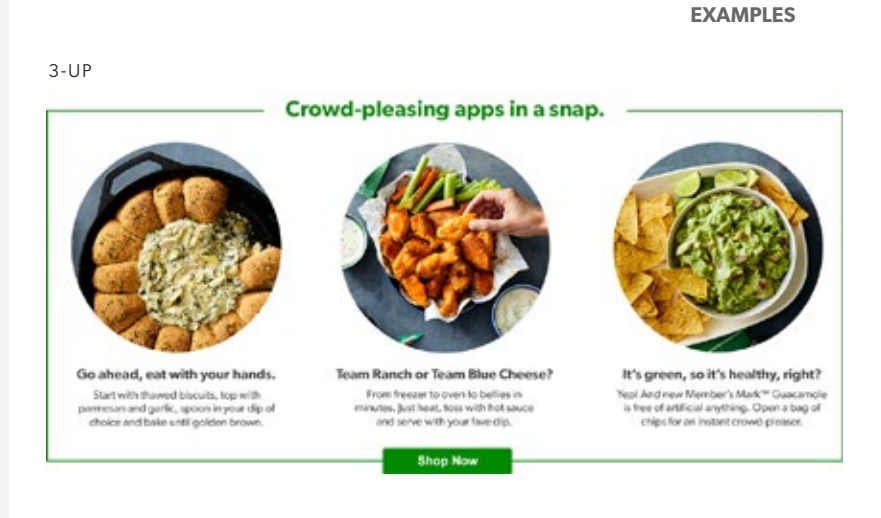

2-UP

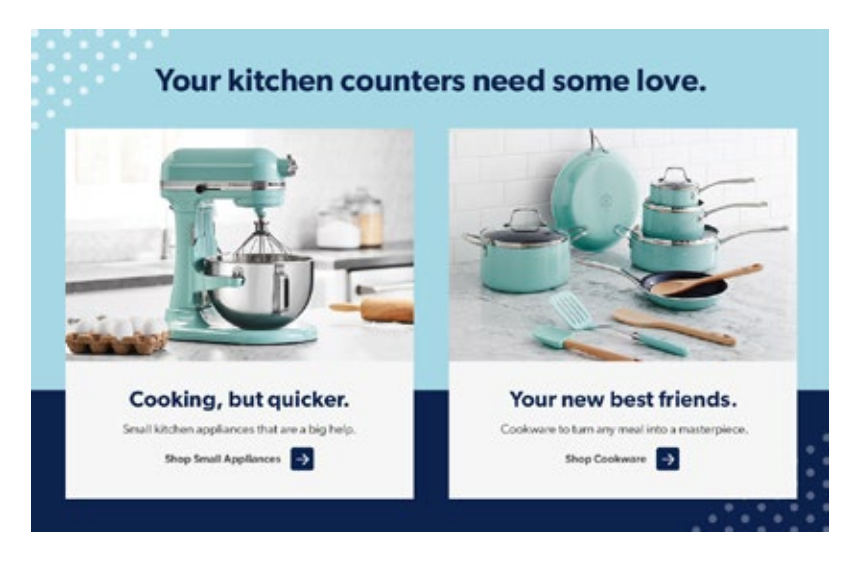

#### CONTENT BANNER

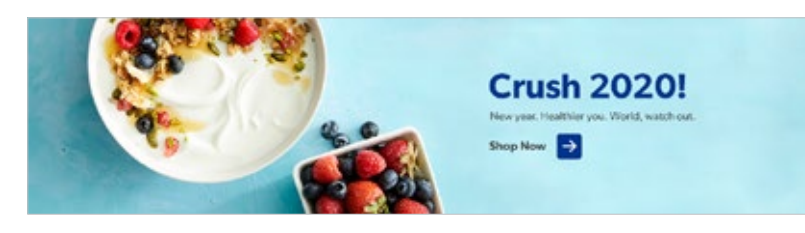

Design Style Guide | **Category Page**

#### **Content Module - Mobile**

Height of each module is variable based on contents.

Mobile width: 640

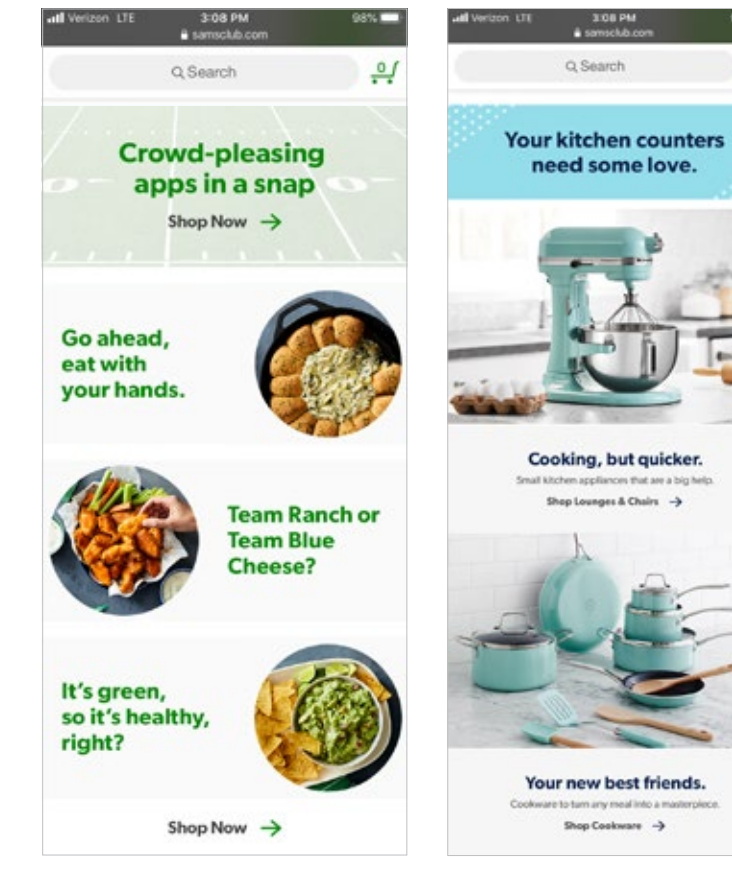

#### **EXAMPLES**

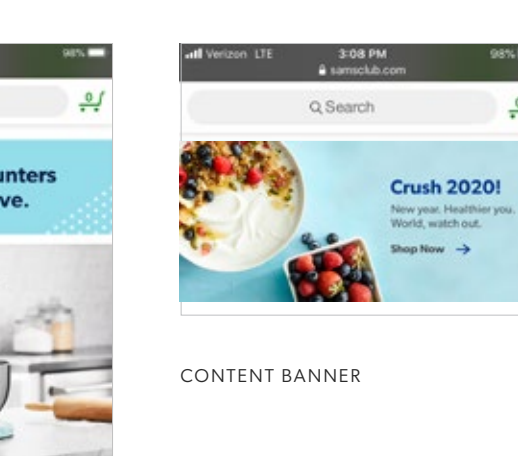

 $98\%$ 

 $\frac{Q}{2}$ 

3-UP 2-UP

Design Style Guide | **Category Page**

### **Visual Nav**

These visual navigation sections live on category pages as a way to elevate more specific categories within that division.

**[LINK TO TEMPLATE LOCATED ON PAGE 28](#page-30-0)**

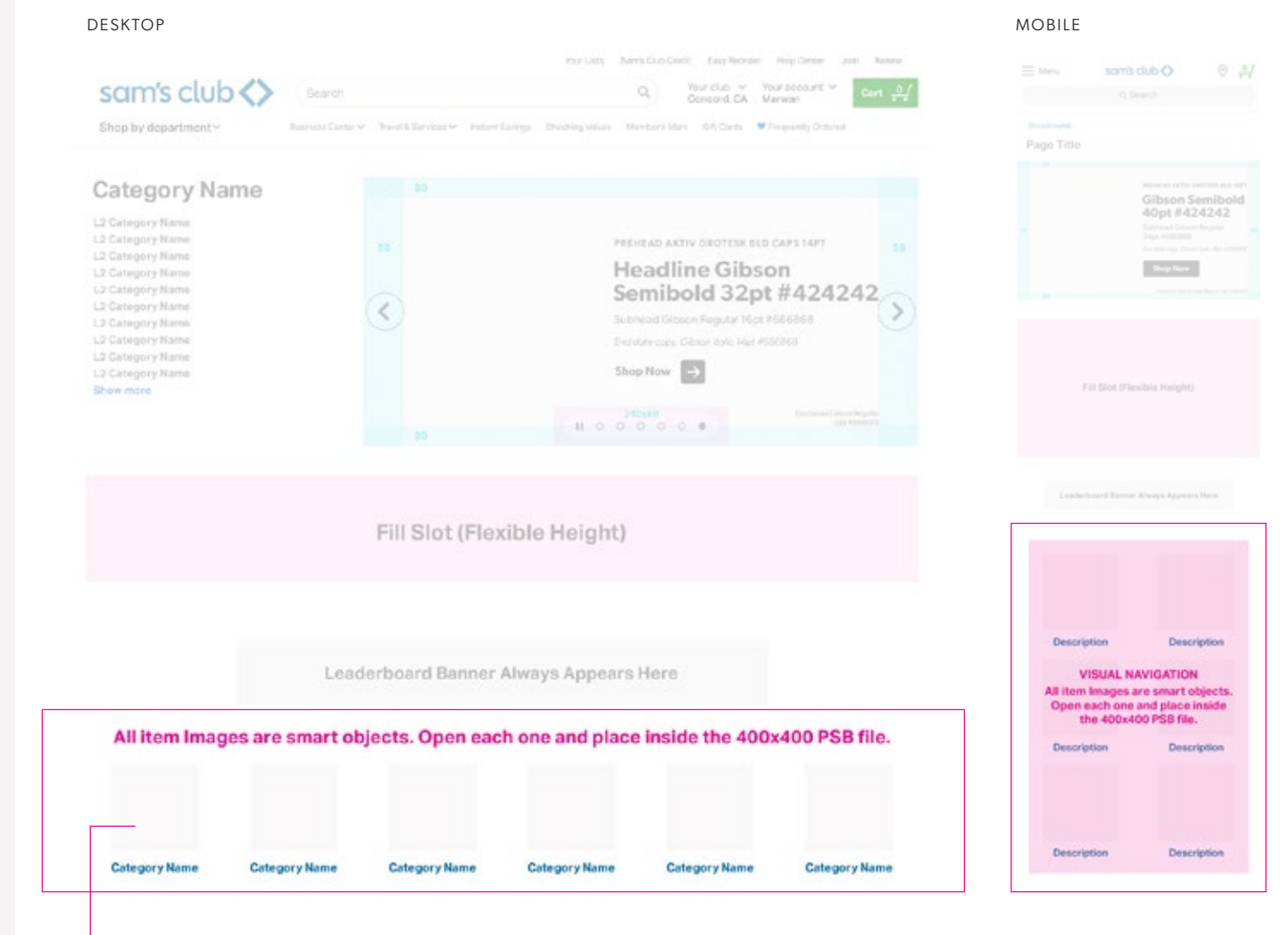

#### **IMPORTANT:**

The light gray squares shown here are just to show the 400x400 dimension but actual images should be against a white background. See next page for an example.

If using a lifestyle image you can use a 400x400 square OR circle, just make sure everything is consistent.

General rule of thumb, if it goes to two rows, circle crops tend to look better en masse than rows of square image crops.

### **Visual Nav**

**EXAMPLES**

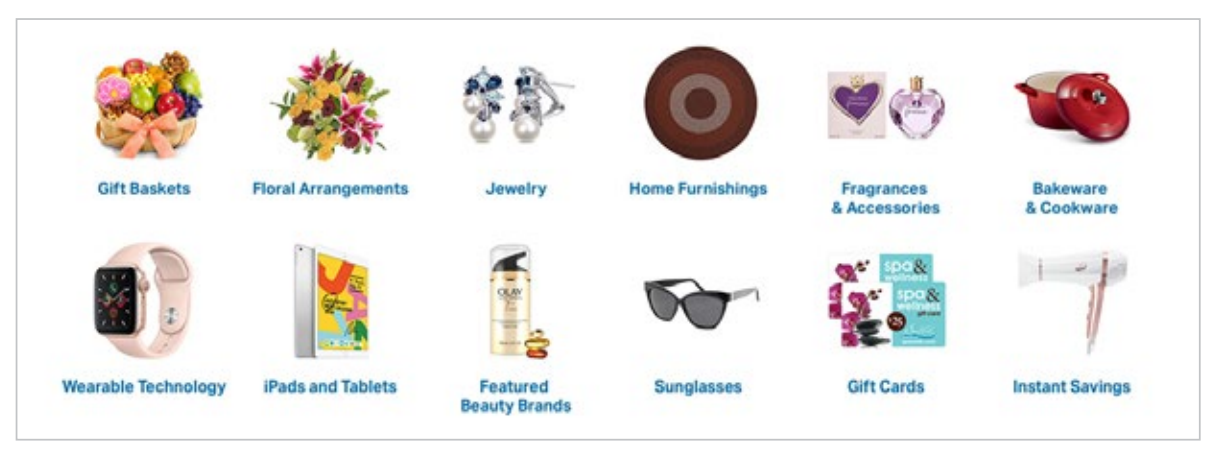

6-UP - SILO

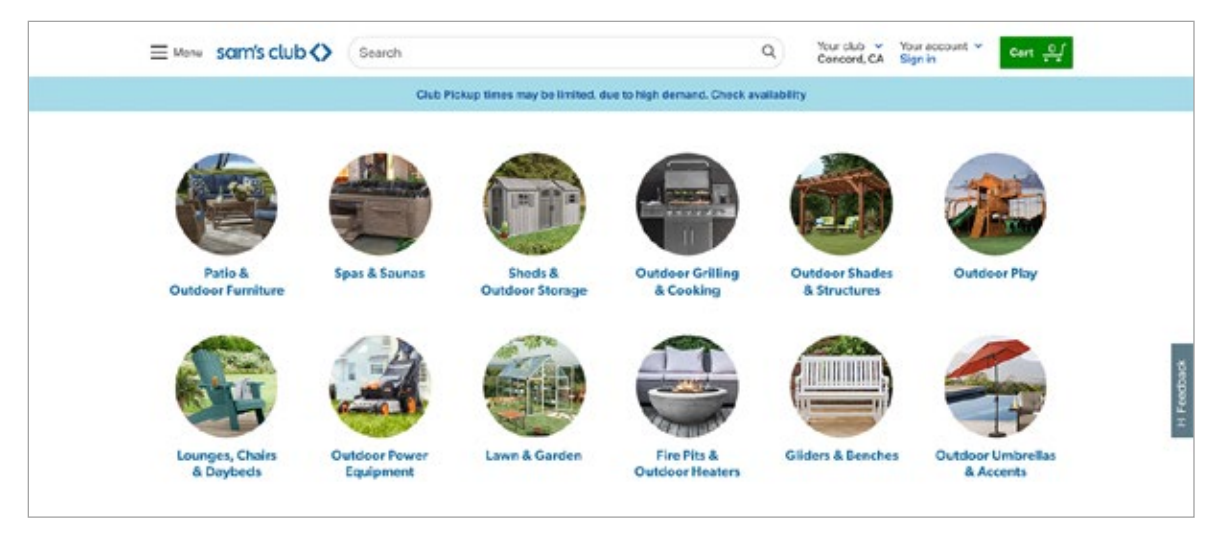

6-UP - LIFESTYLE

# **Shelf Page**

#### **Shelf Page Placement Overview**

1. Shelf Header/Banner

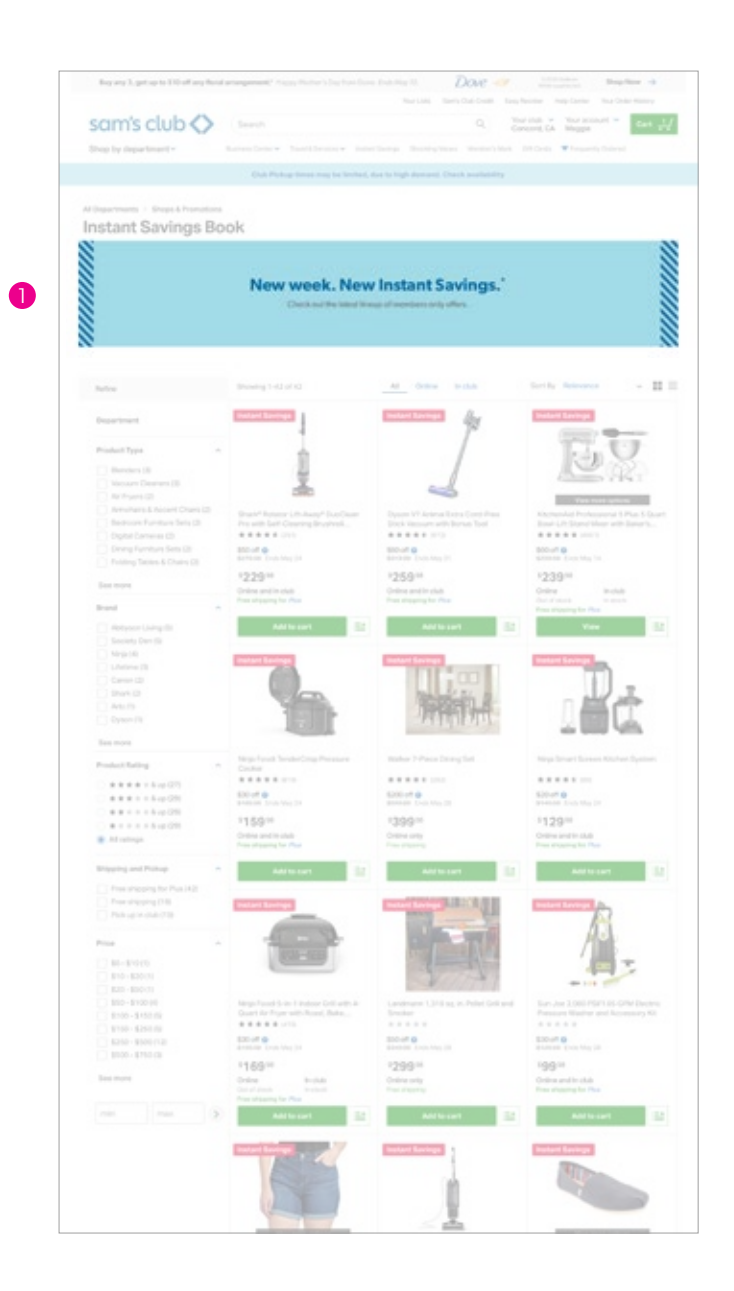

#### **Desktop Shelf Banners**

Ideally, if there's a way to leverage a full bleed lifestyle image, that should always be the first option when creating a shelf banner.

When a full bleed lifestyle is not an option, color blocking can be used to fill space and add color. If there's a lifestyle image available, use that over product silhouettes. Try to stick to vertical or 45-degree angled shapes.

**[LINK TO TEMPLATE LOCATED ON PAGE 28](#page-30-0)**

#### space between text and image. HORIZONTAL SPACE IMAGE IMAGE HORIZONTAL SPACE TEXT TEXT HORIZONTAL SPACE Always try to vertically center Headline Gibson Semibold 32pt #424242 copy. Copy and CTA should be to -Shop Now Subhead Gibson Regular 16pt #686868 the right of image Keep CTA to the End date copy. Gibson Italic 14pt #686868 unless the layout right and avoid doesn't allow for it. Disclaimer Gibson Regular 10pt #68606 000000 placing under text. Disclaimer can either

Always balance out horizontal

go in either corner.

**EXAMPLES**

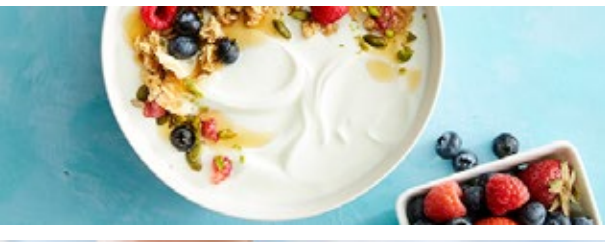

**Crush 2020!** 

New year. Healthier you. World, watch out.

Shop Now  $\rightarrow$ 

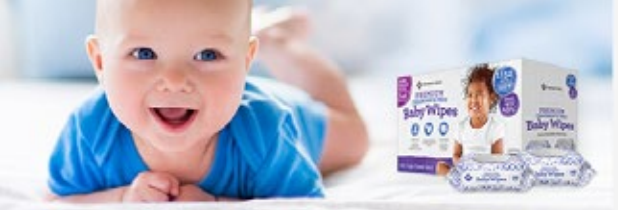

Member's Mark.

Same great wipe, fresh new look.

Plus no chlorine, parabens, phthalates or alcohol. Shop Now  $\rightarrow$ 

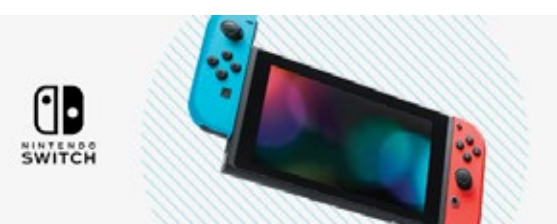

#### It's time to make the Switch.

Get the gaming system that lets you play the games you want, wherever you are, however you like.

Shop Now  $\rightarrow$ 

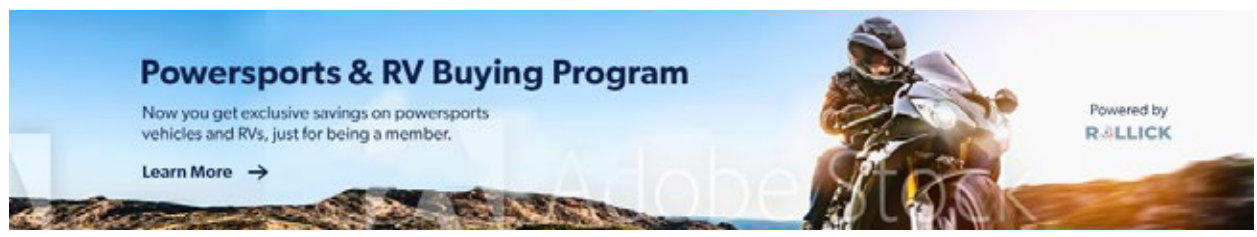

## **Mobile Shelf Banners**

Same guidelines apply as desktop.

**[LINK TO TEMPLATE LOCATED ON PAGE 28](#page-30-0)**

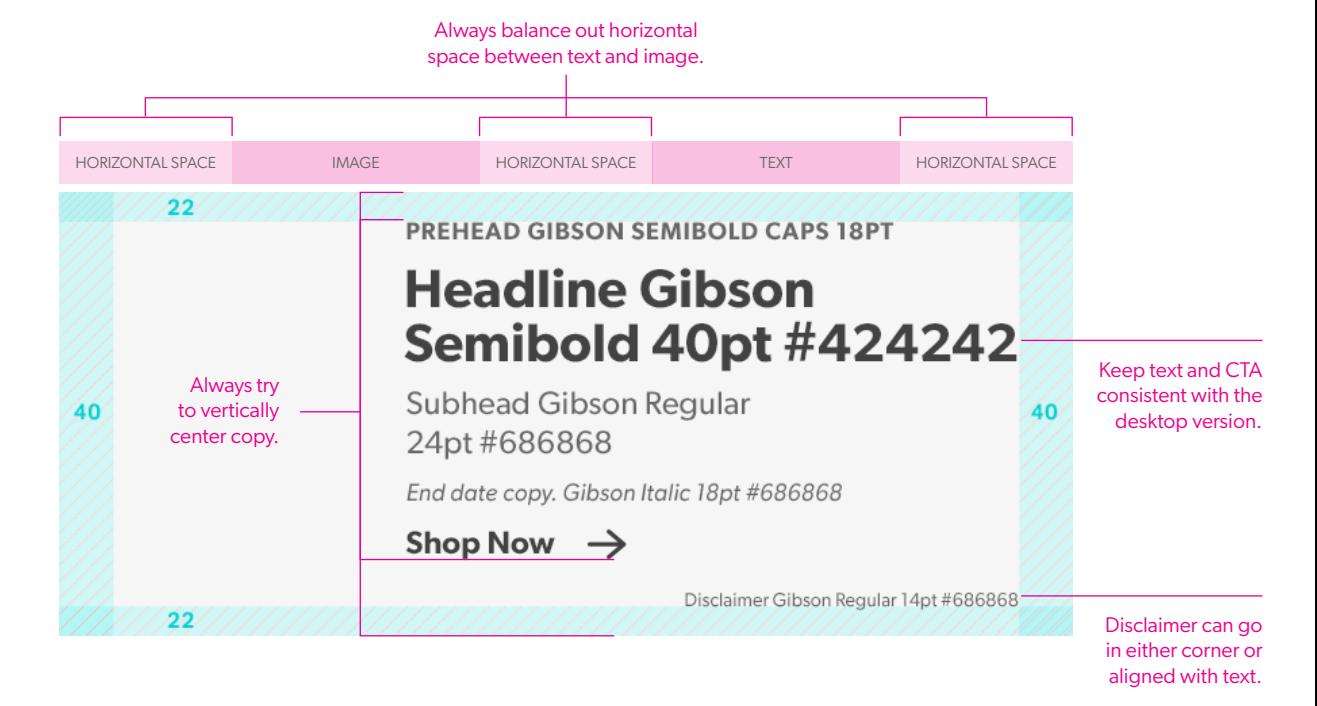

#### **EXAMPLES**

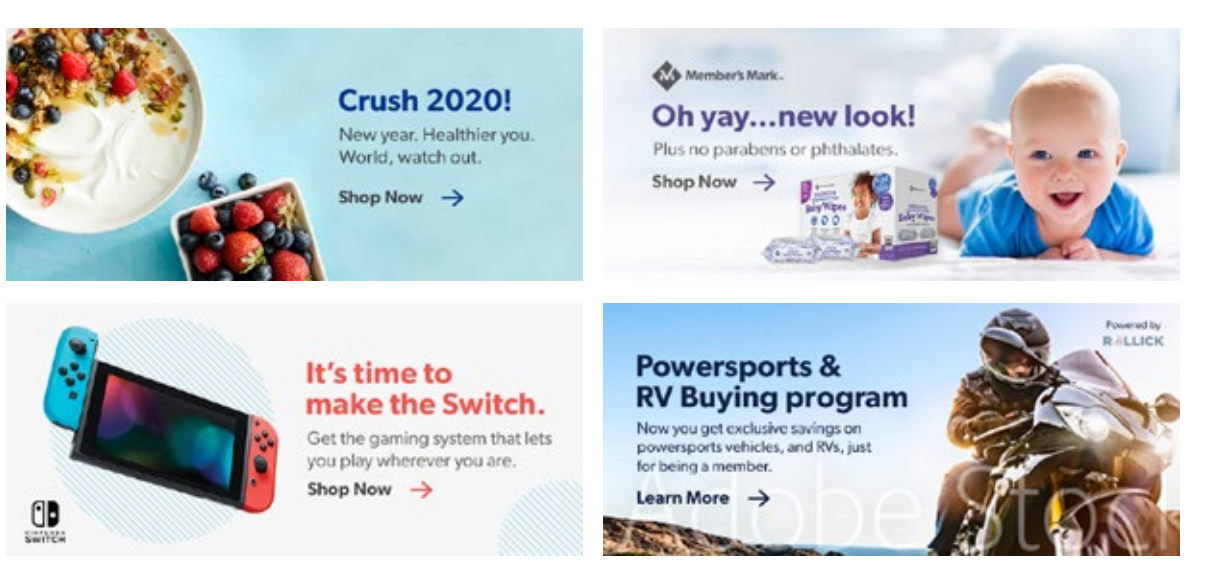

### **Desktop Shelf Headers**

A shelf header is identical to a shelf banners except that it is static and has no CTA.

Ideally, if there's a way to leverage a full bleed lifestyle image, that should always be the first option when creating a shelf banner.

When full bleed lifestyle is not an option, color blocking can be used to fill space and add color. If there's a lifestyle image available, use that over product silhouettes. Try to stick to vertical or 45-degree angled shapes.

**[LINK TO TEMPLATE LOCATED ON PAGE 28](#page-30-0)**

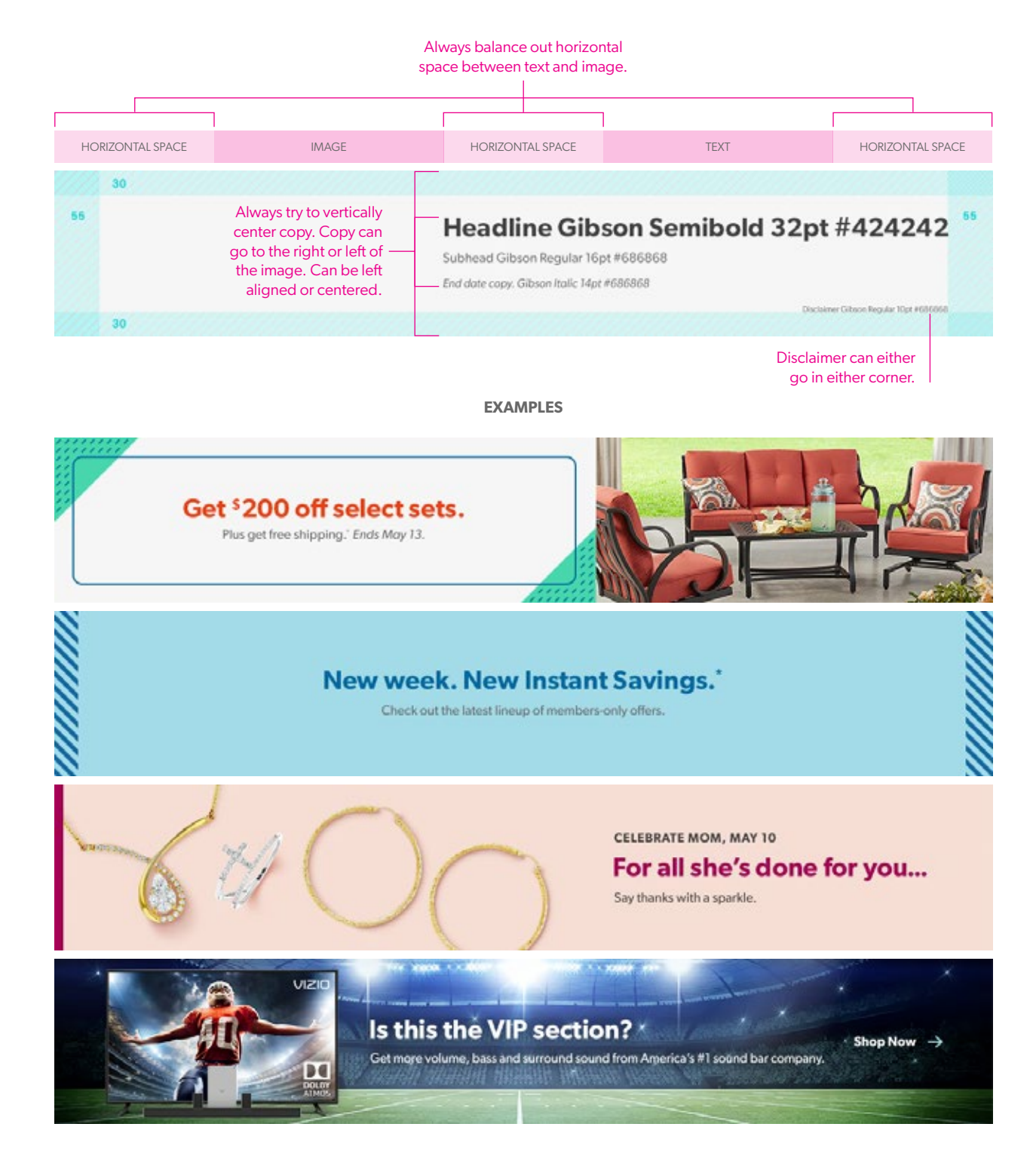

## **Mobile Shelf Headers**

Same guidelines apply as desktop.

**[LINK TO TEMPLATE LOCATED ON PAGE 28](#page-30-0)**

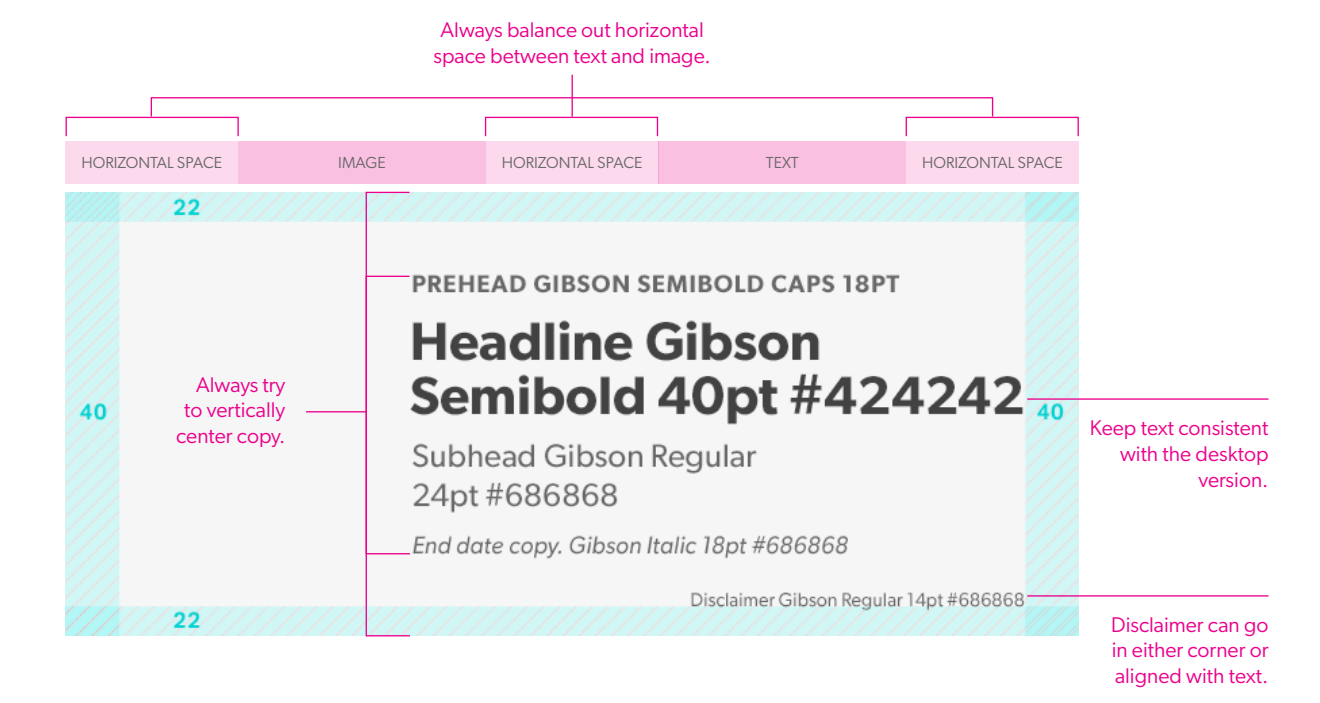

**EXAMPLES**

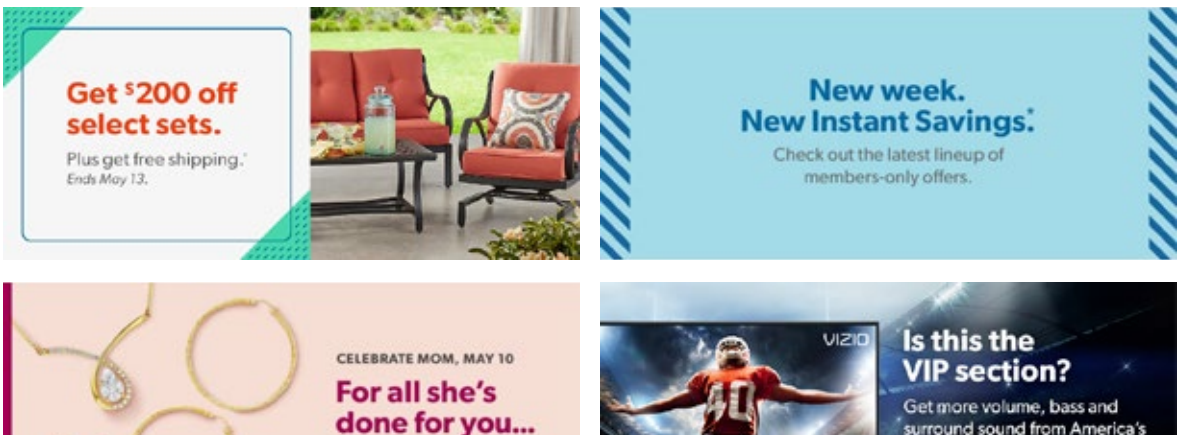

Say thanks with a sparkle.

surround sound from America's #1 sound bar company. Shop Now  $\rightarrow$ 

# **SPA Page**

# **SPA page**

Height is variable for both desktop and mobile.

Always include Sam's Club logo.

Note: These banners live on a white page so be mindful of the background color of these banners.

1250X VARIABLE DESKTOP

sam's club <>

## We needed a little R&R.

AKA: We're down for some planned maintenance. Check back in a bit. Thanks for your patience!

640 X VARIABLE MOBILE

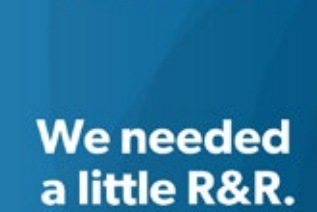

sam's club <>

AKA: We're down for some planned maintenance. Check back in a bit. Thanks for your patience!

# **Carrier Connect**

Design Style Guide | **Carrier Connect**

## **Carrier Connect**

Ideally, if there's a way to leverage a full bleed lifestyle image, that should always be the first option when creating a category POV.

When a full bleed lifestyle is not an option, color blocking can be used to fill space and add color. If there's a lifestyle image available, use that over product silhouettes. Try to stick to vertical or 45-degree angled shapes.

**[LINK TO TEMPLATE LOCATED ON PAGE 28](#page-30-0)**

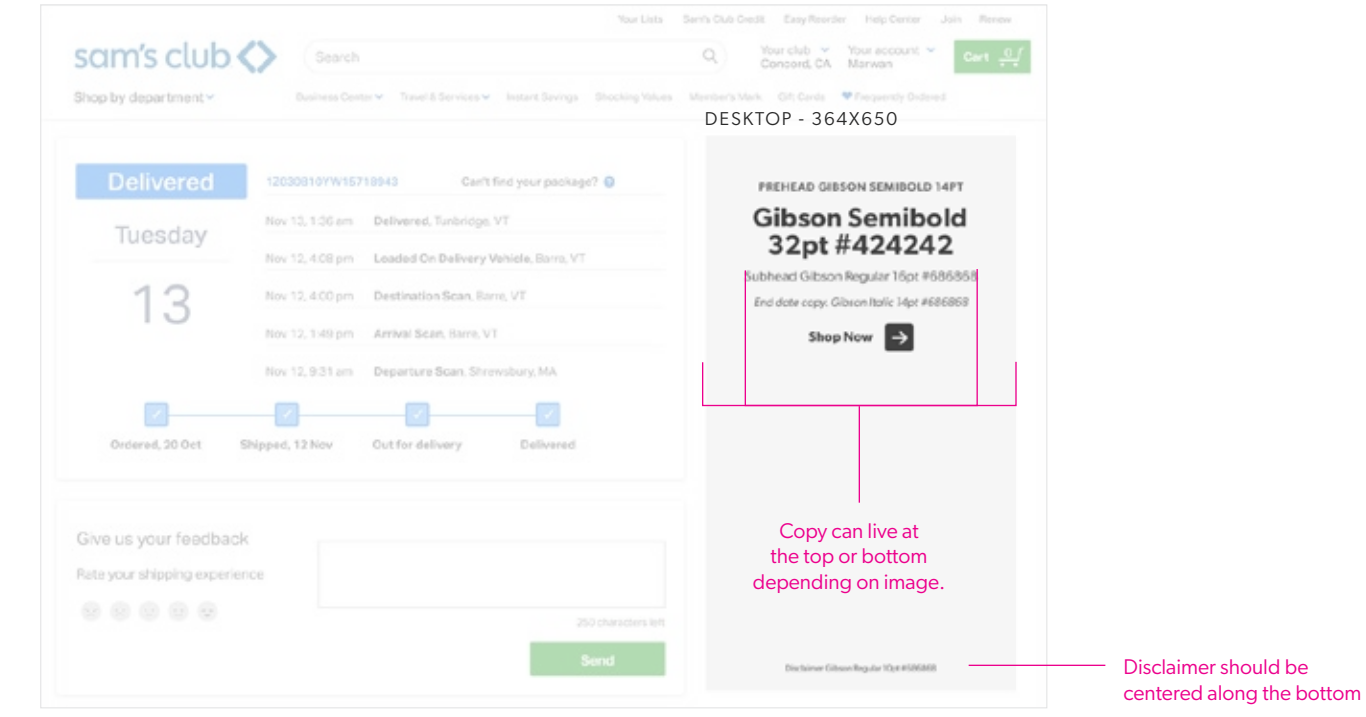

#### MOBILE - 720X400

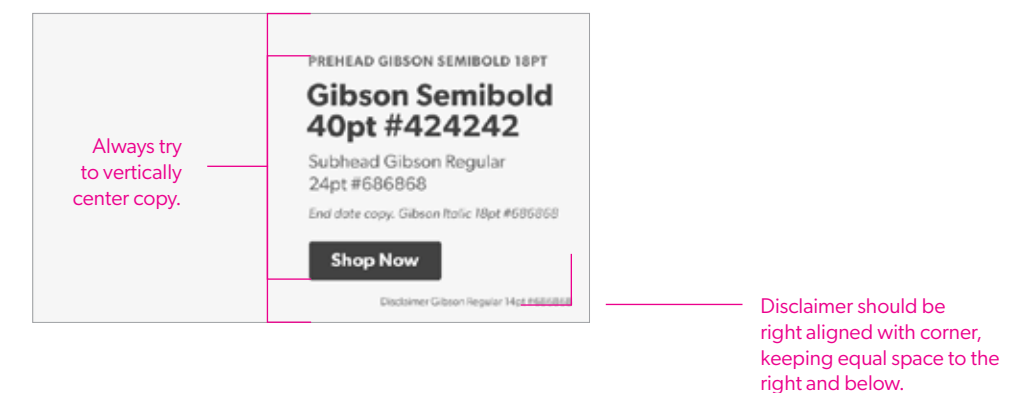

## **Carrier Connect**

Ideally, if there's a way to leverage a full bleed lifestyle image, that should always be the first option when creating a category POV.

When a full bleed lifestyle is not an option, color blocking can be used to fill space and add color. If there's a lifestyle image available, use that over product silhouettes. Try to stick to vertical or 45-degree angled shapes.

#### DESKTOP

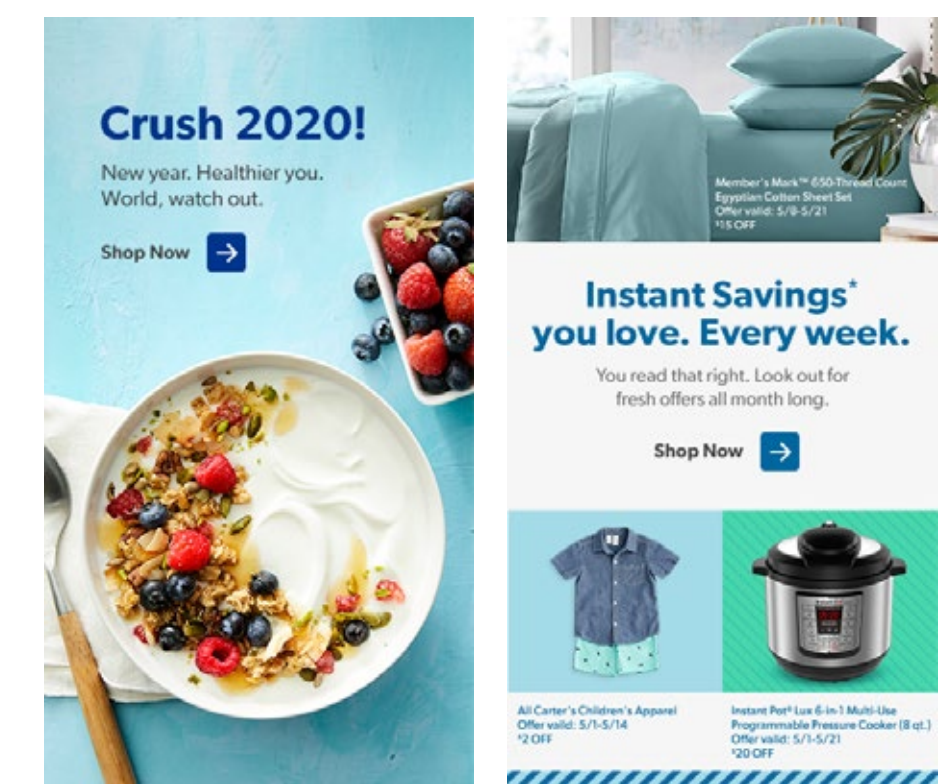

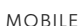

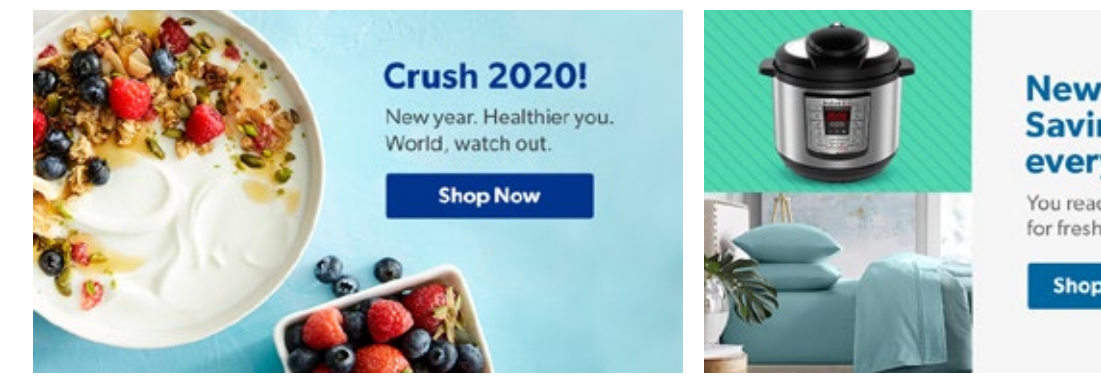

**EXAMPLES**

Shop Now

 $\rightarrow$ 

Instant Pott Lux 6-in-1 Multi-Use Programmable Pressure Cooker (8 qt.)<br>Offer valid: 5/1-5/21

**120 OFF** 

#### **New Instant** Savings' every week!

You read that right. Look out for fresh offers all month long.

**Shop Now** 

# **Affiliate Banners**

Design Style Guide | **Affiliate Banners**

## **Affiliate Banners**

We are responsible for these 3 banners sizes.

The remaining banners are built by an external agency.

**[LINK TO TEMPLATE LOCATED ON PAGE 28](#page-30-0)**

SKYSCRAPER (SKY) 160X600PX : IAB

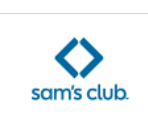

PREHEADER

#### **Headline** Gibson **Semibold**

Subhead Gibson Regular 16pt #686868

End date 14pt.

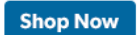

Disclaimer Gibson Reg

LEADERBOARD (LDR) 728X90PX : IAB

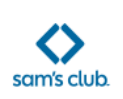

#### PREHEADER **Headline Gibson Semibold**

Subhead Gibson Regular 16pt #686868. End date 14pt.

**Shop Now** Disclaimer Gibson Reg

MEDIUM RECTANGLE (MRP) 300X250PX : IAB

sam's club <>

PREHEADER **Headline Gibson** Semibold

Subhead Gibson Regular 14pt #686868

End date 12pt.

**Shop Now** 

Disclaimer Gibson Reg

Design Style Guide | **Affiliate Banners**

## **Affiliate Banners**

Ideally, if there's a way to leverage a full bleed lifestyle image, that should always be the first option when creating a shelf banner.

When a full bleed lifestyle is not an option, color blocking can be used to fill space and add color. If there's a lifestyle image available, use that over product silhouettes. Try to stick to vertical or 45 degree angled shapes.

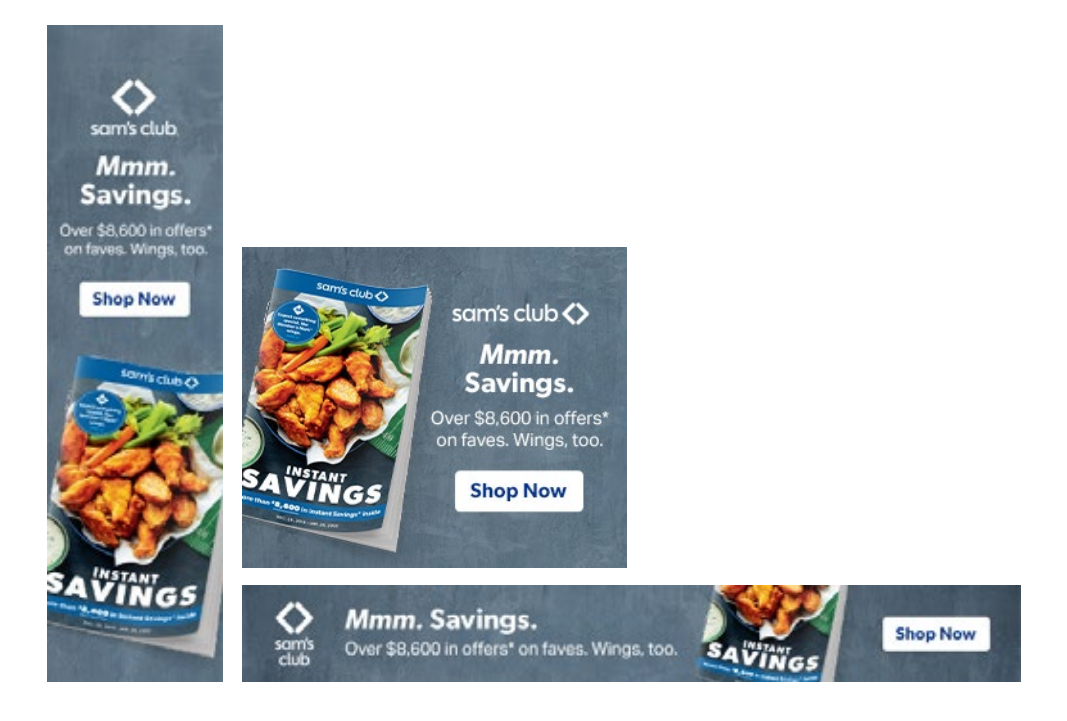

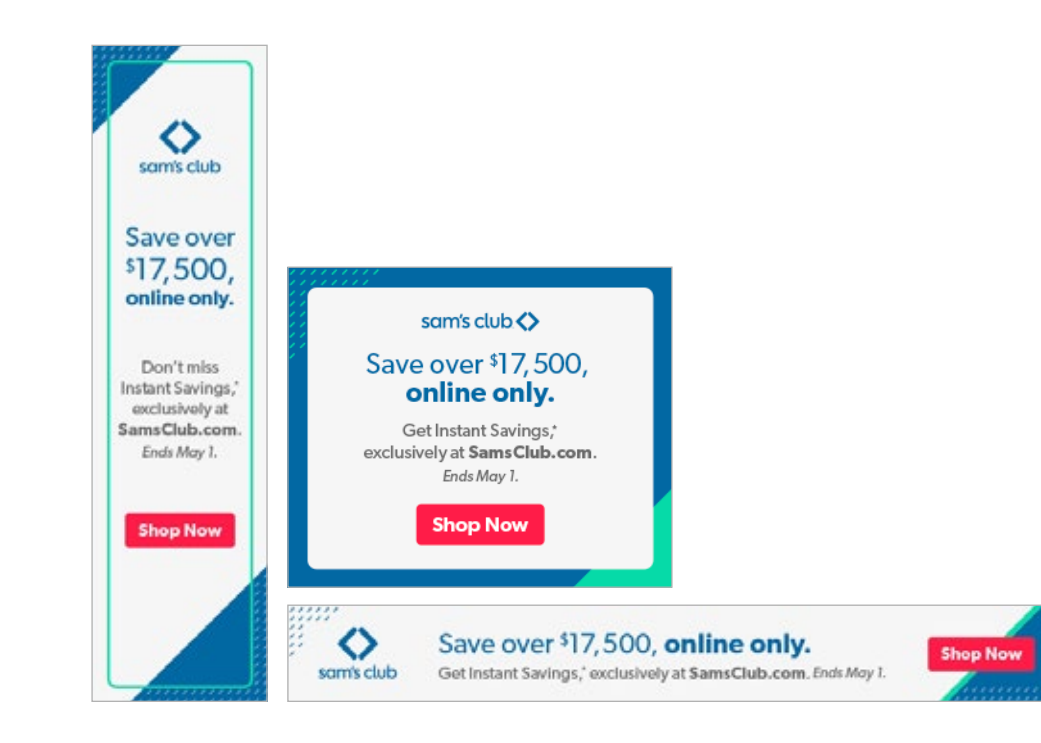
# **Custom Landing Pages**

#### **Custom Landing Page**

Modular Category landing page

.

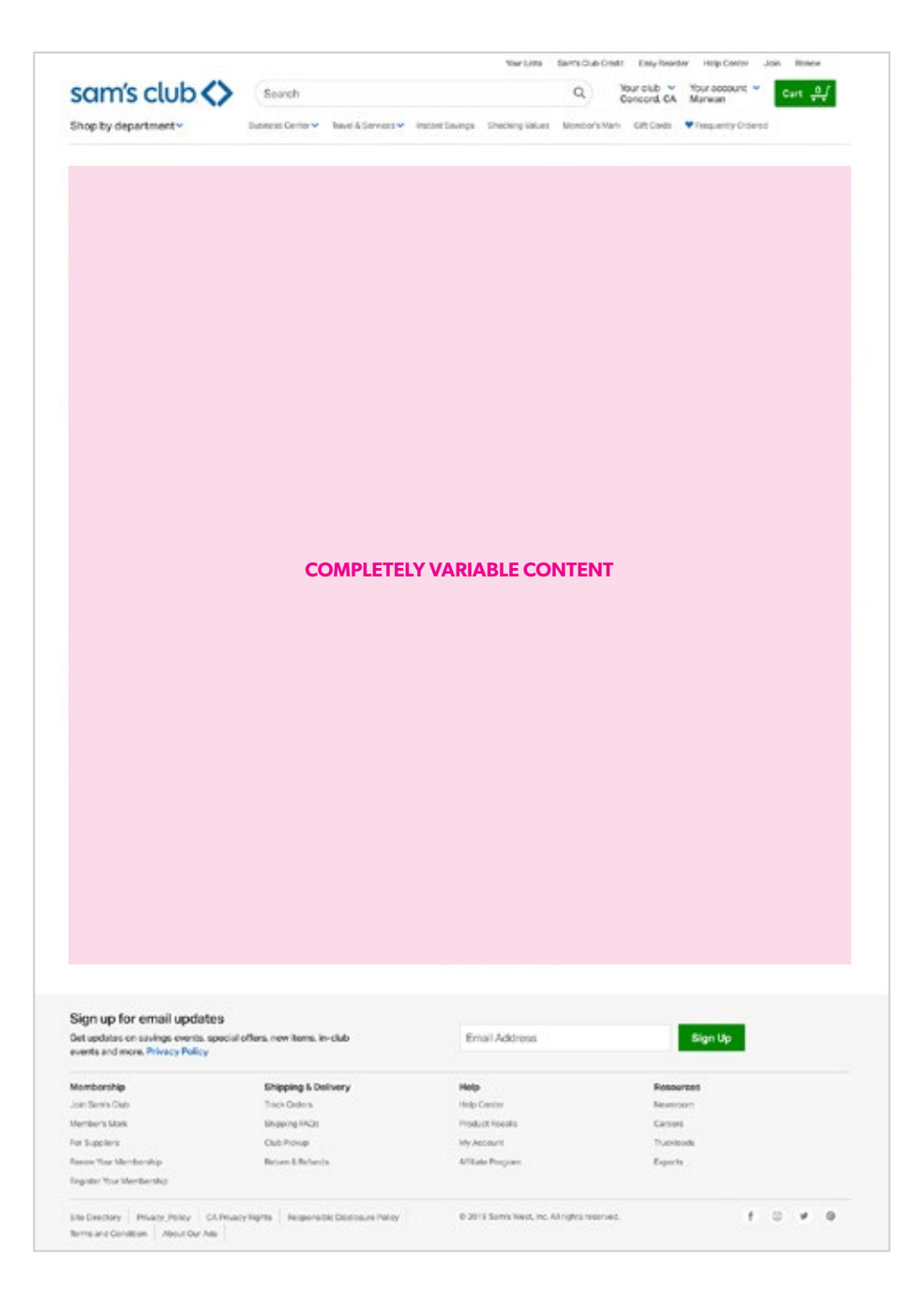

#### Design Style Guide | **Brand Showcase**

#### **Custom Landing Page**

These pages can be designed however best fits the story you need to tell. Some may have vendor supplied images and specific product silos to use.

Some may be a more general story where stock photography and product images are all you have to utilize.

Work with your copywriter (and your AD if needed) to come up with a creative solve and determine how best to break up the information and tell the story.

In MOST cases, you will need to design a mobile version as well. Keep that in mind as you design the desktop version and work through how the design will need to adapt.

.

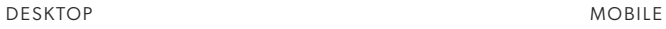

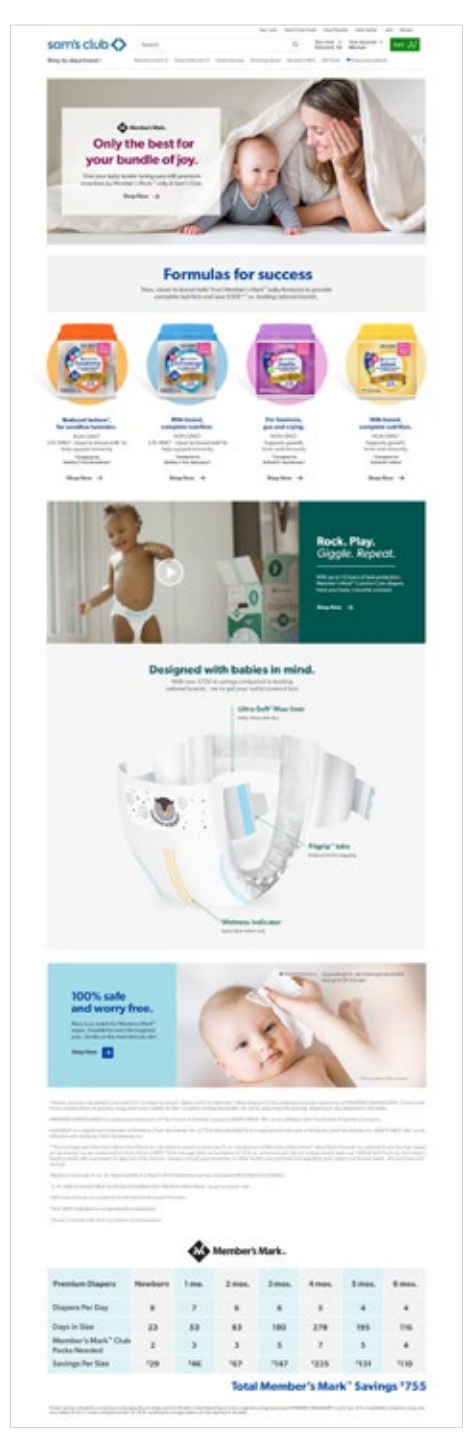

#### **EXAMPLES**

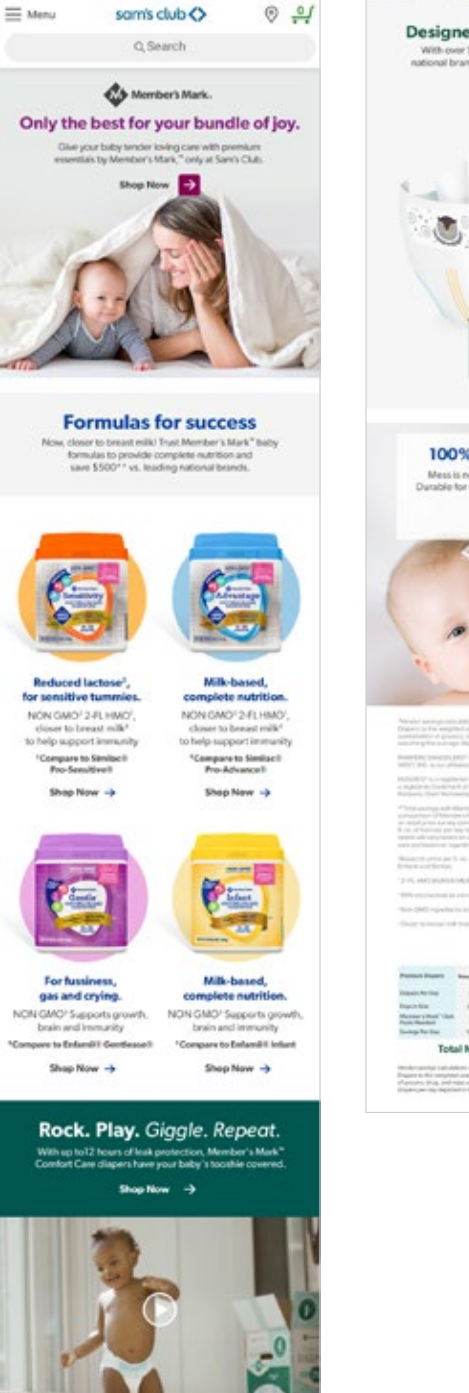

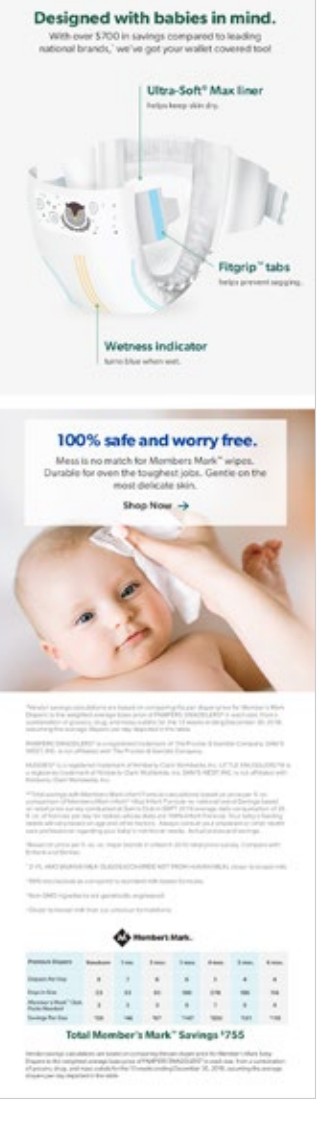

#### **Custom Landing Page**

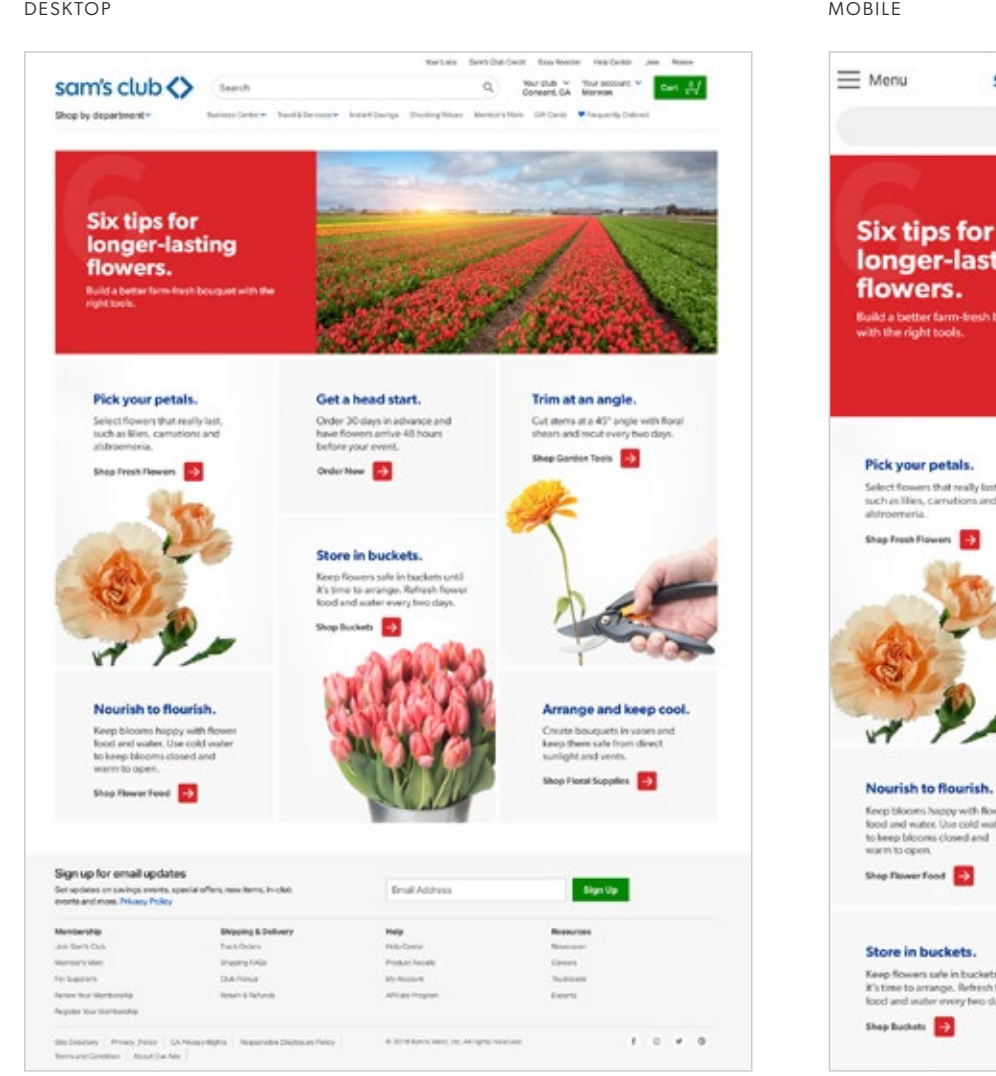

**EXAMPLES**

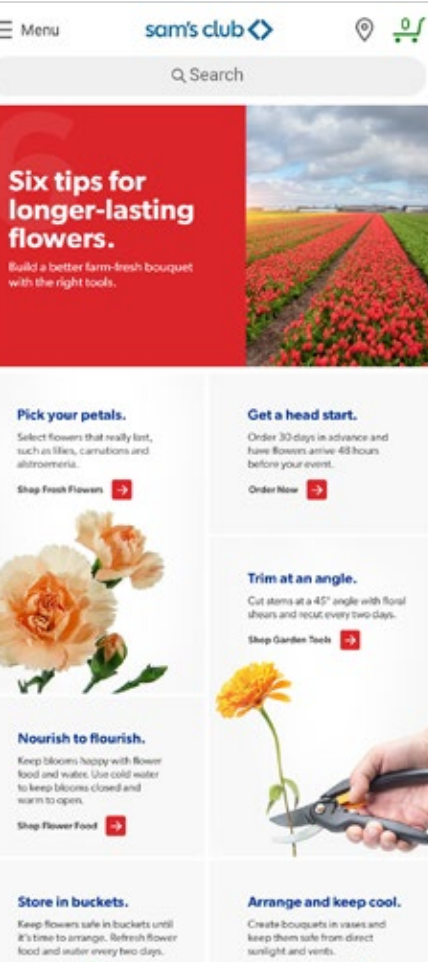

Shop Floral Supplies

Design Style Guide | **Brand Showcase**

## **Custom Landing Page**

(This page did not require a mobile version.)

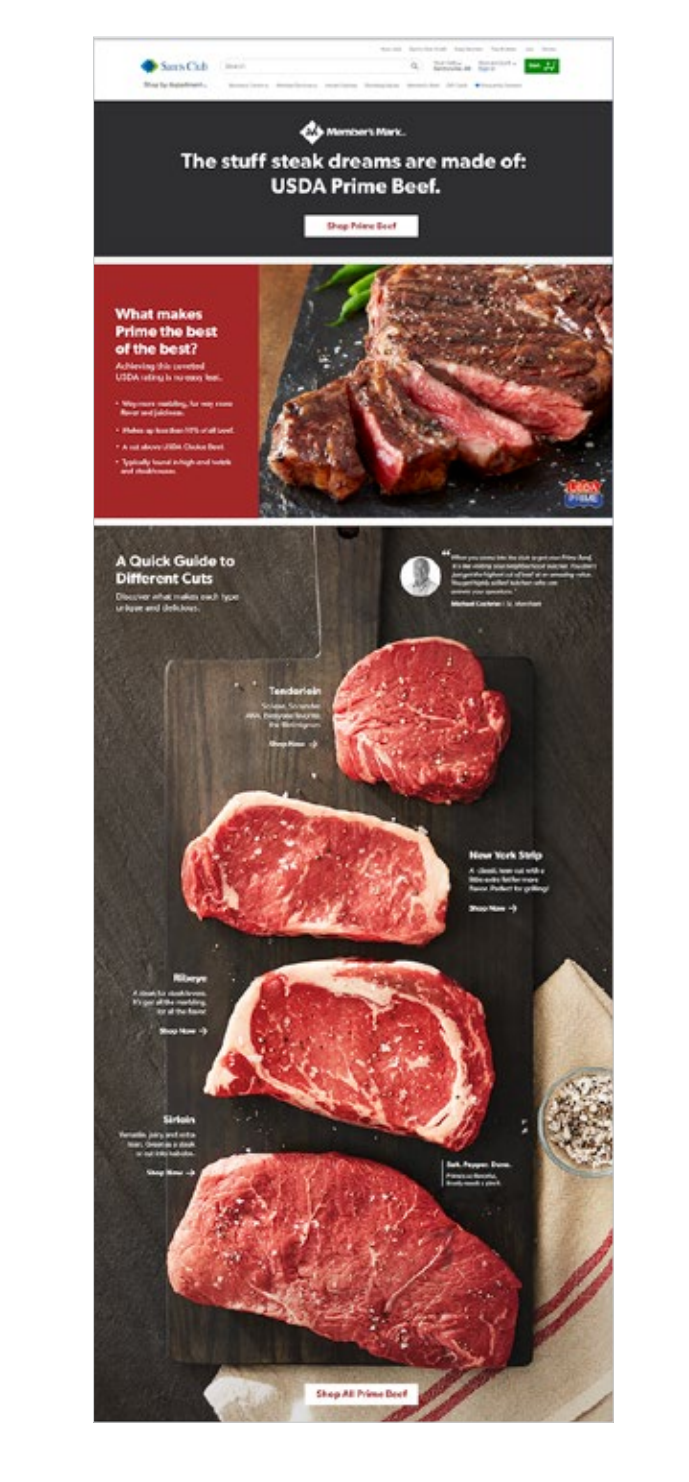

#### **EXAMPLES**

# **Push Notifications**

Design Style Guide | **Push Notifications**

### **Push Notifications**

**Android - Landscape:** 1039 x 519

**iPhone - Landscape:** 1039 x 694

**iPhone - Square:** 1039 x 1039

These can be image only or image and text.

Text should be minimal, bearing in mind how small the notification is on the phone screen.

Ideally, the image and copy should be developed together to ensure they complement each other, especially for Android when only the title shows up with the image (no subhead/ description).

.

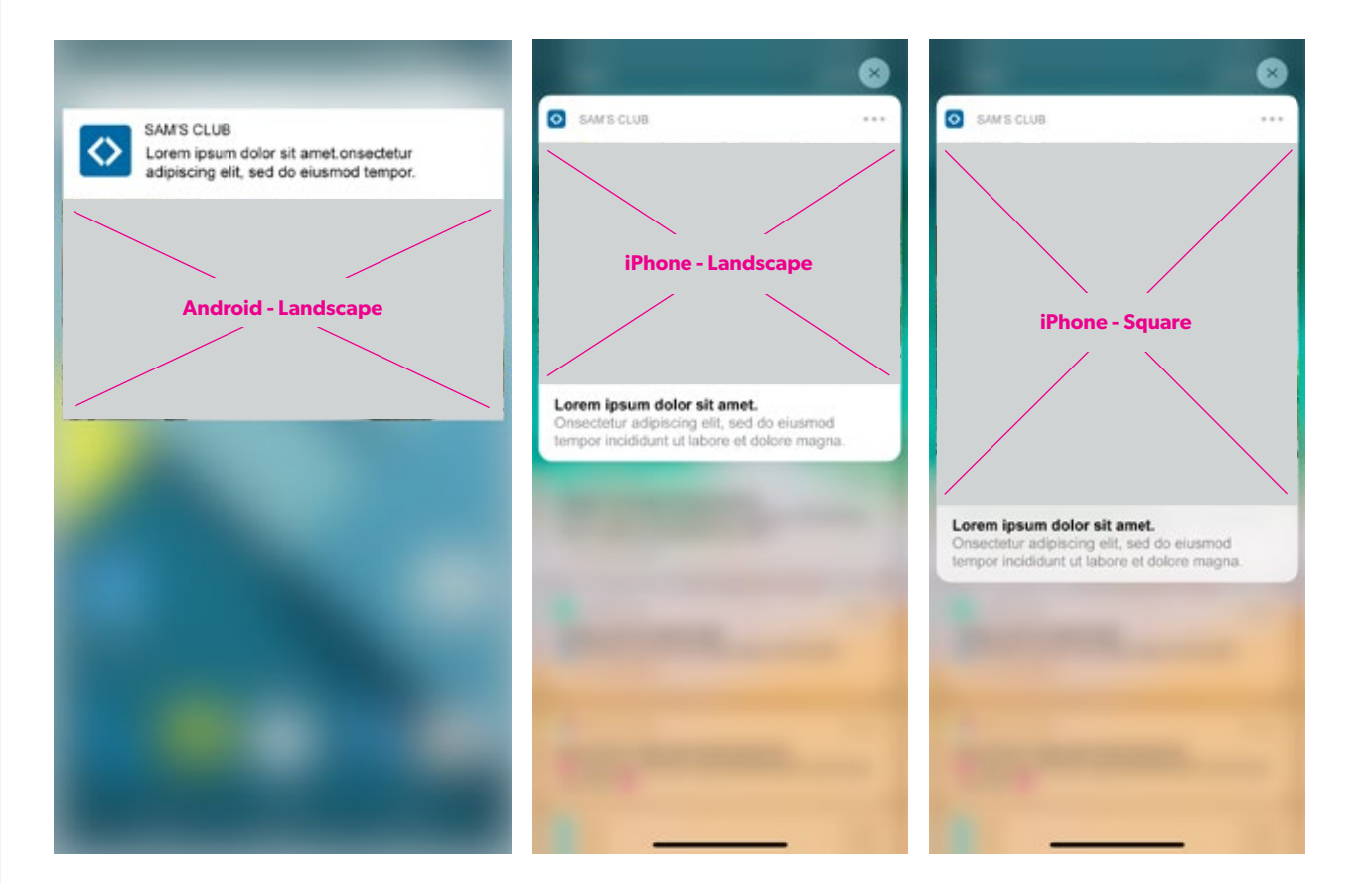

Design Style Guide | **Push Notifications**

#### **EXAMPLES**

## **Push Notifications**

These can be image only or image and text.

.

ANDROID -LANDSCAPE

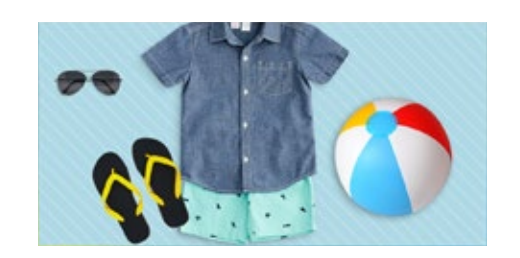

IPHONE - LANDSCAPE IPHONE - SQUARE

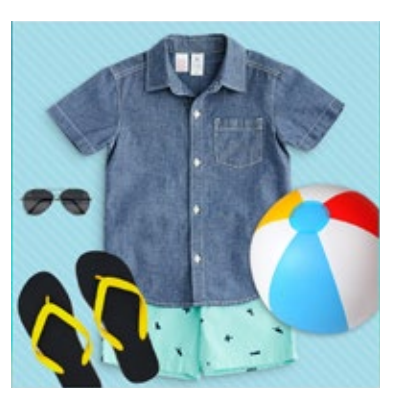

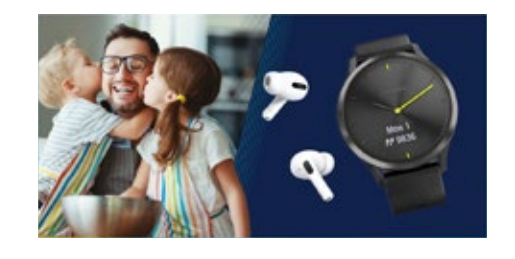

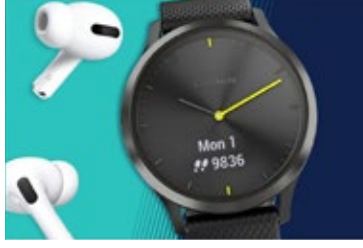

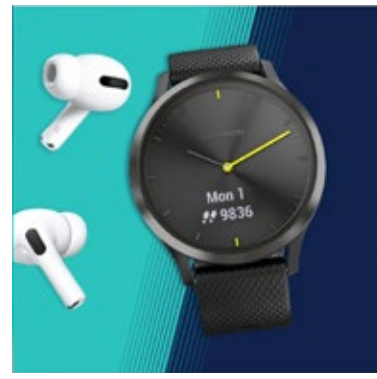

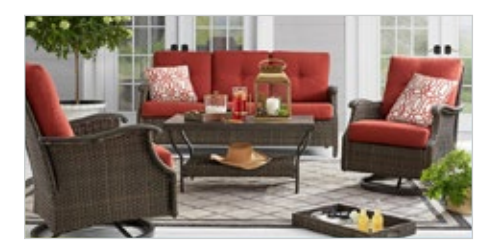

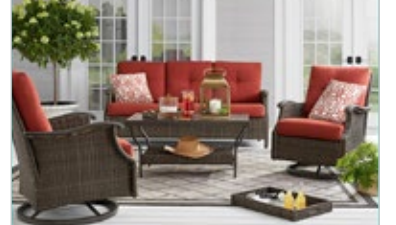

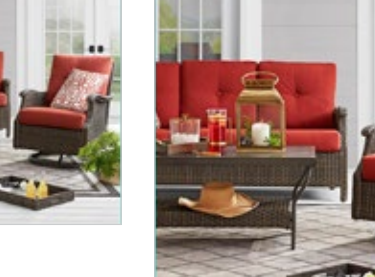

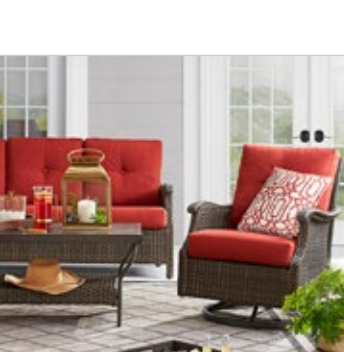

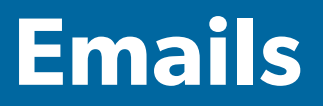

## **Fully Customizable Emails**

Body of email fully variable.

.

Be sure to include applicable legal disclaimers at the bottom.

Ensure you're using the most up-to-date headers and footers.

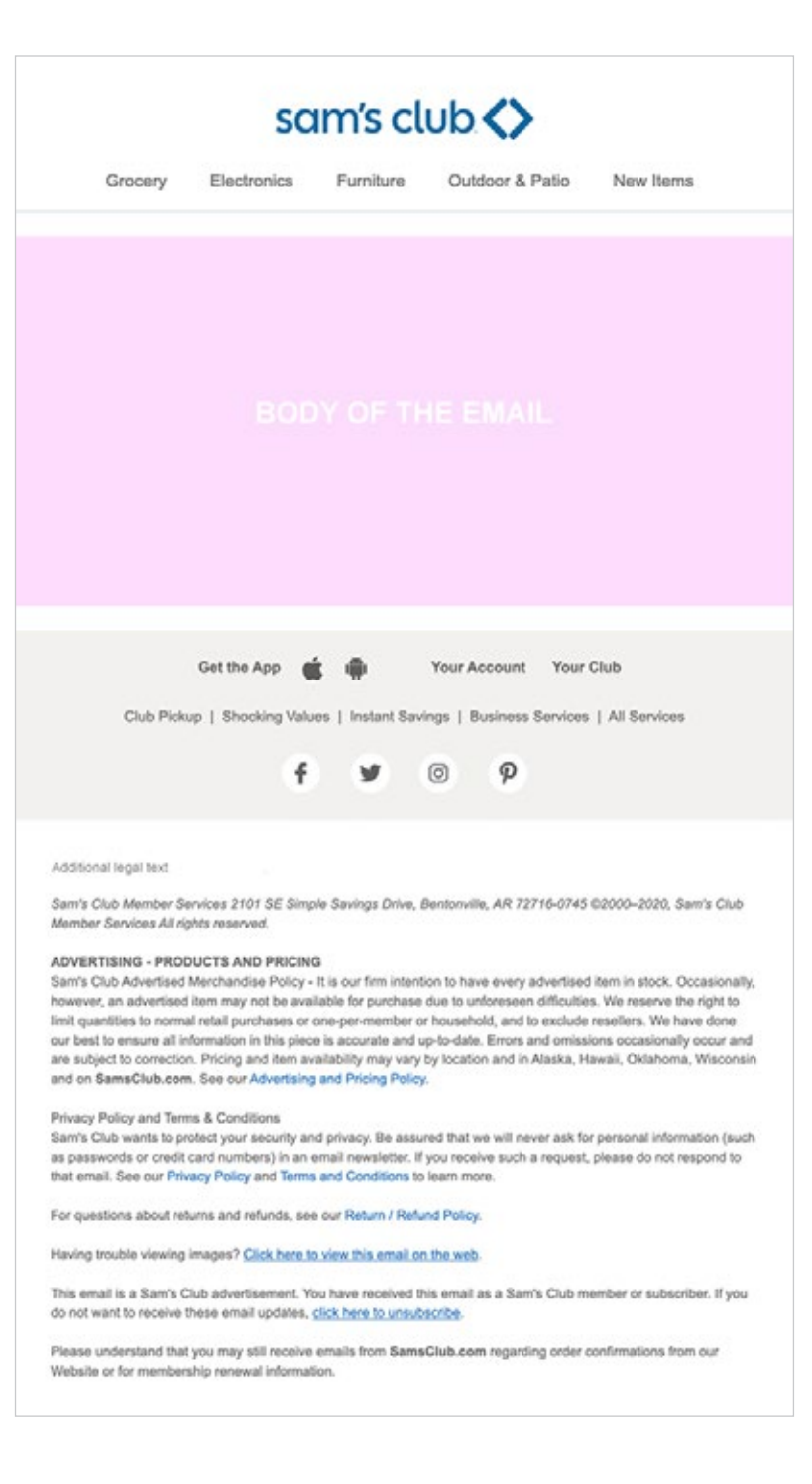

## **Fully Customizable Emails**

Break up the layout by playing with scale and finding a balance between silo and lifestyle product images.

Products can be stacked or in a backand-forth "river" layout. But get creative.

Incorporate generic stock images for POVs or certain food items if needed.

**[REFER TO STOCK IMAGE GUIDANCE SECTION](#page-20-0)  [ON PAGE 19](#page-20-0)**

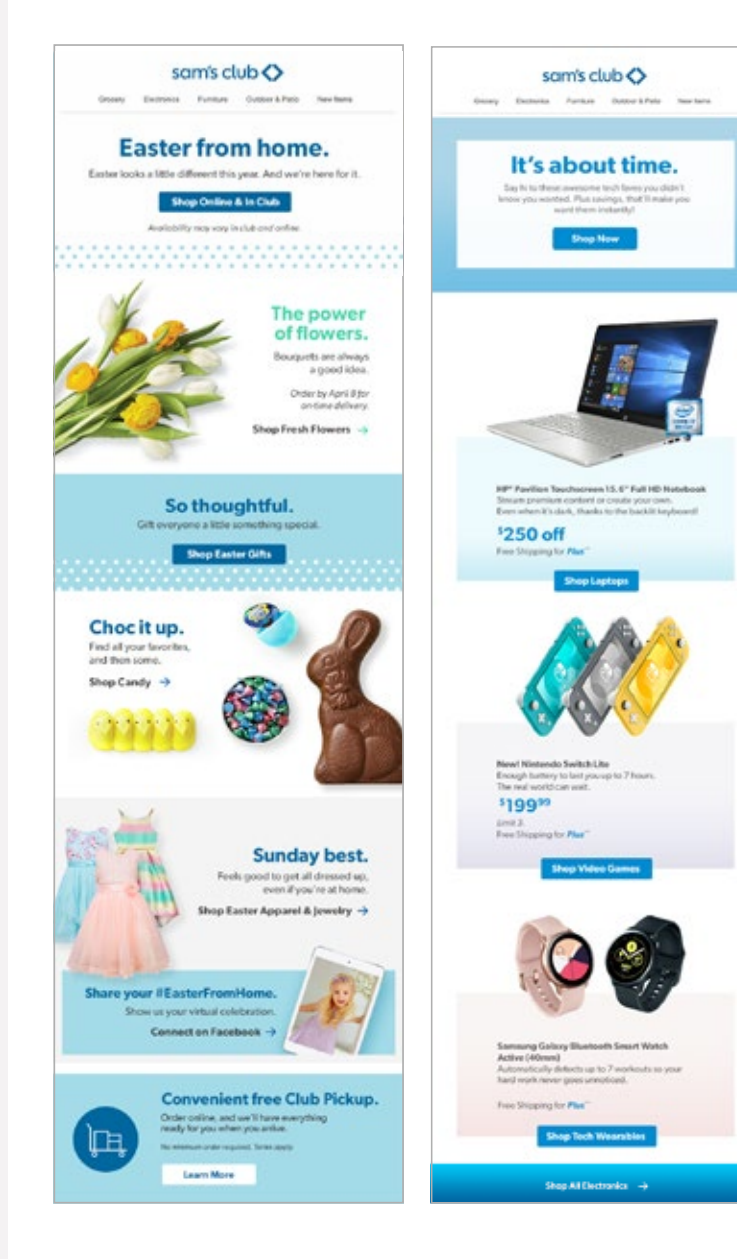

#### **EXAMPLES**

Spark their

creativity.

Shop Arts & Costs

Comes (d)

 $=$  Bring the

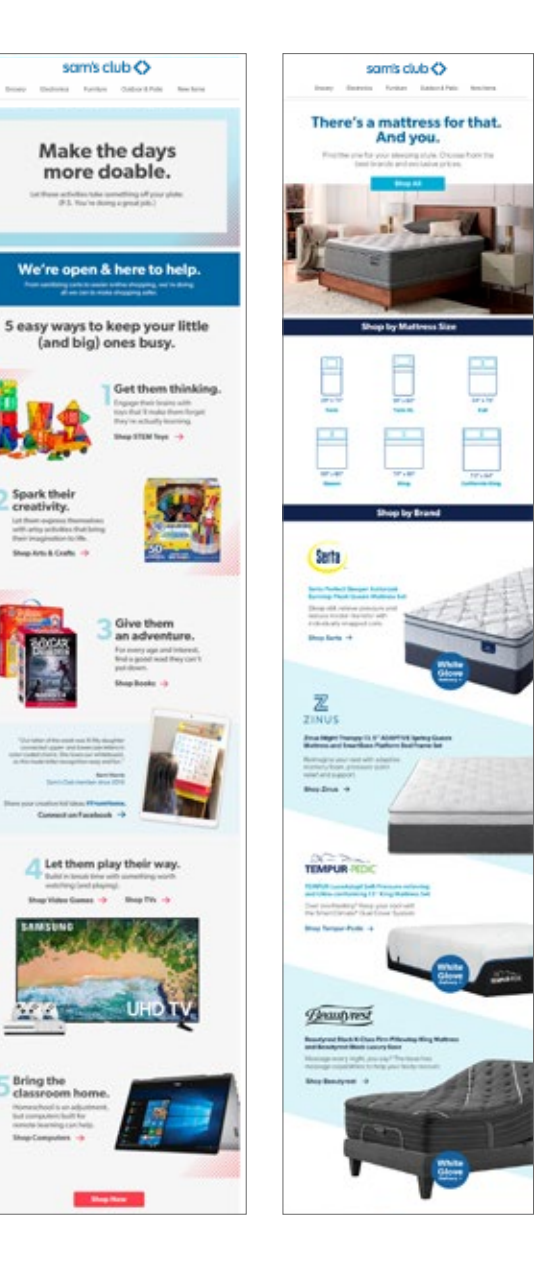

## **Fully Customizable Emails**

Break up the layout by playing with scale and finding a balance between silo and lifestyle product images.

Products can be stacked or in a backand-forth "river" layout. But get creative.

Incorporate generic stock images for POVs or certain food items if needed.

.

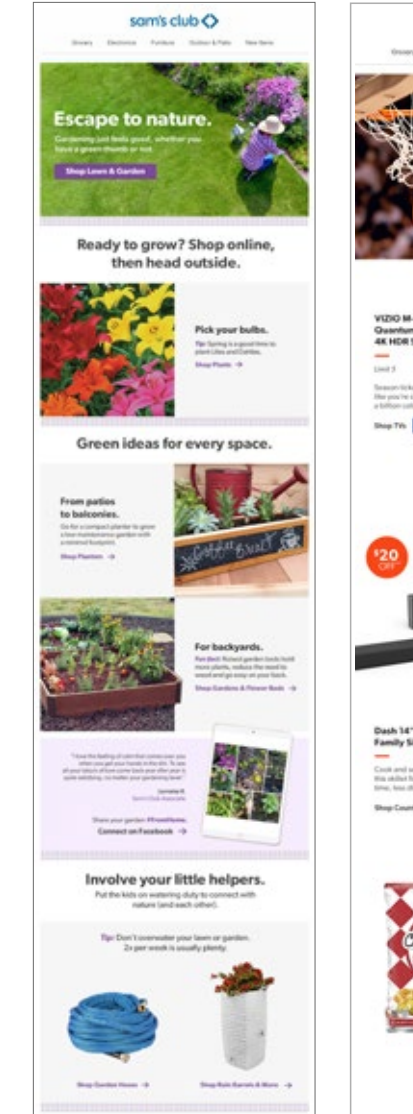

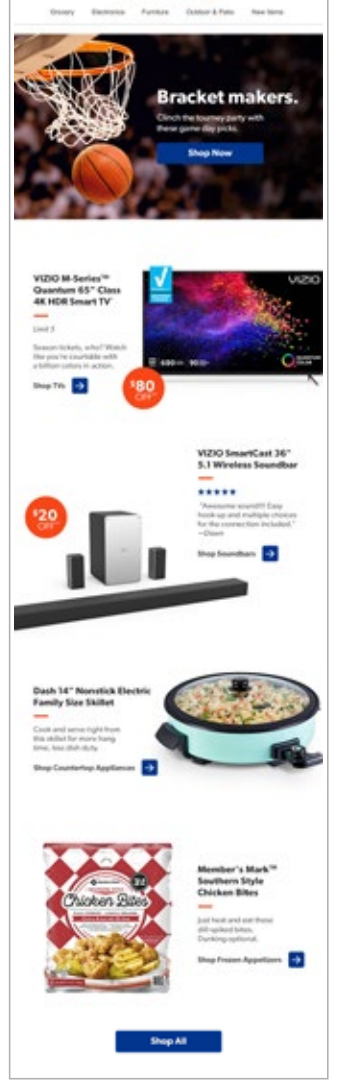

sam's club  $\bullet$ 

## **EXAMPLES**

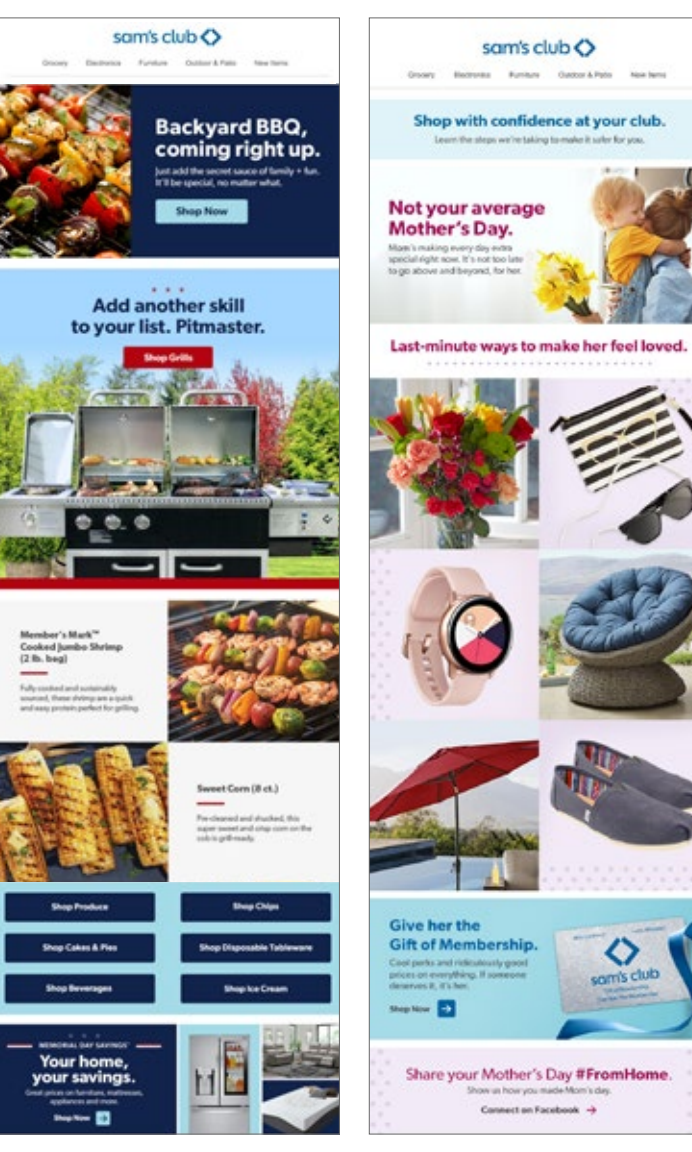

#### **EXAMPLES**

## **Fully Customizable Emails**

ISB Spreads as emails with ISB type styling.

.

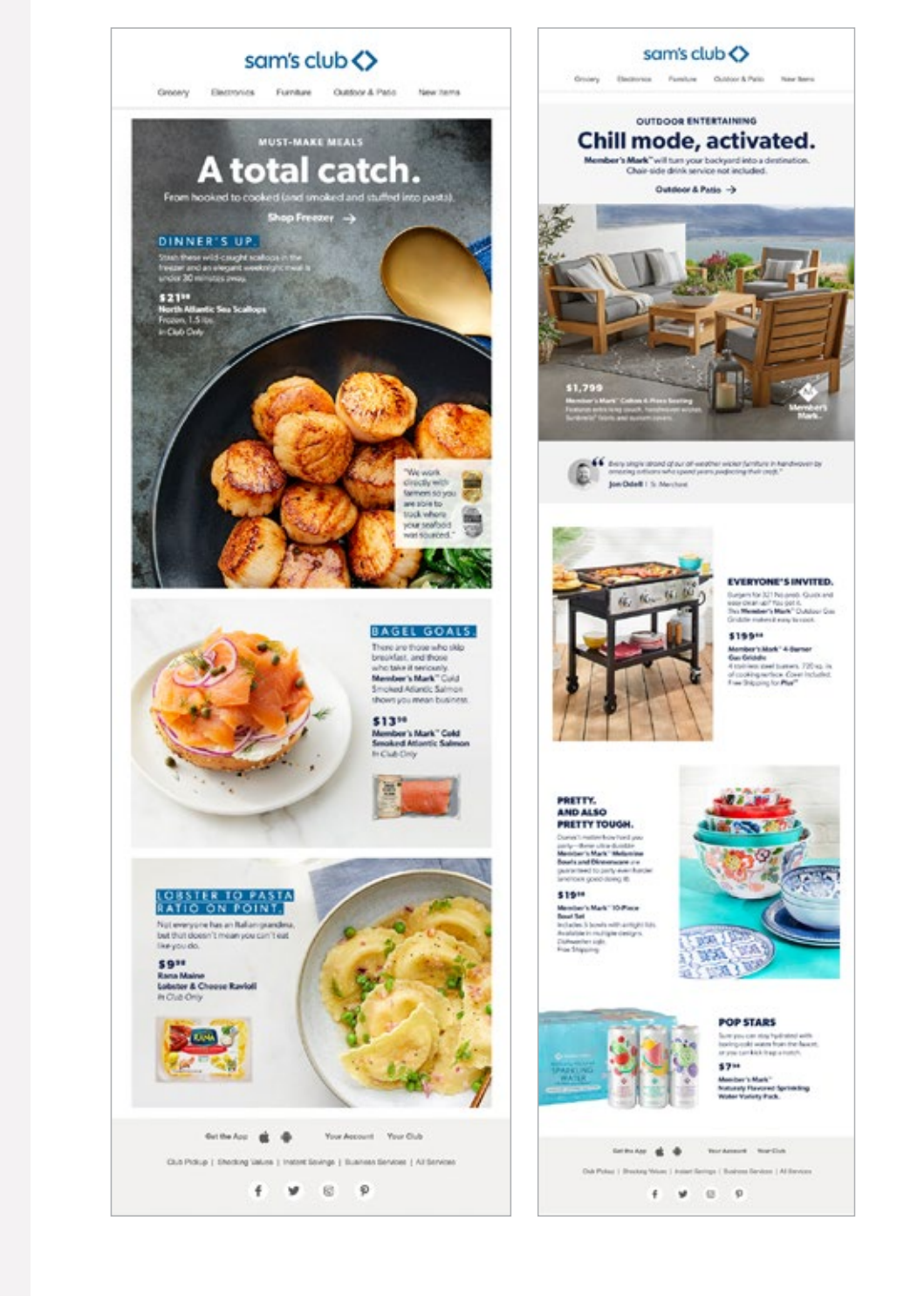

Design Style Guide | **Emails**

### **Templatized/ dynamic emails**

Any email could call for dynamic content sections being added to it.

An email could be only a POV and dynamic content modules. Or it could get plugged into an otherwise fully customizable email. It will be called out in the WO.

When these sections are requested, pull from previous emails or from a template to ensure consistency and to avoid confusion for the coding team.

.

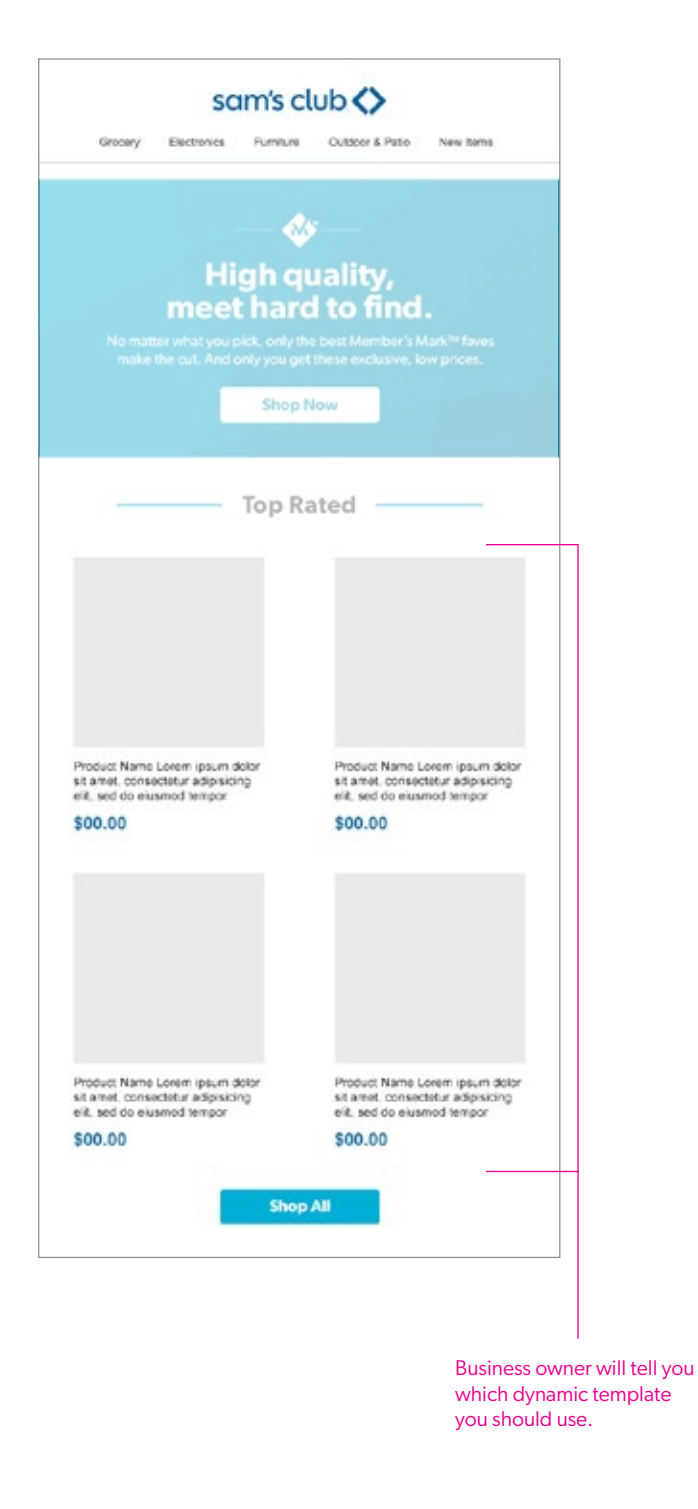

190x190 Product name forem ipsum sit amet<br>consectatur adipiscing elit sed do eds. Product name forem ipsum sit arrel<br>consectetur aciprocing elit sed do eds **SXXxx** Sterling at \$XX23 Member's Mark" Ultra<br>Premium Soft and Strong<br>Tailet Paper (45 relis) Clores' Disinfecting Wipes \$2.50 \$1. Value Pack<br>(5 pk., 85 ct. each) OFF OFF free Stophyto Plat" Free Shipping for Plant Limit 2 **Case 5** Your Instant Savings Offers Nature's Factory Fig.<br>The Viening Pack Har's Man Paper sing Path \$3.50 off \$% off 13 off 12 off Product name Julial 16 of SXX Product name **SXX** Province Nauna Louise Insura Holina Provident Malaysia Location Installer (Bolivia) sit ameri, comercinha adipin st anet, convectivlar adipiricing<br>ett, sed de example temper \$00.00 \$00.00 Ends in 50h and 60m Ends in 50h and 50m Ends in 50h and 60m Product Name Lorem<br>Izsum dolor all amet,<br>Konseptetur adalescing Product Name Lorem<br>Ignum dolor all amet.<br>Ignuacitatur adipisiong Product Name Lorem<br>Igsum dolor sit amet<br>Ignesotelur adipiecing \$00.00 \$00.00 \$00.00 tres x Det K tion X

## **Templatized/ dynamic emails**

Any email could call for dynamic content sections being added to it.

An email could be only a POV and dynamic content modules. Or it could get plugged into an otherwise fully customizable email. It will be called out in the WO.

When these sections are requested, pull from previous emails or from a template to ensure consistency and to avoid confusion for the coding team.

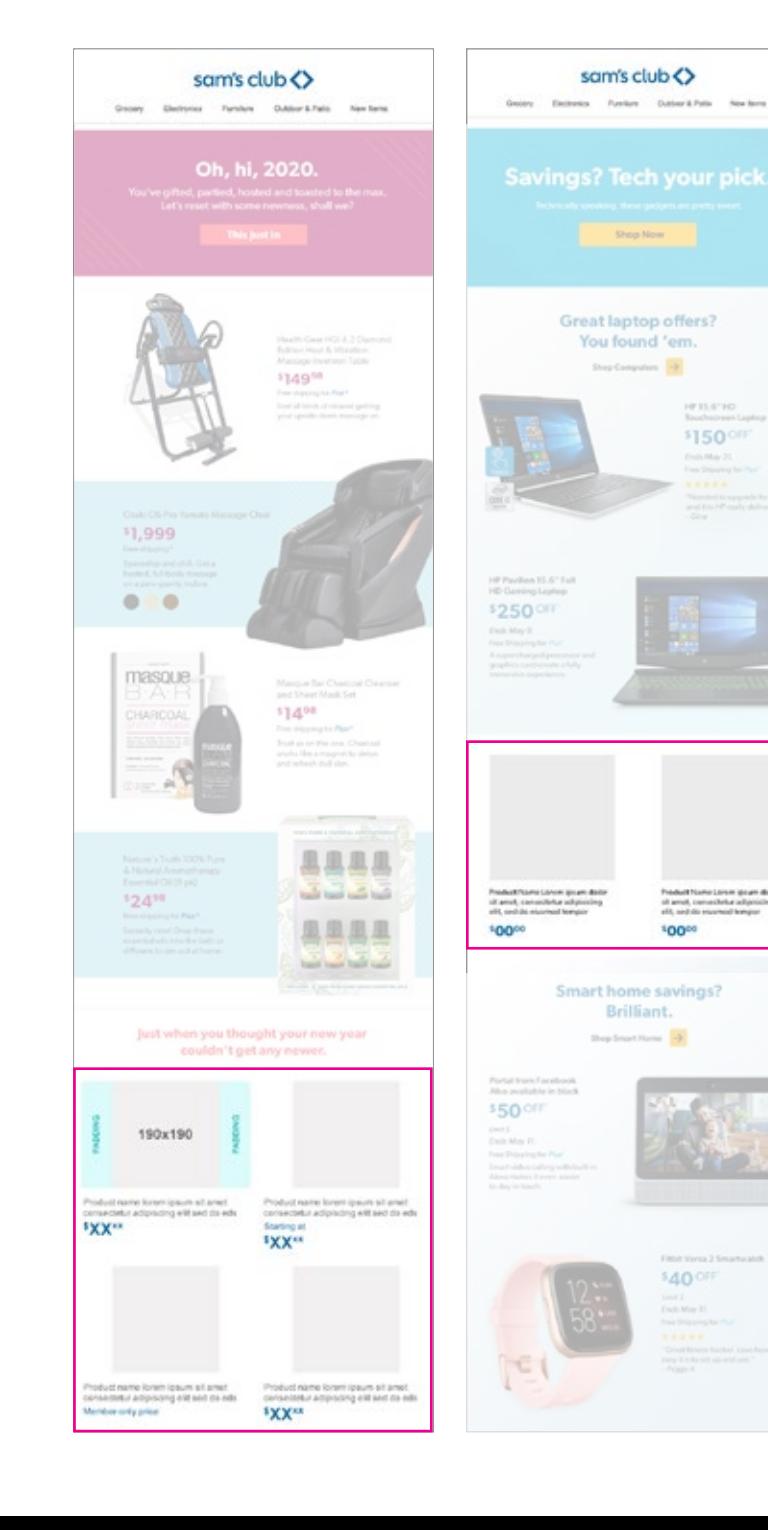

#### **EXAMPLES**

HP 33.6" HD \$150 OFF Evit May 21.

President Numer Lemmin genere all<br>of armori, connectedura adigorazio<br>of it, and discreased homper

10000

**Distances** \$40 OFF over 2<br>Sector Mary 11

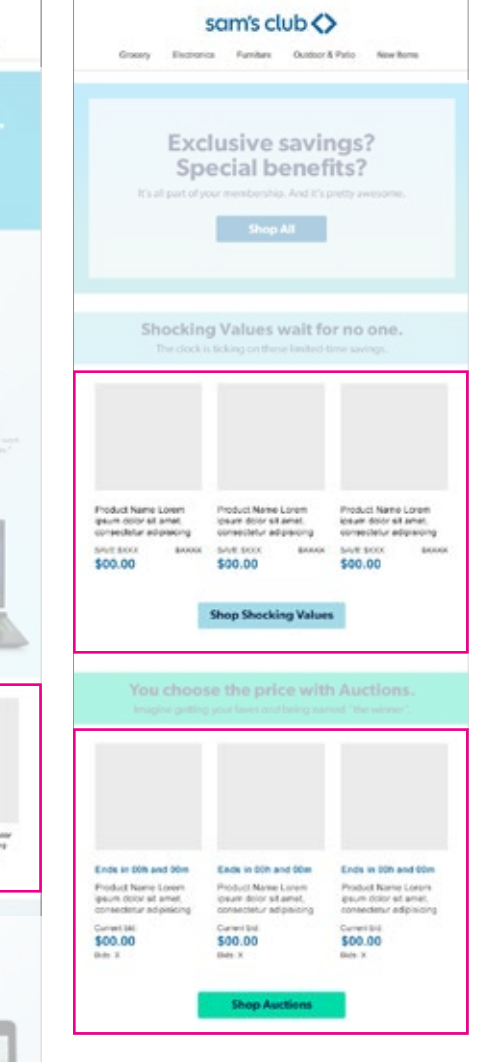